**UNIVERSIDADE FEDERAL DO PAMPA**

**RODRIGO MONTEIRO GUSMÃO**

**A IMPRESSÃO 3D NO ENSINO DE QUÍMICA: PROJETO E FABRICAÇÃO DE MODELOS MOLECULARES E SUA APLICAÇÃO NO ENSINO DE ISOMERIA GEOMÉTRICA E ÓTICA**

> **Bagé 2023**

# **RODRIGO MONTEIRO GUSMÃO**

# **A IMPRESSÃO 3D NO ENSINO DE QUÍMICA: PROJETO E FABRICAÇÃO DE MODELOS MOLECULARES E SUA APLICAÇÃO NO ENSINO DE ISOMERIA GEOMÉTRICA E ÓTICA**

Trabalho de Conclusão de Curso apresentado ao Curso de Mestrado Profissional em Ensino de Ciências da Universidade Federal do Pampa, como requisito parcial para obtenção do Título de Mestre em Ensino de Ciências.

Orientador: Dr. Paulo Henrique Guadagnini

Ficha catalográfica elaborada automaticamente com os dados fornecidos pelo(a) autor(a) através do Módulo de Biblioteca do Sistema GURI (Gestão Unificada de Recursos Institucionais) .

```
G982i Gusmão, Rodrigo Monteiro
    A Impressão 3D no Ensino de Química: Projeto e Fabricação 
de Modelos Moleculares e sua Aplicação no Ensino de Isomeria 
Geométrica e Ótica / Rodrigo Monteiro Gusmão.
    106 p.
    Dissertação(Mestrado)-- Universidade Federal do Pampa, 
MESTRADO PROFISSIONAL EM ENSINO DE CIÊNCIAS, 2023.
    "Orientação: Paulo henrique Guadagnini".
    1. Modelo molecular. 2. Isomeria . 3. Impressão 3D. I. 
Título.
```
## **RODRIGO MONTEIRO GUSMÃO**

# **A IMPRESSÃO 3D NO ENSINO DE QUÍMICA: PROJETO E FABRICAÇÃO DE MODELOS MOLECULARES E SUA APLICAÇÃO NO ENSINO DE ISOMERIA GEOMÉTRICA E ÓTICA**

Trabalho de Conclusão de Curso apresentado ao Curso de Mestrado Profissional em Ensino de Ciências da Universidade Federal do Pampa, como requisito parcial para obtenção do Título de Mestre em Ensino de Ciências.

Trabalho de Conclusão de Curso defendido e aprovado em: 12 dezembro e 2023.

Banca examinadora:

Prof. Dr. Paulo Henrique Guadagnini

\_\_\_\_\_\_\_\_\_\_\_\_\_\_\_\_\_\_\_\_\_\_\_\_\_\_\_\_\_\_\_\_\_\_\_\_\_\_\_\_\_\_\_\_\_\_\_\_\_\_\_\_\_\_

**Orientador** 

UNIPAMPA

Prof. Dr. Cristiano Correa Ferreira

\_\_\_\_\_\_\_\_\_\_\_\_\_\_\_\_\_\_\_\_\_\_\_\_\_\_\_\_\_\_\_\_\_\_\_\_\_\_\_\_\_\_\_\_\_\_\_\_\_\_\_\_\_\_

UNIPAMPA

Prof. Dr. Fernando Junges

\_\_\_\_\_\_\_\_\_\_\_\_\_\_\_\_\_\_\_\_\_\_\_\_\_\_\_\_\_\_\_\_\_\_\_\_\_\_\_\_\_\_\_\_\_\_\_\_\_\_\_\_\_\_

UNIPAMPA

Prof. Dr. Márcio Marques Martins

\_\_\_\_\_\_\_\_\_\_\_\_\_\_\_\_\_\_\_\_\_\_\_\_\_\_\_\_\_\_\_\_\_\_\_\_\_\_\_\_\_\_\_\_\_\_\_\_\_\_\_\_\_\_

UNIPAMPA

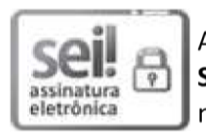

Assinado eletronicamente por PAULO HENRIQUE GUADAGNINI, PROFESSOR DO MAGISTERIO SUPERIOR, em 12/12/2023, às 17:15, conforme horário oficial de Brasília, de acordo com as normativas legais aplicáveis.

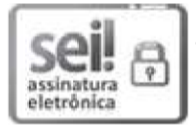

Assinado eletronicamente por FERNANDO JUNGES, PROFESSOR DO MAGISTERIO SUPERIOR, em 12/12/2023, às 17:15, conforme horário oficial de Brasília, de acordo com as normativas legais aplicáveis.

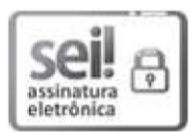

Assinado eletronicamente por MARCIO MARQUES MARTINS, PROFESSOR DO MAGISTERIO SUPERIOR, em 12/12/2023, às 17:16, conforme horário oficial de Brasília, de acordo com as normativas legais aplicáveis.

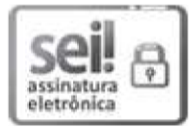

Assinado eletronicamente por CRISTIANO CORREA FERREIRA, PROFESSOR DO MAGISTERIO SUPERIOR, em 12/12/2023, às 20:02, conforme horário oficial de Brasília, de acordo com as normativas legais aplicáveis.

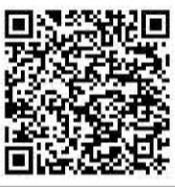

A autenticidade deste documento pode ser conferida no site https://sei.unipampa.edu.br/sei/controlador\_externo.php? acao=documento\_conferir&id\_orgao\_acesso\_externo=0, informando o código verificador 1320481 e

o código CRC 9B492FA0.

Dedico este trabalho a minha família, por sua capacidade de acreditar e investir em mim.

#### **AGRADECIMENTO**

Gratidão pelos meus pais, sua presença e amor incondicional na minha vida sempre. Este trabalho é a prova de que os esforços deles pela minha educação não foram em vão e valeram a pena.

Ao meu irmão, que sempre esteve comigo nos momentos difíceis e apoiou e acreditou na realização deste trabalho.

Ao meu orientador Paulo por acreditar no meu trabalho e pela paciência, e desempenhado tal função com dedicação e apoio e muitos ensinamentos ao longo dessa pesquisa.

Aos professores que serviram de inspiração para me tornar um professor e continuar ajudando outras pessoas assim como me ajudaram.

"Conhecimento não é aquilo que você sabe, mas o que você faz com aquilo que você sabe".

Aldous Huxley

#### **RESUMO**

Esta dissertação aborda a inovação no ensino de Química através da impressão 3D, focando no desenvolvimento de modelos moleculares tridimensionais. Identificando uma lacuna na disponibilidade de modelos moleculares modulares para impressão 3D, este estudo apresenta o "3DModularKit", um conjunto de arquivos digitais para impressão 3D de peças de modelos moleculares. Estes modelos, além de serem economicamente viáveis, mostraram-se robustos e adaptáveis a diferentes impressoras 3D, permitindo a montagem de várias estruturas moleculares orgânicas.

Além do desenvolvimento técnico, o projeto inclui um curso de formação para futuros professores de química, enfatizando a aplicação dos modelos no ensino de isomeria. Este curso busca integrar a tecnologia de impressão 3D no contexto educacional, proporcionando aos futuros educadores ferramentas inovadoras e práticas para um ensino de química mais interativo e engajador.

Através de uma abordagem que combina teoria e prática, esta dissertação explora o potencial dos modelos moleculares impressos em 3D como uma ferramenta pedagógica para o ensino de conceitos abstratos, como a estrutura molecular e a isomeria. Com um enfoque na aprendizagem significativa, o trabalho ressalta a importância dos modelos didáticos no ensino de química, demonstrando como a impressão 3D pode transformar a educação em ciências, preparando os alunos para os desafios da ciência contemporânea.

Palavras-Chave: Modelo molecular, Impressão 3D, Ensino de química, Isomeria.

#### **ABSTRACT**

This dissertation addresses innovation in Chemistry education through 3D printing, focusing on the development of three-dimensional molecular models. Identifying a gap in the availability of modular molecular models for 3D printing, this study introduces the "3DModularKit," a set of digital files for 3D printing molecular model components. These models, not only economically viable, proved to be robust and adaptable to different 3D printers, allowing the assembly of various organic molecular structures.

In addition to technical development, the project includes a training course for future chemistry teachers, emphasizing the application of models in teaching isomerism. This course aims to integrate 3D printing technology into the educational context, providing future educators with innovative tools and practices for more interactive and engaging chemistry education.

Through an approach that combines theory and practice, this dissertation explores the potential of 3D-printed molecular models as a pedagogical tool for teaching abstract concepts such as molecular structure and isomerism. With a focus on meaningful learning, the work highlights the importance of didactic models in chemistry education, demonstrating how 3D printing can transform science education, preparing students for the challenges of contemporary science.

Keywords: Molecular model, 3D printing, Chemistry education, Isomerism.

# **LISTA DE FIGURAS**

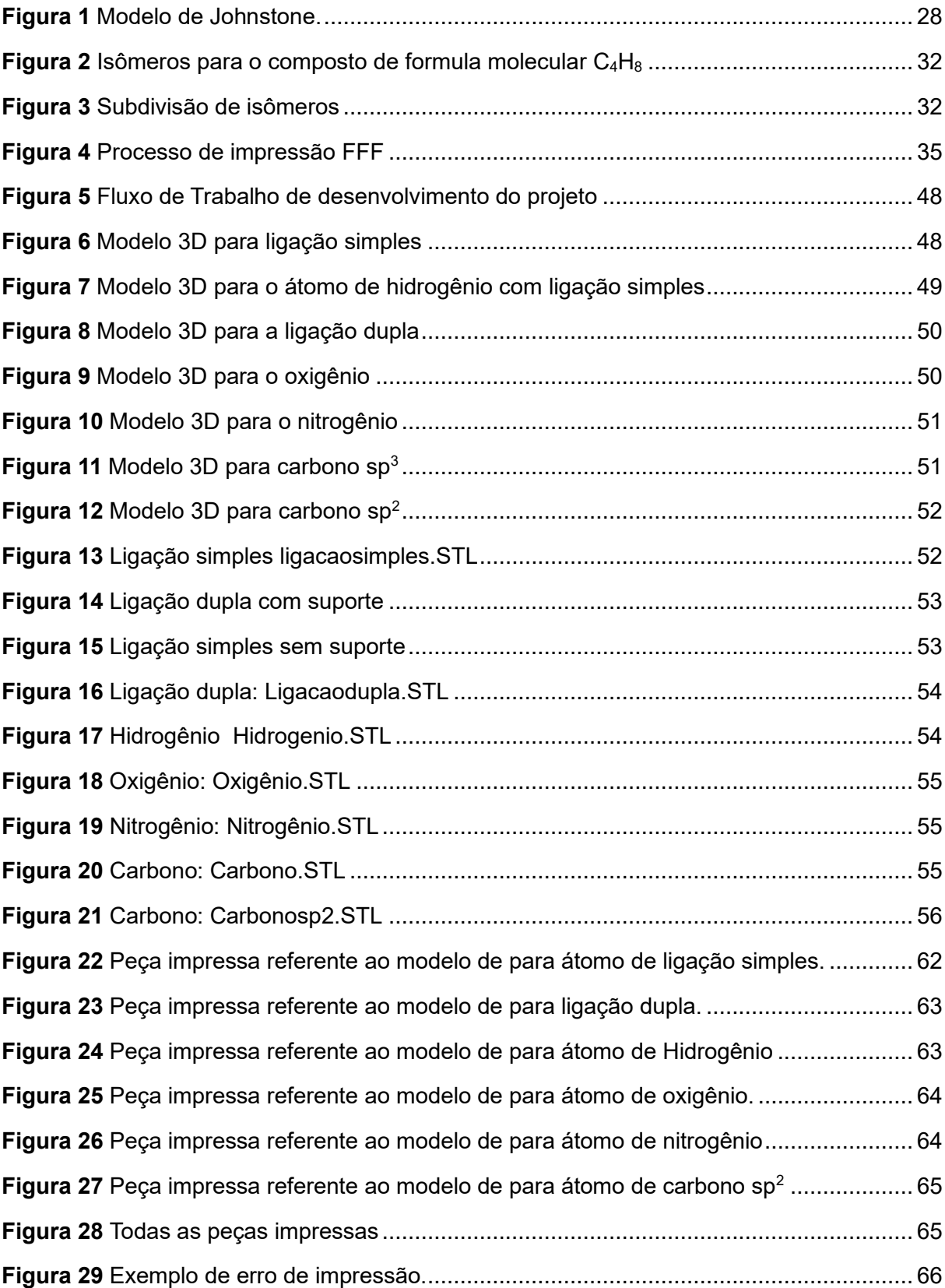

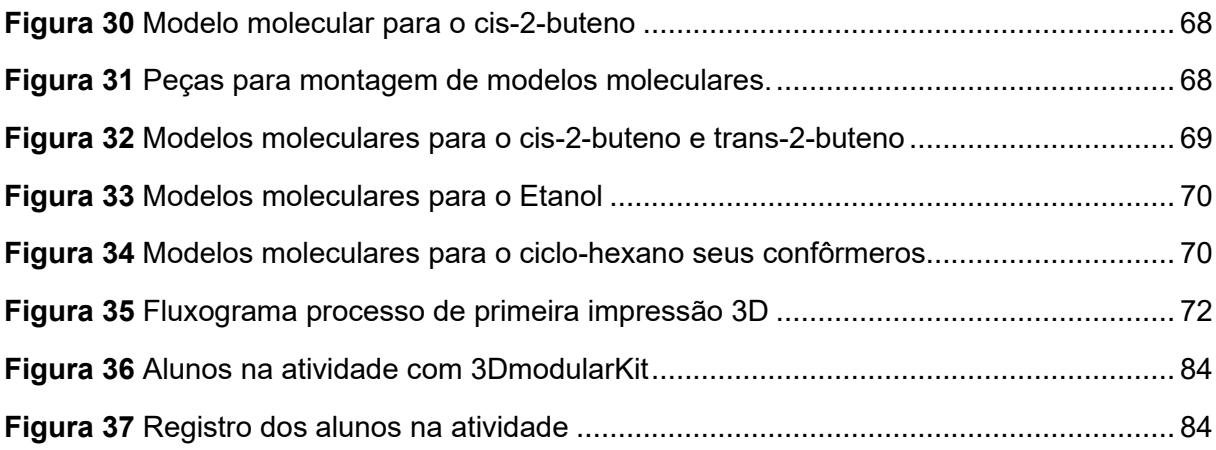

# LISTA DE QUADROS

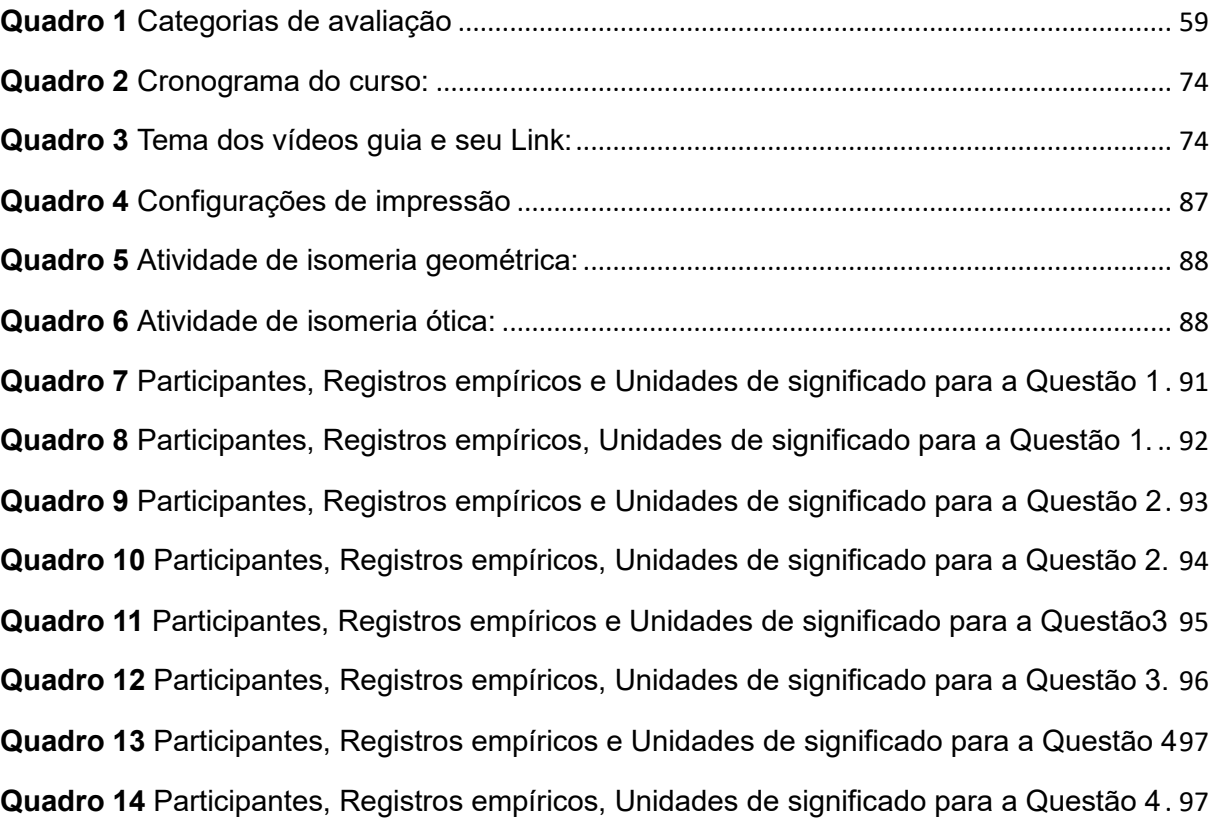

## **LISTA DE ABREVIATURAS E SIGLAS**

- 3D Tridimensional
- ABS acrilonitrila butadieno estireno
- PETG tereftalato de polietileno glicol modificado
- TPU poliuretano termoplástico
- FDM Modelagem por Filamento Fundido
- FFF Fabricação por Filamento Fundido
- CAD Projeto Assistido por Computador

# **SUMÁRIO**

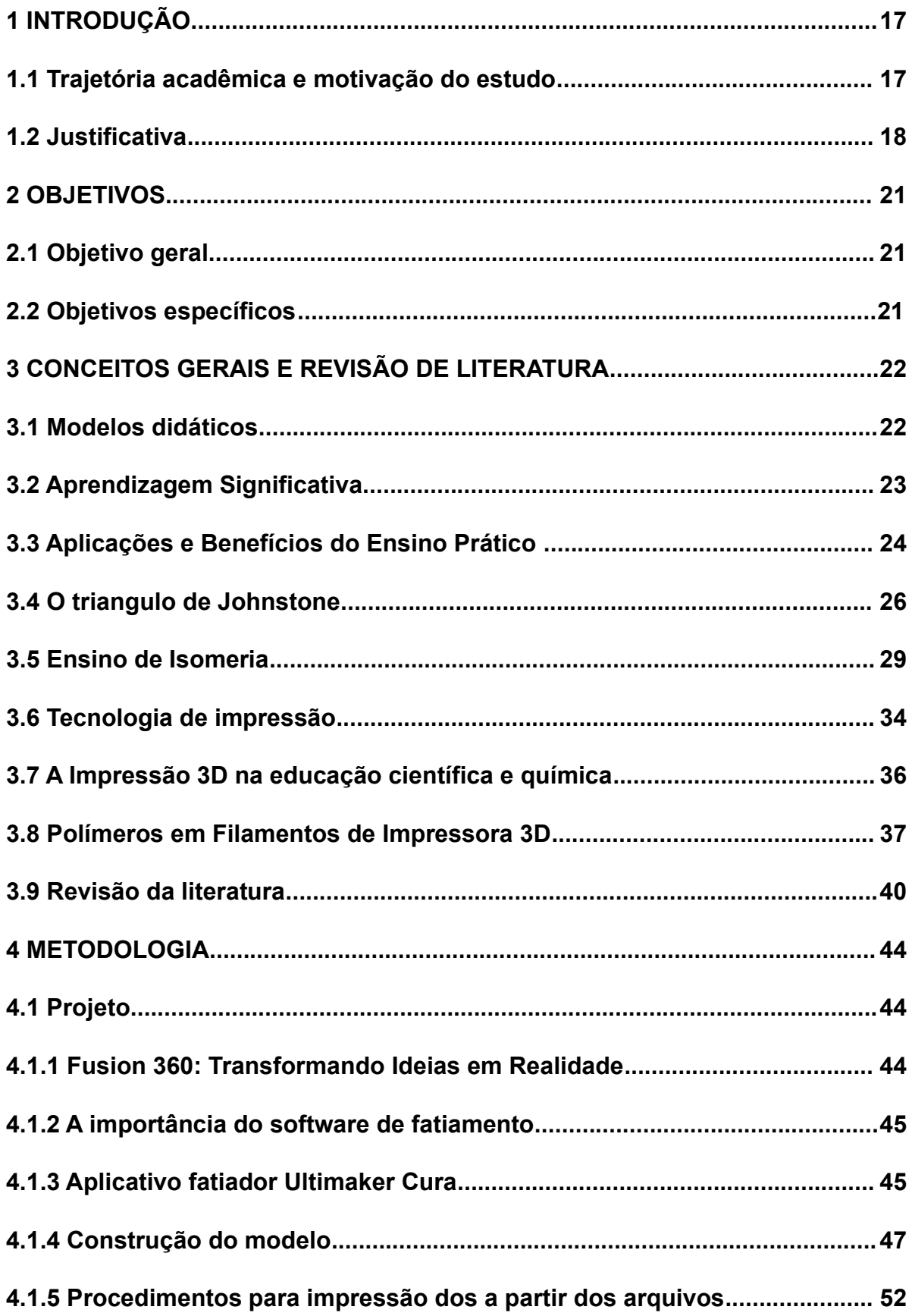

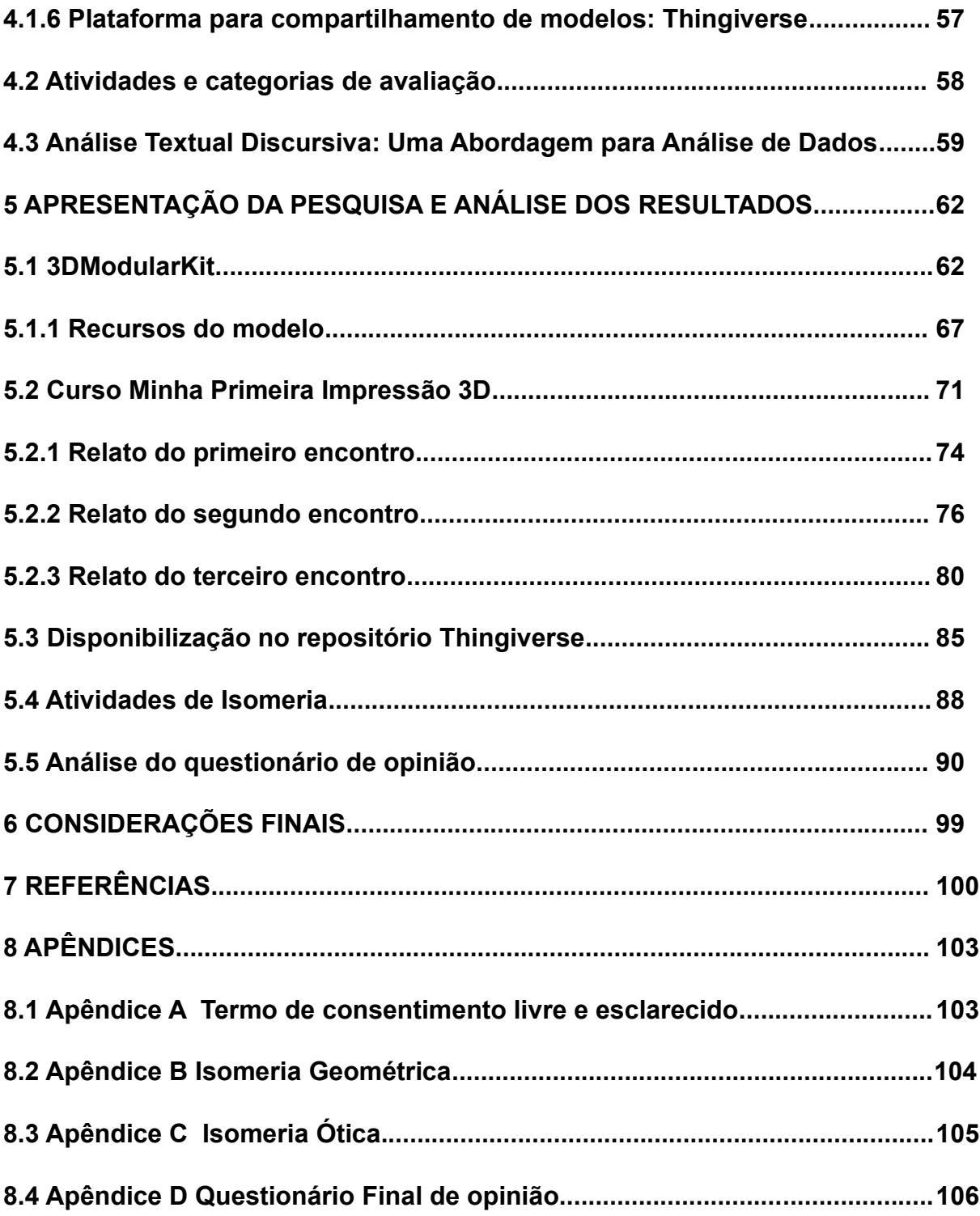

# **1 INTRODUÇÃO**

#### <span id="page-16-0"></span>**1.1 Trajetória acadêmica e motivação do estudo**

<span id="page-16-1"></span>O projeto surge de minha paixão por Química e Tecnologia e minha busca por conciliar e utilizar essas duas paixões para ensino e aprendizagem de Química. Minha formação inicial foi como Técnico em informática pela Universidade da Região da Campanha no ano de 2008. No ano de 2010 ingressei no curso de Engenharia Química na Universidade federal da pampa, após algum tempo no curso percebi que não era o caminho que gostaria de seguir, sempre pensei na possibilidade de seguir o caminho da área de educação. Foi através de alguns componentes curriculares eletivos na área de licenciatura que acabei encontrando a motivação para continuar meus estudos e migrar para o Curso de Licenciatura em Química, mesmo já tendo ultrapassado mais da metade do curso de Eng. Química. Assim comecei uma nova etapa da minha formação acadêmica e de minha vida, me formando em Licenciatura em Química no ano de 2020 pela Universidade Federal da Pampa no campus Bagé.

Durante a graduação tive a oportunidade de fazer os quatro estágios obrigatórios, participar do Programa Residência Pedagógica e trabalhar com turmas de primeiro a terceiro anos de ensino médio em uma escola estadual na cidade de Bagé. E durante esse período pude presenciar dificuldades de aprendizagem em situações em que era necessário o aluno formar uma imagem mental tridimensional de estruturas de moléculas. A falta de material para me auxiliar nesse momento me motivou a buscar um kit molecular acessível e atendesse as minhas necessidades.

Os kits de modelos moleculares comerciais geralmente possuem um alto custo de aquisição, limitação de tamanho dos modelos e não permitem personalização. A disponibilidade desses modelos em redes escolares e instituições de ensino não é usual, obrigando o professor em buscar o seu modelo no comércio.

Durante a graduação, adquiri uma impressora 3D para uso pessoal já com pensamento de trabalhar com produção de recursos para o ensino de química. No trabalho de conclusão de curso de graduação desenvolvi uma versão inicial de um kit de modelos moleculares para ser impresso em 3D, que foi a realização de um sonho de utilizar tecnologia no ensino de química. Neste trabalho, avancei na pesquisa com uma nova versão do kit de modelos moleculares, além da produção de um curso para qualificação de professores para operação de impressoras 3D e um conjunto de atividades para o ensino de isomeria que permitiu testar os modelos moleculares em um ambiente de ensino.

## **1.2 Justificativa**

<span id="page-17-0"></span>Modelos tridimensionais (3D) são ferramentas pedagógicas essenciais para auxiliar educadores de química devido à sua capacidade de facilitar a visualização de moléculas em três dimensões. Mas à dificuldade de formar uma imagem mental correta da estrutura química em 3D a partir de representações de moléculas em papel no plano 2D, torna-se importante a representação física da estrutura molecular através de modelos tridimensionais físicos e manipuláveis para auxiliar no processo de ensino-aprendizagem.

Os kits de modelos comercias são amplamente utilizados, em particular pelos químicos orgânicos. Com sua natureza modular, os kits permitem que as moléculas sejam montadas, modificadas e desmontadas de acordo com a necessidade do usuário. Os modelos comerciais possuem um padrão de tamanho pequeno, e sua utilidade como auxilio em algumas situações acaba por ser limitado, como para demonstrações para muitos alunos. Modelos comerciais maiores para demonstrações em salas de aula, são difíceis de encontrar e possuem um custo elevado. Também não se costuma encontrar Kits comerciais para reposição de peças avulsas.

O usuário de uma impressora 3D pode escolher quantas peças de cada átomo ou ligação que ele queira imprimir, desde que ele possua um arquivo em 3D configurado para sua impressora. É possível também imprimir uma quantidade de peças que o usuário precisar, ainda com a possibilidade de personalização de escala.

Com fácil reposição e alta resistência, conciliando a possibilidade de escolas, professores e estudantes fabricarem seus próprios modelos moleculares, torna-se uma realidade cada vez mais acessível com a tecnologia de impressão 3D e ainda com o filamento de PLA (Ácido Polilático) que é biodegradável, oferece uma excelente resistência mecânica e durabilidade, além de possuir uma vasta gama de cores.

Os modelos moleculares tanto os modelos fabricados no brasil como importados possuem alto custo de aquisição, dificultando o acesso para muitos educadores e instituições ensino de adquirirem esses produtos. Mas com a aplicação da tecnologia de impressão 3D permite reduzir o custo de produção de modelos moleculares.

A tecnologia tem avançado e oportunizado novos recursos como a impressão 3D, que está mais acessível e tornando-se mais presente no nosso cotidiano, ou seja, com produtos feitos com essa tecnologia ou derivados dela.

Assim, é importante para o desenvolvimento de recursos para auxiliar no ensino e aprendizagem de estereoquímica, que é um ramo da química que estuda disposição espacial relativa dos átomos que formam as estruturas, assim os recursos em impressão 3D são uma estratégia tecnológica, inovadora e atraente para o ensino de estereoquímica.

Desta forma, foi proposto neste projeto a utilização de um conjunto de modelos moleculares flexíveis desenvolvido com tecnologia de impressão 3D, e sua aplicação em um minicurso para professores em formação inicial.

Com este minicurso busca oportunizar a esses professores em formação inicial noções básicas sobre impressão 3D e sua tecnologia, com a importância de descobrirem algo novo e que pode auxilia-los em temas específicos de sua área,

podendo repensar suas atividades e de maneira inovadora e criativa aprimorar seu modo de ensinar com recursos e objetos confeccionados em 3D.

# **2 OBJETIVOS**

## <span id="page-20-0"></span>**2.1 Objetivo geral**

<span id="page-20-1"></span>Demonstrar e encorajar o uso da impressão 3D como recurso para produção de ferramentas para auxiliar nas aulas de química, em especial em atividades para o ensino de isomeria.

# **2.2 Objetivos específicos**

Os Objetivos específicos desta pesquisa são:

- <span id="page-20-2"></span>• Elaborar e ministrar um curso de extensão voltado a professores e futuros professores de química para qualifica-los no uso da tecnologia de impressão 3D e sua aplicação no ensino de química;
- Projetar e construir modelos digitais tridimensionais para impressão 3D de peças que permitam a montagem de modelos moleculares;
- Elaborar e aplicar um conjunto de atividades para ensino de conceitos de isomeria geométrica e ótica utilizando modelos moleculares impressos em 3D.

# **3 CONCEITOS GERAIS E REVISÃO DE LITERATURA**

## <span id="page-21-0"></span>**3.1 Modelos didáticos**

<span id="page-21-1"></span>Modelos didáticos oferecem uma representação concreta de conceitos abstratos, facilitando a compreensão de temas complexos, como moléculas químicas, estruturas anatômicas e fenômenos físicos. Eles transformam o aprendizado passivo em uma experiência interativa e envolvente. Esses modelos didáticos podem ser menores ou maiores que os objetos que eles representam, podendo ser físicos ou digitais (Gilbert, 2004).

De acordo com (Pietrocola, 1999), o objetivo da Ciência é encontrar explicação para fatos reais a partir daquilo que se percebe ou se supõe existir, e os modelos construídos pela ciência são os intermediários entre a teorização generalizante e a ideal contida nos domínios mais abstratos do conhecimento científico e o empírico específico e concreto. Assim, acredita-se que os modelos são ferramentas didáticas capazes de sustentar a mediação entre ensino e aprendizagem, além de tornar as aulas de Ciências mais dinâmicas.

Segundo (Lima, 2007) os modelos didáticos possuem o objetivo de auxiliar os estudantes através do uso de representações de modelos apresentados pela ciência, nos quais o aluno pode manusear e observar por vários ângulos o seu objeto de estudo e assim torna-se ferramenta mediadora entre os modelos científico e modelo elaborado pelo estudante.

Os modelos didáticos são elaborados pela comunidade educativa e são usados pelos docentes em suas aulas para ajudar os estudantes a compreender os modelos científicos. Os modelos didáticos tem como objetivo a construção de modelos mentais adequados para a compreensão dos modelos científicos e por consequência a compreensão do mundo físico.

Os modelos didáticos também podem apresentar desvantagens, como por exemplo a interpretação equivocada por parte dos alunos que podem interpretar os modelos como um espelho do que é encontrado na natureza. E também ocorre, segundo (LIMA A.A.; NÙÑEZ, 2004) uma simplificação do significado do modelo didático, que para o professor e para os alunos pode não ser a mesma. Dessa forma os alunos podem memorizar o modelo e não adquirir o significado dele, fato que limita a relevância dos modelos como ferramenta de aprendizagem.

## **3.2 Aprendizagem Significativa**

<span id="page-22-0"></span>A teoria da Aprendizagem Significativa, concebida por David Ausubel, tem sua fundação na ideia de que, para que o processo de aprendizado seja eficaz e retentivo, é indispensável que novos conhecimentos se interliguem com aquilo que o aprendiz já possui em sua estrutura cognitiva. A proposição central de Ausubel é que quando novos conceitos são sistematicamente conectados às concepções préexistentes dos alunos, a retenção e a compreensão do aprendizado são intensificadas.

Dentro deste espectro teórico, Ausubel trouxe ao palco educacional o termo "subsunçor". Este refere-se a ideias ou conceitos que preexistem no arcabouço mental do aluno. Estas estruturas prévias atuam como ganchos cognitivos, pontos de ancoragem, para as novas informações que são introduzidas. É interessante notar que a riqueza e a estruturação destes subsunçores determinam, em grande parte, a capacidade do aluno de integrar e assimilar novos saberes de forma relevante.

Para que essa integração ocorra de maneira fluida, é de suma importância que o material didático e as estratégias pedagógicas sejam configurados de maneira potencialmente significativa. Ou seja, deve existir uma intersecção cognitiva evidente entre o novo conteúdo e os subsunçores do estudante. Tal harmonização pode ser concretizada por meio de analogias bem construídas, exemplificações extraídas do cotidiano dos alunos ou atividades práticas que realcem a pertinência dos novos conceitos.

Distinguir entre aprendizagem mecânica e significativa é outro ponto central na teoria de Ausubel. Enquanto a primeira é caracterizada por uma absorção superficial e muitas vezes efêmera de informações, sem uma genuína compreensão, a segunda é marcada por uma internalização consciente, na qual o aluno efetivamente relaciona e integra a nova informação com seus conhecimentos preexistentes. Nesta dinâmica, Ausubel exorta os educadores a mergulharem na estrutura cognitiva dos seus alunos, adaptando e moldando a apresentação do material conforme a realidade de cada aprendiz.

Uma manifestação prática dessa teoria pode ser observada em um curso voltado para a impressão 3D destinado a futuros educadores de química. Aqui, o objetivo é estabelecer uma pedagogia que não apenas introduza a tecnologia, mas que mostre como ela pode ser harmonizada com o ensino de química, ampliando as experiências práticas e visuais dos educandos. Os modelos moleculares tridimensionais, resultantes das impressões 3D, servem como artefatos didáticos, favorecendo a visualização de estruturas químicas moleculares.

Com esta abordagem, os professores em formação são motivados a vincular a teoria química com a prática da impressão 3D, examinando, por exemplo, como modelos impressos podem ser valiosos na sala de aula para ilustrar variados conceitos químicos. Essa experiência prática imersiva, aliada à teoria da Aprendizagem Significativa, prepara os futuros educadores para uma docência mais integrada e impactante.

# **3.3 Aplicações e Benefícios do Ensino Prático e Manipulativo de Modelos Moleculares e Digitais na Química**

<span id="page-23-0"></span>O ensino prático e manipulativo de modelos moleculares, tanto físicos quanto digitais, revolucionou a maneira como os conceitos químicos são ensinados e aprendidos. Por meio dessas abordagens, os alunos podem visualizar estruturas moleculares complexas, compreender interações atômicas e explorar fenômenos químicos em um ambiente tridimensional.

Modelos moleculares, sejam físicos ou digitais, proporcionam uma visualização tridimensional das estruturas químicas. Eles permitem que os alunos observem a forma das moléculas, as ligações atômicas e a geometria molecular, facilitando a compreensão dos conceitos químicos fundamentais (Nurrenbern, S. C., & Thiele, 1995).

Ferramentas digitais oferecem simulações interativas que permitem aos alunos manipular moléculas virtualmente. Isso inclui a observação de reações químicas em tempo real, ajudando os estudantes a compreender as dinâmicas das transformações químicas em um nível molecular (Suits, 2005).

Modelos digitais avançados permitem a exploração de estruturas moleculares complexas, como proteínas e enzimas. Isso é crucial para os campos da bioquímica e da química medicinal, onde a compreensão das estruturas moleculares é essencial para o desenvolvimento de medicamentos e terapias (Perkins, D. N., 2003).

Ao utilizar modelos moleculares para criar representações de compostos químicos, os alunos são incentivados a pensar criativamente. Eles podem projetar moléculas, entender relações estrutura-atividade e resolver problemas de design molecular, desenvolvendo habilidades valiosas para a pesquisa e a indústria (Berg, I., 2019).

O uso de modelos moleculares e digitais reflete as práticas comuns na pesquisa científica e na indústria. Ao familiarizarem-se com essas ferramentas durante seus estudos, os alunos estão melhor preparados para carreiras em química, bioquímica, farmacologia e campos relacionados (Herrington, D. G., 2008).

No ensino de conceitos químicos, os modelos moleculares tanto táteis quanto digitais são essenciais, cada um apresentando características distintas.

Os modelos moleculares táteis são particularmente benéficos para seu aspecto interativo e engajador, especialmente para alunos com preferências táteis e cinestésicas. Eles oferecem uma compreensão espacial clara, ajudando no entendimento da estrutura tridimensional e geometria molecular. Sua independência da disponibilidade de computadores os torna acessíveis em ambientes com recursos limitados e são eficazes para ensinar conceitos básicos de química. No entanto, esses modelos têm limitações quanto à complexidade das moléculas que podem representar. Além disso, eles podem ser mais caros inicialmente e menos duráveis, além de requererem espaço físico para armazenamento e serem menos portáteis.

Por outro lado, os modelos moleculares digitais oferecem flexibilidade na visualização de uma ampla gama de moléculas, desde as mais simples até macromoléculas complexas, com recursos adicionais como rotação e zoom. Eles são capazes de mostrar movimento e flexibilidade molecular e geralmente são mais acessíveis, disponíveis gratuitamente ou a um custo menor, podendo ser acessados de qualquer lugar com um dispositivo eletrônico. Entretanto, esses modelos dependem da disponibilidade de computadores e podem apresentar uma curva de aprendizado, especialmente com softwares mais avançados. A falta de interação física pode ser limitante para alguns estilos de aprendizagem, e a qualidade da experiência é dependente da capacidade do hardware utilizado.

Enquanto os modelos táteis são excelentes para introduzir conceitos e para um aprendizado mais sensorial, os modelos digitais oferecem flexibilidade e capacidades avançadas para explorar estruturas moleculares complexas. Uma abordagem combinada, utilizando ambos os tipos de modelos, pode proporcionar uma experiência de aprendizagem mais abrangente e eficaz.

#### **3.4 O triangulo de Johnstone**

<span id="page-25-0"></span>A química, como ciência, investiga os fenômenos resultantes das transformações da matéria, utilizando uma variedade de modelos que descrevem, caracterizam e explicam esses processos complexos. Esta exploração profunda é

essencial para entender o mundo invisível das partículas subatômicas e suas interações.

Em 1982, o químico Alex H. Johnstone introduziu a ideia de que as representações na química podem ser categorizadas em três aspectos distintos. O primeiro aspecto é descritivo e funcional, envolvendo a compreensão das propriedades e comportamentos das substâncias. Este aspecto fornece uma visão macroscópica dos fenômenos químicos, descrevendo como as substâncias se comportam em diferentes condições.

O segundo aspecto é o atômico e molecular, que se aprofunda na estrutura íntima da matéria. Ele explora a constituição das substâncias em termos de átomos e moléculas, revelando como as partículas se organizam e interagem para formar diferentes substâncias químicas. Este aspecto é vital para entender as reações químicas e as transformações que ocorrem em nível molecular.

O terceiro aspecto é o representacional, que abrange as diversas formas de representar conceitos químicos, como equações químicas, modelos tridimensionais de moléculas e diagramas. Essas representações são ferramentas essenciais para os químicos, pois permitem comunicar ideias complexas de uma maneira compreensível e sistemática.

O químico Alex H. Johnstone percebeu as incoerências em seu modelo inicial e reconheceu a inter-relação dos três níveis de representações químicas. Ele então reorganizou esses níveis nos vértices de um triângulo para melhor ilustrar essa interconexão, conforme a **[Figura 1](#page-27-1)** . Além disso, ele atribuiu novos nomes aos três aspectos das representações químicas: macro e tangível, molecular e invisível, simbólico e matemático (JOHNSTONE, 2000). Essa abordagem triangular oferece uma visão mais abrangente e integrada das representações químicas, permitindo aos estudantes e cientistas uma compreensão mais profunda e completa dos fenômenos químicos em diferentes níveis de observação e análise.

<span id="page-27-1"></span>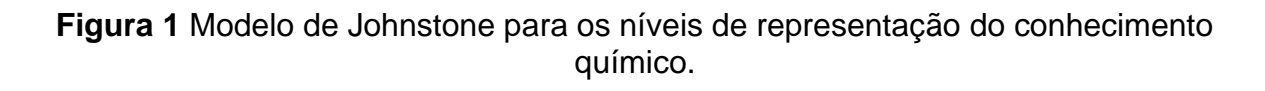

<span id="page-27-0"></span>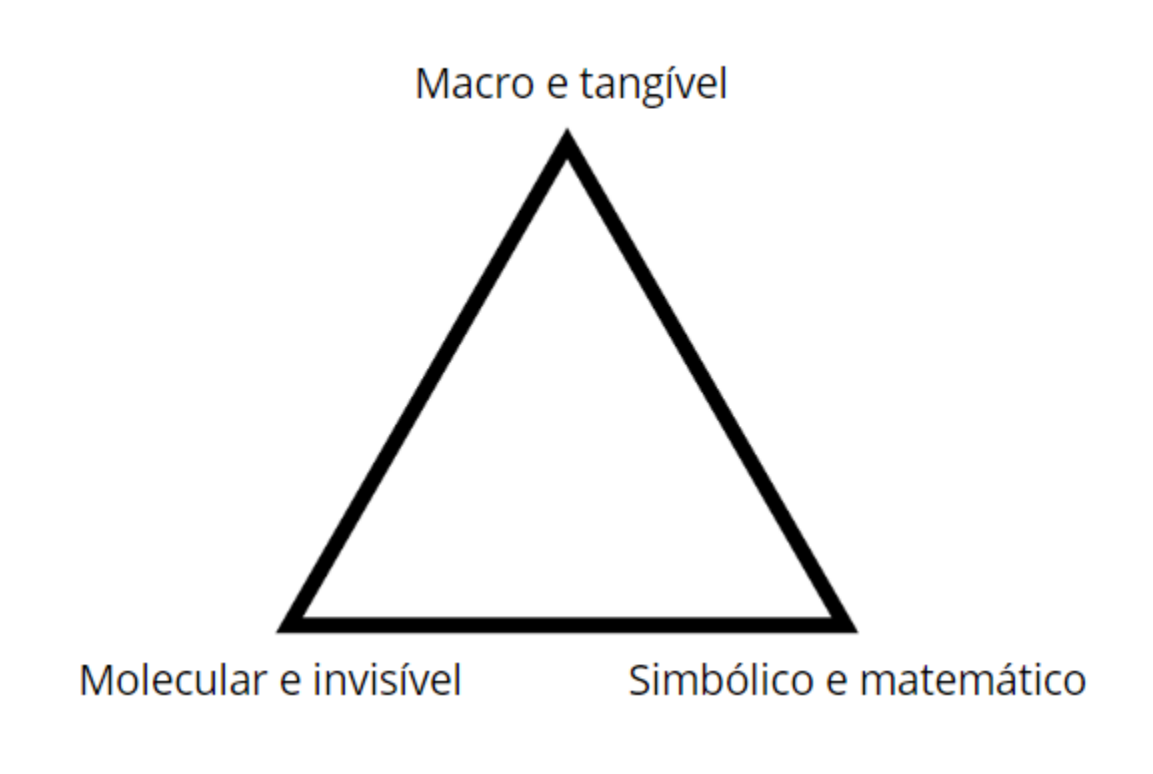

Fonte: Autor (2023).

O uso de modelos moleculares tácteis na sala de aula, especialmente os fabricados por meio da impressão 3D, apresenta uma inovadora e prática estratégia pedagógica para o ensino de conceitos de química. Esta estratégia está profundamente alinhada com as ideias de Alex H. Johnstone sobre representações em química e suas consequências para a aprendizagem.

Quando adotamos modelos moleculares tácteis, estamos essencialmente abordando o nível submicroscópico. Em métodos tradicionais de ensino de química, os alunos veem moléculas representadas bidimensionalmente em livros ou quadros. Apesar de úteis, essas representações podem ser abstratas e, por vezes, desafiadoras, especialmente quando lidamos com temas como isomeria geométrica e ótica.

Os modelos moleculares tridimensionais impressos em 3D oferecem uma solução palpável. Os alunos têm a oportunidade de interagir fisicamente com a estrutura das moléculas, tornando o conceito menos abstrato. No contexto da isomeria, por exemplo, a capacidade de montar e desmontar diferentes isômeros facilita a compreensão de como a disposição e orientação dos átomos influenciam as propriedades da molécula. A interação com esses modelos também ajuda a estabelecer conexões entre os níveis simbólico e submicroscópico. Frequentemente, os alunos precisam traduzir fórmulas químicas e notações em estruturas tridimensionais tangíveis.

Há inúmeros benefícios pedagógicos em adotar essa abordagem. Os modelos tácteis estimulam a aprendizagem ativa e fornecem uma visualização tridimensional, auxiliando na compreensão de temas como geometria molecular. Além disso, esses modelos estabelecem uma ligação direta entre teoria e prática.

A inclusão de modelos moleculares tácteis no ensino de química complementa e enriquece a Teoria de Representação Tripla de (JOHNSTONE, 1982). Esses modelos atuam como uma ponte entre as representações simbólica e submicroscópica, oferecendo uma abordagem mais concreta e intuitiva para conceitos químicos complexos.

## **3.5 Ensino de Isomeria**

<span id="page-28-0"></span>O ensino de isomeria é um componente essencial nos cursos de química, pois apresenta aos estudantes a complexidade das moléculas e sua diversidade estrutural. Ao explorar esse tema, educadores enfrentam o desafio de tornar conceitos abstratos acessíveis aos alunos.

No livro de (Jhon, 2004), os estudantes encontram uma abordagem clara e detalhada sobre isomeria. Esta obra destaca as diferenças cruciais entre isômeros de constituição e estereoisômeros, fornecendo exemplos práticos que ilustram esses conceitos complexos de forma acessível. Através de explicações claras e exercícios bem elaborados, os estudantes podem desenvolver uma compreensão sólida das diferentes classes de isomeria.

Por outro lado, em (Solomons T.W.G.; Fryhle, 2006), a isomeria é tratada com um foco especial na aplicação dos conceitos à química do dia a dia. Ele conecta a teoria à prática, mostrando aos alunos como os isômeros estão presentes em substâncias comuns. Com exemplos do mundo real, os estudantes podem visualizar a relevância da isomeria, tornando a aprendizagem mais envolvente e significativa.

Na estereoquímica, as substâncias que tem a mesma formula molecular, mas não são idênticas, são chamadas de isômeros. Os isômeros dividem-se em duas classes: isômeros de constituição e estereoisômeros. Os isômeros de constituição diferem na maneira com que seus átomos estão conectados. Os estereoisômeros diferem na forma com que seus átomos estão organizados no espaço, são substancias diferentes que não se interconvertem facilmente, e por esta razão podem ser separados (BRUICE, 2006).

Existem vários tipos de isomeria, cada um revelando uma faceta única da variedade estrutural das moléculas. O primeiro tipo, Isomeria de Constituição, ocorre quando os átomos estão ligados de maneira diferente. Por exemplo, o butanol e o metil propanol têm a mesma fórmula molecular (C4H10O), mas possuem estruturas de carbono diferentes, ilustrando claramente a isomeria de constituição.

Dentro da isomeria de constituição, encontramos a Isomeria de Cadeia, onde os isômeros têm diferentes sequências de átomos na cadeia principal. Um exemplo clássico é o n-butano e o isobutano, ambos C4H10, mas com arranjos de carbono distintos na cadeia. Além disso, há a Isomeria de Posição, em que grupos funcionais diferentes ocupam diferentes posições na cadeia carbônica, como o 1-butanol e o 2-butanol. Como por exemplo formula molecular C<sub>4</sub>H<sub>8</sub> que pode representar várias substancias diferentes como na **[Figura](#page-31-2)** *2*.

Outro tipo importante é a Isomeria de Função ou Isomeria de Grupo Funcional, em que os isômeros têm diferentes grupos funcionais. Por exemplo, o propanal e o propanona são isômeros de função, diferindo na presença de um grupo funcional aldeído e cetona, respectivamente.

No entanto, a isomeria não se limita apenas a mudanças na cadeia principal ou nos grupos funcionais. Ela também inclui a Isomeria de Anel, onde isômeros possuem diferentes arranjos de átomos em um anel. A cis-1,2-dimetilcicloexano e a trans-1,2-dimetilcicloexano são exemplos claros dessa categoria, com suas variações na orientação dos grupos metil no anel.

A **[Figura 3](#page-31-3)** apresenta um esquema com as subdivisões dos isômeros. Isômeros são compostos diferentes com a mesma formula molecular, e entre esses isômeros existem aqueles que são chamados de isômeros constitucionais cujos átomos tem uma conectividade diferente, significa que os átomos estão ligados de em ordem diferente, já os estereoisômeros tem a mesma conectividade, mas que diferem no arranjo de seus átomos no espaço, assim separados em enantiômeros e diasteroisômeros.

Os enantiômeros são estereoisômeros cujas moléculas são imagens especulares não surperponíveis. Todos os outros estereoisômeros são diasteroisômeros; os diasteroisômeros são estereoisômeros cujas moléculas não são imagens especulares uma da outra.

Há dois tipos de estereoisômeros: isômeros cis-trans que resultam de uma rotação de ligação química limitada, que pode ser causada por uma ligação dupla, quanto por uma estrutura cíclica. Como resultado dessa rotação limitada sobre uma ligação dupla, assim como o 2-penteno que pode ser cis-trans. Os isômeros cis tem os hidrogênios do mesmo lado na ligação dupla, enquanto no isômero trans tem os hidrogênios em lados opostos na ligação dupla. Compostos que possuem a mesma formula molecular a mesma sequência de ligações com seus átomos, mas diferentes arranjos de seus átomos no espaço são os isômeros cis-trans.

<span id="page-31-2"></span><span id="page-31-0"></span>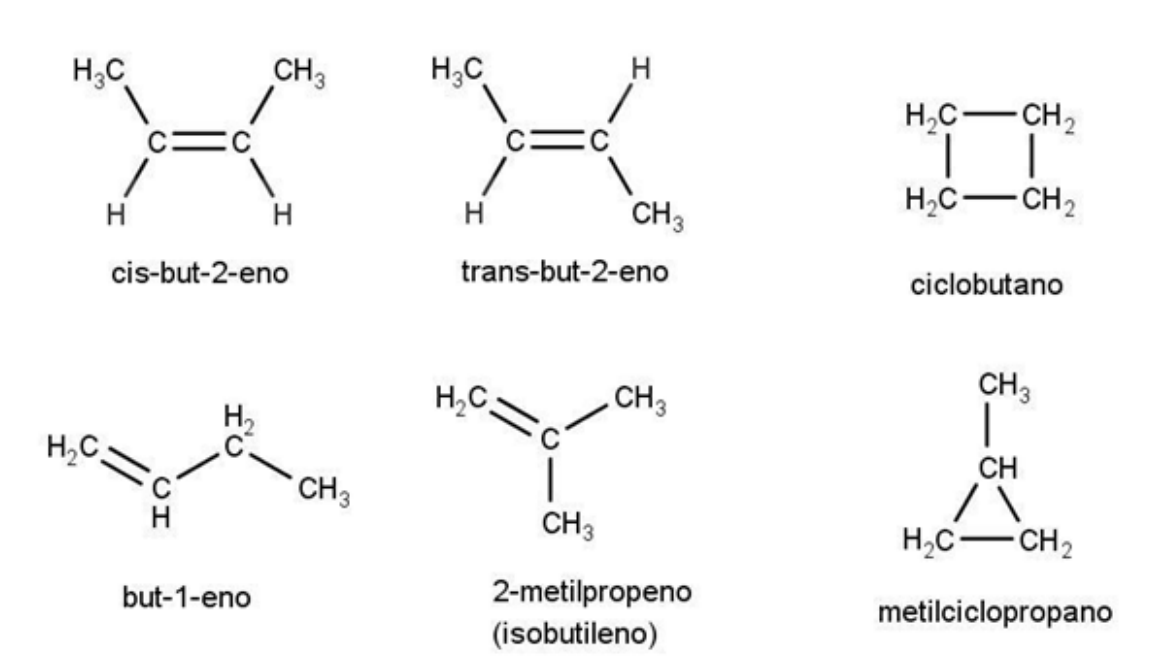

Fonte: Autor (2023).

## **Figura 3** Subdivisão de isômeros

<span id="page-31-3"></span><span id="page-31-1"></span>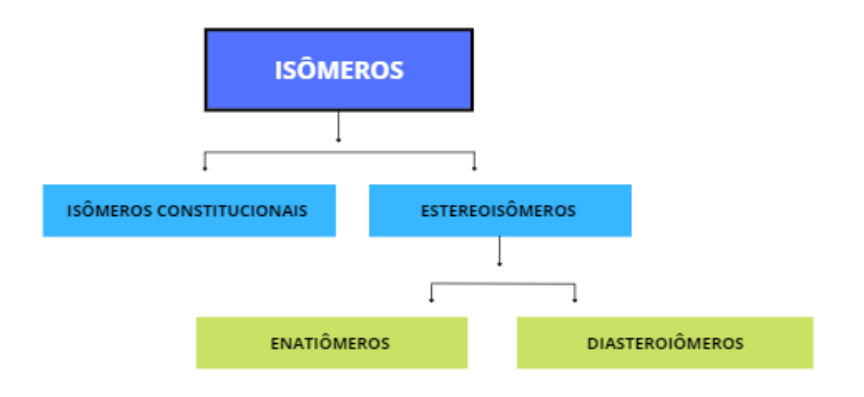

Fonte: Autor (2023).

A quiralidade é um fenômeno que permeia pelo universo, e um objeto quiral é um objeto que possui a propriedade de "lateralidade", ou seja, é um objeto que tem forma direita e forma esquerda não surperponíveis. A palavra quiral vem da palavra grega *cheir*, que significa "mão". Em outras palavras, um objeto quiral tem imagens especulares não surperponíveis (ser superponível significa que todas as partes de cada objeto devem coincidir quando tais objetos são sobrepostos). A imagem especular não é o que parece ser. Uma mão é quiral quando você olha para sua mão esquerda num espelho e esta não é a mão esquerda que você vê, e sim a mão direita. Objetos que aparecem iguais no espelho não são quirais e são conhecidos como aquirais. São objetos que tem uma imagem especular sobreponível (BRUICE, 2006). Uma molécula quiral tem imagem especular não sobreponível, e uma molécula aquiral tem uma imagem especular sobreponível.

A isomeria óptica ocorre quando duas moléculas são enantiômeros, ou seja, são isômeros que são imagens espelhadas uma da outra, mas não podem ser sobrepostos.

A quiralidade em moléculas é uma propriedade importante devido às suas diferentes interações com outras moléculas quirais em sistemas biológicos. Por exemplo, as proteínas em nosso corpo são feitas de aminoácidos quirais, e a forma correta das moléculas é fundamental para o funcionamento adequado dos organismos vivos.

Um exemplo clássico de isomeria óptica é o ácido tartárico, que tem dois isômeros enantioméricos: o ácido D-tartárico e o ácido L-tartárico. Ambos possuem a mesma fórmula química, mas suas estruturas espaciais são diferentes. Essas diferenças na estrutura espacial resultam em propriedades ópticas distintas, como a capacidade de desviar a luz polarizada para a direita (dextrógira) ou para a esquerda (levógira). Essa propriedade é conhecida como rotação óptica específica e é medida usando um polarímetro. O estudo da isomeria óptica é fundamental para entendermos a química das moléculas quirais.

#### **3.6 Tecnologia de impressão**

<span id="page-33-0"></span>A tecnologia de impressão 3D, refere-se a tecnologias que constroem objetos 3D adicionando material camada por camada no processo de Modelagem por Filamento Fundido (FDM). O material utilizado para essas impressões podem ser os mais variados dependendo do objetivo e das necessidades do objeto a ser confeccionado, por exemplo, plástico ou metal. Devido à disponibilidade e custobenefício, é popularmente utilizado em impressoras 3D o ácido polilático (PLA) e acrilonitrila-butadieno-estireno (ABS) como materiais de impressão plásticos (Bharti; Singh, 2017).

A impressão 3D utiliza uma variedade de tecnologias, incluindo a deposição de material fundido (FDM), estereolitografia (SLA), sinterização seletiva a laser (SLS) e jateamento de material (MJM). Em todas essas técnicas, a criação de objetos tridimensionais começa com um modelo digital CAD (*Computer-Aided Design*) que é fatiado em camadas finas. Cada camada é então impressa sobre a anterior, resultando na construção gradual do objeto desejado, essa técnica conhecida como FDM (Modelagem por Filamento Fundido) ou FFF (Fabricação por Filamento Fundido) é uma das mais utilizadas por causa de fatores como custo baixo e fácil acesso aos matérias necessários.

Os recentes avanços na tecnologia de impressão 3D têm ampliado significativamente suas capacidades. Impressoras 3D de alta precisão agora podem produzir peças com detalhes microscópicos, enquanto a diversidade de materiais disponíveis, como plásticos, metais, cerâmicas e biocompatíveis, expandiu as possibilidades de aplicação.

Impressão 3D consiste na construção automatizada de objetos sólidos, feitos camada por camada a partir de um arquivo digital com a imagem 3D do objeto, essa técnica conhecida como FDM (Modelagem por Filamento Fundido) ou FFF (Fabricação por Filamento Fundido) é uma das mais utilizadas por causa de fatores como custo baixo e fácil acesso aos matérias necessários.

Fabricação com Filamento Fundido (FFF) é uma manufatura aditiva que consiste no aquecimento do filamento que pode ser geralmente PLA, até temperatura que permita que o material seja fundido e saia através de um bico extrusor. Conforme a **[Figura 4](#page-34-1)**, a partir do rolo de filamento (que é a matéria prima para impressão), o filamento é impulsionado por um sistema de aperto binário que realiza a alimentação da cabeça de impressão, e esse filamento chega num bloco aquecido que funde o filamento a uma temperatura monitorizada e forçado a passar por um orifício de diâmetro reduzido que é comumente chamado de bico de impressão (processo de extrusão) e o material é depositado camada por camada de acordo com o modelo definido a partir da movimentação do extrusor nos eixos X, Y e Z.

<span id="page-34-1"></span><span id="page-34-0"></span>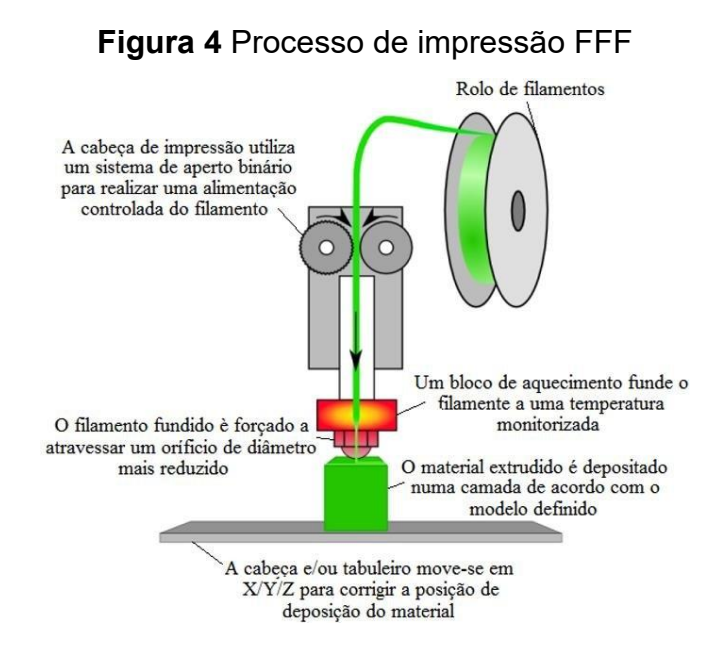

Fonte: Moreira, 2016

A impressão 3D teve início com o trabalho de Kodama (1981) que publicou um método de criar modelos plásticos pela solidificação de um fotopolímero utilizando raios ultravioleta. No seu trabalho, ele ressaltou que a técnica permitiu a construção de formas complexas e a criação de objetos com a sua estrutura interna de uma única vez, o que pode dispensar a tradicional etapa de montagem.

#### **3.7 A Impressão 3D na educação científica e química**

<span id="page-35-0"></span>Uso da impressão 3D na educação científica, especialmente no campo da química, está transformando a forma como os conceitos complexos são ensinados e compreendidos. Essa tecnologia inovadora oferece uma variedade de benefícios, proporcionando uma experiência de aprendizado prática e interativa para todos. Neste contexto, diversos estudos científicos têm explorado as aplicações e os impactos da impressão 3D na educação química.

Uma das aplicações mais significativas da impressão 3D na química é a visualização de estruturas moleculares complexas. Modelos moleculares tangíveis impressos em 3D oferecem aos alunos uma representação física das moléculas, facilitando a compreensão das ligações químicas e geometria molecular (Smith, A. C., 2016). Isso melhora a percepção espacial dos alunos, fundamental para entender a estrutura química.

A impressão 3D permite a criação de equipamentos de laboratório personalizados e acessíveis. Professores podem imprimir peças específicas para montar experimentos personalizados, promovendo a realização de atividades práticas em laboratórios educacionais (Cacace, J., 2017). Isso não apenas economiza recursos, mas também oferece uma abordagem mais flexível e adaptável ao ensino experimental.

Estudos mostram que a impressão 3D é usada para criar dispositivos analíticos em química, como microfluidos e sensores, para fins educacionais (Bhattacharjee, N., 2018). Esses dispositivos podem ser usados para demonstrar princípios analíticos e técnicas de detecção, oferecendo uma visão prática dos métodos de análise química.

A impressão 3D é uma tecnologia que oferece um potencial quase ilimitado para os profissionais de química. Assim sua utilização dentro da criação de modelos 3D para visualização macroscópica de modelos e processos moleculares. (Davis *et al.*, 2018)
A impressão 3D permite que os alunos projetem e imprimam modelos químicos personalizados, promovendo a criatividade e a resolução de problemas (Lima, F., 2019). Esse processo de design envolve os alunos em atividades interdisciplinares, incentivando a colaboração e o pensamento crítico.

A impressão 3D pode ser integrada a tecnologias digitais, como realidade aumentada (RA) e realidade virtual (RV), criando experiências educacionais imersivas (Piedra, N., 2020). Isso permite que os alunos explorem modelos impressos em 3D em um ambiente digital, ampliando ainda mais as possibilidades de aprendizado interativo.

#### **3.8 Polímeros em Filamentos de Impressora 3D**

Polímeros são macromoléculas compostas por unidades menores chamadas monômeros, que se ligam através de ligações covalentes para formar uma cadeia longa e complexo. Eles são amplamente utilizados na impressão 3D, especialmente em impressoras 3D de filamento fundido (FDM), devido à sua versatilidade, disponibilidade e capacidade de moldagem. Alguns polímeros comuns usados em filamentos de impressoras 3D incluem PLA (ácido poliláctico), ABS (acrilonitrila butadieno estireno), PETG (polietileno tereftalato glicol), TPU (poliuretano termoplástico) e muitos outros.

Estrutura Molecular dos Polímeros:

Os polímeros lineares têm uma estrutura reta e simples, onde os monômeros se ligam em uma única cadeia longa. As unidades de polímero se ligam em uma linha reta, como contas em um colar. Exemplo: Polietileno (usado em sacolas plásticas).

(Unidade de Polietileno)−CH2−CH2−CH2−CH2−CH2−...(Unidade de Polietileno)−CH 2<sup>-</sup>CH<sub>2</sub>−CH<sub>2</sub>−CH<sub>2</sub>−...

Polímeros Ramificados nestes polímeros, cadeias laterais se ramificam a partir da cadeia principal, criando uma estrutura mais complexa. Exemplo: Polietileno de baixa densidade (LDPE). (Unidade de LDPE)−CH2−CH(CH3)−CH2−CH2−CH2−...(Unidade de LDPE)−CH<sup>2</sup> −CH(CH3)−CH2−CH2−CH2−...

Polímeros Reticulados (ou Polímeros em Rede): Também chamados de polímeros tridimensionais, também conhecidos como polímeros em rede, têm ligações cruzadas entre as cadeias, tornando-os mais rígidos e resistentes. Exemplo: Borracha vulcanizada. (Unidade de Borracha)−CH=CH−CH2−CH=CH−...(Unidade de Borracha)−CH=CH− CH2−CH=CH−...

Copolímeros: São polímeros compostos por duas ou mais unidades de monômeros diferentes, que se alternam ou estão agrupadas em blocos. Exemplo: Estireno-Acrilonitrila (SAN). (Unidade de SAN)−CH2−CH(CH)−...(parte de acrilonitrila)(Unidade de SAN)−CH<sup>2</sup> −CH(CN)−...(parte de acrilonitrila) (Unidade de SAN)−CH=CH−...(parte de estireno)(Unidade de SAN)−CH=CH−...(pa

rte de estireno)

Polímeros Amorfos vs. Cristalinos: Polímeros amorfos não têm uma estrutura molecular ordenada, enquanto polímeros cristalinos têm uma estrutura regular e ordenada. A estrutura cristalina é mais densa e, portanto, mais resistente.

Entender a estrutura molecular dos polímeros é crucial para controlar suas propriedades físicas e mecânicas, como resistência, flexibilidade, temperatura de fusão e outras características importantes na impressão 3D. A manipulação cuidadosa das condições de impressão, como temperatura e velocidade de extrusão, pode levar a diferentes arranjos moleculares e, consequentemente, a diferentes propriedades finais do objeto impresso.

Alguns desses polímeros utilizados na impressão 3D:

Ácido Polilático **PLA** é um dos filamentos mais populares devido à sua biodegradabilidade e facilidade de impressão. É derivado de fontes renováveis, como amido de milho, e sua fórmula química é  $(C<sub>6</sub>H<sub>10</sub>O<sub>5</sub>)n$ . O PLA é amplamente utilizado para prototipagem e em aplicações onde a biodegradabilidade é uma prioridade (Luo, J., 2016).

Acrilonitrila Butadieno Estireno O **ABS** é conhecido por sua resistência e durabilidade. Sua fórmula química é  $(C_8H_8 \cdot C_4H_6 \cdot C_3H_3N)$ n. É frequentemente usado em impressões que exigem robustez, como peças de máquinas e brinquedos. O ABS requer uma impressora com uma plataforma aquecida devido à sua tendência a encolher durante o resfriamento (Luo, J., 2016).

Tereftalato de Polietileno Glicol O **PETG** combina a facilidade de impressão do PLA com a durabilidade do ABS. Sua fórmula química é  $(C_{10}H_8O_4)$ n. É resistente a impactos, não libera odores durante a impressão e é amplamente utilizado em aplicações industriais, médicas e de consumo (Hopmann, C., 2018).

Poliuretano Termoplástico O **TPU** é um polímero flexível, resistente a óleo e abrasão. Sua fórmula química contém segmentos de uretano e polietileno. É usado em impressões que necessitam de flexibilidade, como capas de telefone, calçados e peças de vestuário técnico (Yang, C., 2019).

A uma grande diversidade de filamentos para impressora 3D e eles oferecem soluções para uma ampla gama de aplicações, desde prototipagem rápida até produção industrial. Com base em fórmulas químicas específicas, esses polímeros proporcionam características únicas, como resistência, flexibilidade e biodegradabilidade. À medida que a tecnologia de impressão 3D continua a evoluir, é crucial entender as propriedades químicas dos filamentos para escolher o material adequado para cada aplicação, resultando em produtos finais de alta qualidade e durabilidade.

#### **3.9 Revisão da literatura**

Para revisão da literatura foi efetuada uma pesquisa base de dados da SCIELO com os termos "química e impressão 3D", que retornou apenas dois resultados e ambos os trabalhos não possuem ligação com o tema da pesquisa.

Passei então para uma pesquisa no banco de dados de teses e dissertações da CAPES, com a palavra chave de "impressão 3D" como ponto de partida para a pesquisa e com grande número de resultados retornado, então filtrei a pesquisa para grande área ciências e da terra e também área de concentração química. Com retorno então de cento e dezenove trabalhos para analisar, destes trabalhos após análise de título e resumos constatei que também não foram encontrados trabalhos relevantes a minha pesquisa.

A impressão 3D ainda é pouco utilizada na área de ensino de química, e os trabalhos encontrados abordam em geral a utilização da impressão 3D, quanto a estudo do insumo utilizado como matéria prima da impressão 3D, e também a muitos trabalhos de desenvolvimento de recursos para analise químicas. Uma pesquisa no google acadêmico com os termos "Química" e "Impressão 3D" e "Modelos moleculares", retornou cento e cinquenta e cinco trabalhos.

Dentre os trabalhos encontrados, destaca-se a utilização da impressora 3D para criação de um modelo para representar a geometria molecular para deficientes visuais (Coimbra Toledo; Madeira dos Santos; Maria Rizzatti, 2020).

Outro trabalho é o de LACERDA (2017), que traz uma abordagem com recursos impressos 3D para ensino de química com desenvolvimento de materiais didáticos inclusivos com foco para deficientes visuais.

No trabalho de BONACHELA (2021), um modelo da molécula de Talidomida criado com o aplicativo *ChemSketch* e impresso em 3D foi utilizado para demonstrar conceitos envolvendo estereoquímica e isomeria conformacional. O modelo 3D foi impresso no FAB LAB Livre SP, que é uma rede de laboratórios públicos - espaços de criatividade, aprendizado e inovação acessíveis a todos interessados em desenvolver e construir projetos. Os laboratórios são equipados com impressoras 3D, cortadoras a laser, plotter de recorte, fresadoras CNC, computadores com software de desenho digital CAD, equipamentos de eletrônica e robótica, e ferramentas de marcenaria e mecânica.

Foi feita uma pesquisa no *Google Scholar* sobre trabalhos envolvendo impressão 3D e modelos moleculares no ensino de química, em que todos os trabalhos encontrados foram publicados em revistas internacionais. Com os termos de busca: "3d printing and molecular models" foram encontrados vinte trabalhos, sendo que sete apresentaram relevância para a pesquisa.

O uso de modelos físicos como ferramenta de aprendizagem tem sido utilizado para representar moléculas como em (Smith, 2016), em que os alunos foram solicitados a manusear modelos moleculares impressos e aplicar seus novos conhecimentos e conceitos por meio de discussões autodirigidas em pequenos grupos. Vinte modelos moleculares foram entregues ao grupo de 150 alunos em um auditório padrão, com um professor conduzindo a sessão. Eles foram distribuídos começando no final de cada uma das fileiras de alunos. Os alunos foram solicitados a passar as moléculas e manuseá-las diretamente. Durante o manuseio dos objetos, os alunos foram incentivados a conversar com seus colegas sobre suas observações. E os resultados do estudo apontam que os alunos adquiriram conhecimento ao se envolverem ativamente na experiência de manusear os objetos.

No trabalho de (Savchenkov, 2020), o emprego de modelos aciona a percepção visual e tátil, sua ação complementar aumenta a eficácia do ensino e o engajamento dos alunos. Neste trabalho foram desenvolvidos conjuntos de modelos planejados e projetados para ensinar a estrutura molecular e a simetria idealizados e reais para mostrar a flexibilidade conformacional. São fornecidas ainda planilhas para uso em conjunto os modelos nas salas de aula, para explicar a simetria cristalográfica e não cristalográfica.

Os modelos feitos no trabalho de (Niece, 2019) podem ser usados para demonstrar as operações necessárias para o estudo de simetria molecular. Os modelos foram feitos para enfatizar a ordem e a localização dos eixos de rotação e para ilustrar claramente a reflexão abstrata dos eixos de rotação. Os alunos sentiram que sua compreensão do tópico foi aprimorada com o uso dos modelos.

No trabalho de (Dickenson; Blackburn; Britton, 2020), foi criada e avaliada uma atividade de oficina de impressão 3D, mas não limitada ao ensino exclusivo de estereoquímica ou em pequenos grupos de graduação, atividade combinada, entre tarefas perguntas e respostas com um fluxo de trabalho completo para os alunos desenharem uma molécula quiral e prepará-la para impressão 3D como parte do tempo de aula.

A tecnologia de impressão 3D portátil com caneta 3D fornece uma abordagem única e envolvente para aprender a teoria, teoria da repulsão dos pares de elétrons da camada de valência, assim permitindo que os alunos desenhem representações tridimensionais de diferentes geometrias moleculares, dando-lhes uma apreciação das formas dos blocos de construção de estruturas moleculares complexas. Como para (Dean; Ewan; McIndoe, 2016), descreve que a curva de aprendizado associada à manipulação da caneta com precisão e o tempo necessário para desenhar uma estrutura é suficientemente alto para que esse exercício precisasse ser limitado em um ambiente de laboratório para os alunos serem encarregados de desenhar uma molécula diferente; no entanto, na configuração correta.

Para (Smiar; Mendez, 2016) os kits de modelos molecular têm sido usados em salas de aula de química há décadas, mas têm visto muito pouca inovação recente. Em seu trabalho usando impressão 3D, os autores produziram três conjuntos de modelos físicos. Os alunos manipularam esses modelos interativos durante as atividades de aula como um complemento às ferramentas de ensino existentes para aprender conceitos tipicamente difíceis que atualmente carecem de modelos físicos: o modelo Bohr do átomo, polaridade de ligação e hibridização.

Em (Penny *et al.*, 2017) aborda que embora os kits de modelos de átomos comerciais estejam prontamente disponíveis, há uma surpreendente falta de grandes modelos moleculares e orbitais que possam ser usados em grandes espaços. Como parte de um programa que investiga a utilidade da impressão 3D no ensino, um modelo molecular modular ajustável em tamanho e um kit orbital foi desenvolvido e produzido usando impressão 3D e foi usado para aprimorar o ensino de estereoquímica, isomerismo, hibridização e orbitais.

O presente trabalho se diferencia dos anteriores ao oferecer uma valiosa contribuição tanto para os futuros professores quanto para aqueles que já atuam na área de química. Ele explora o emprego da tecnologia de impressão 3D, apresentando a utilização de modelos moleculares impressos em 3D, que podem ser aplicados de maneira eficaz nas atividades em sala de aula. Além disso, o trabalho destaca a tecnologia de impressão 3D em si e seu vasto potencial na produção de recursos educacionais, proporcionando uma visão aprofundada sobre como essa inovação pode transformar o ensino de química.

#### **4 METODOLOGIA**

#### **4.1 Projeto**

#### **4.1.1 Fusion 360: Transformando Ideias em Realidade**

A modelagem tridimensional (3D) é um processo que envolve a criação digital de objetos ou cenários em três dimensões: comprimento, largura e altura. É uma técnica essencial em várias indústrias, incluindo design de produtos, arquitetura, jogos, cinema, animação, medicina e engenharia. Na modelagem 3D, os objetos são representados digitalmente de forma a criar uma imagem tridimensional que pode ser visualizada e manipulada em um ambiente virtual e posteriormente até impressa.

Neste trabalho, utilizamos o software de modelagem 3D chamado Fusion 3D para o projeto das peças para o modelo molecular. O Fusion 360, desenvolvido pela Autodesk, é uma ferramenta avançada de design assistido por computador (CAD) e modelagem tridimensional (3D) (Autodesk, 2023). Esta tecnologia vai além das limitações do design tradicional, capacitando engenheiros, designers e criadores a transformar suas ideias inovadoras em realidade tangível.

O CAD, que significa Projeto Assistido por Computador ou *Computer-Aided Design* em inglês, refere-se ao uso de software para criar modelos detalhados em 2D e 3D. Esta tecnologia desempenha um papel crucial em várias fases do ciclo de vida do produto, desde a concepção inicial até a fabricação final. Ela permite que os profissionais criem, modifiquem, analisem e otimizem seus projetos de maneira eficaz, melhorando a eficiência e a precisão do processo de design.

O Fusion 360 permite criar modelos 3D complexos com precisão, incorporando detalhes intricados, superfícies curvas e geometrias paramétricas. Isso significa que os projetistas podem visualizar e ajustar seus designs de maneira detalhada e precisa e oferece ferramentas de simulação que permitem aos projetistas testar o comportamento dos modelos em diferentes condições, como tensão, calor e movimento. Isso ajuda a identificar potenciais problemas antes da fabricação, economizando tempo e recursos. O software permite a integração com impressoras 3D e máquinas de controle numérico computadorizado (CNC), permitindo a criação de protótipos físicos a partir dos modelos digitais. Isso acelera significativamente o processo de prototipagem, possibilitando a visualização prática do design antes da produção em massa.

#### **4.1.2 A importância do software de fatiamento**

Um fatiador na impressão 3D é um software essencial que transforma um modelo tridimensional (como um objeto que você quer imprimir) em camadas finas, como fatias de um pão. Essas camadas são chamadas de "fatiamento". O fatiador divide o modelo 3D em um grande número de camadas horizontais, tornando possível para a impressora 3D criar o objeto camada por camada.

Cada camada é impressa uma sobre a outra, gradualmente construindo o objeto desejado. O fatiador também determina como a impressora deve se movimentar e como o material de impressão deve ser depositado em cada camada para criar o objeto final. Em resumo, o fatiador é como um "tradutor" que converte o design digital em instruções que a impressora 3D pode entender, permitindo que você transforme suas ideias em objetos físicos. no presente trabalho foi utilizado o Ultimaker Cura como software fatiador.

#### **4.1.3 Aplicativo fatiador Ultimaker Cura**

O Ultimaker Cura é um fatiador de código aberto e alta performance, desenvolvido pela Ultimaker e projetado especificamente para extrair o máximo das impressoras 3D (Ultimaker 2023). Esta poderosa ferramenta oferece aos usuários uma experiência de impressão 3D intuitiva e personalizável, transformando facilmente ideias digitais em objetos tangíveis. Uma das características distintivas do Ultimaker Cura é sua interface intuitiva, que foi concebida com foco na usabilidade. A interface limpa e organizada facilita a navegação tanto para usuários iniciantes quanto para os mais experientes. As configurações são apresentadas de forma clara, permitindo que os usuários ajustem parâmetros como qualidade de impressão, velocidade e densidade de preenchimento com apenas alguns cliques.

O Ultimaker Cura oferece um excelente nível de personalização. Os usuários podem adaptar cada aspecto do processo de impressão de acordo com suas necessidades específicas. Isso inclui a capacidade de escolher diferentes tipos de suportes, estruturas de preenchimento complexas e configurações avançadas para otimizar a qualidade da impressão. A capacidade de visualizar camadas e realizar ajustes em tempo real permite um controle preciso sobre o resultado final. Sua interface amigável, controle preciso e suporte unem a simplicidade com a sofisticação, fazendo do Ultimaker Cura uma ferramenta adequada para impressão 3D.

Na escolha do software Ultimaker Cura como fatiador, foi decidido por essa ferramenta por diversos motivos. Primeiramente, o Ultimaker Cura é uma opção gratuita, o que significa que não há custos associados ao seu uso. Além disso, ele é um software de código aberto, o que significa que se trata de um projeto que não é vinculado a uma empresa específica. Essa característica não apenas permite que qualquer pessoa use o software sem a necessidade de pagar por licenças, mas também oferece a flexibilidade de personalizar e adaptar o programa de acordo com as necessidades específicas de cada usuário. A combinação de ser gratuito e de código aberto torna o Ultimaker Cura uma escolha popular entre entusiastas, educadores e profissionais que desejam explorar a impressão 3D de forma acessível e personalizada.

#### **4.1.4 Construção do modelo**

Foi realizada uma pesquisa para analisar os modelos existentes e definir as características necessárias para o 3DModularKit. Era essencial que o kit consistisse em um conjunto de peças de fácil encaixe e fosse modular, permitindo a criação de diversas moléculas distintas. Além disso, deveria ser capaz de representar a isomeria geométrica, com a ligação simples permitindo rotação, enquanto a ligação dupla não permitiria, possibilitando assim, por exemplo, a modelagem de isômeros cis e trans.

Outro critério importante era que as peças gerassem o menor número possível de suportes, o que foi levado em consideração durante a fase de modelagem de cada componente. Além disso, foi estabelecido que o diâmetro dos modelos de átomos fosse proporcional ao raio de van der Waals que é uma medida do raio atômico, representando a menor distância entre os núcleos de dois átomos quando em contato, mas não ligados covalentemente. Essa medida, da borda externa até o núcleo, é crucial para entender interações moleculares. No 3DModularKit, o diâmetro dos átomos é proporcional ao raio atômico, assegurando uma representação precisa das estruturas moleculares e facilitando a visualização das interações atômicas em substâncias diversas.

O projeto começa com a ideia de criar modelos moleculares impressos em 3D. Inicia-se com a concepção da estrutura molecular, seguida pela modelagem detalhada em 3D. Após isso, o modelo é fatiado digitalmente para a impressão 3D. Após a impressão, o modelo é testado para funcionalidade. Se necessário, ele retorna à fase de modelagem para revisões. Esse ciclo de revisão e refinamento é repetido até que o produto final atenda aos padrões de qualidade desejados, transformando a ideia inicial em uma realização concreta por meio de persistência e inovação contínuas como na **[Figura 5](#page-47-0)**.

<span id="page-47-0"></span>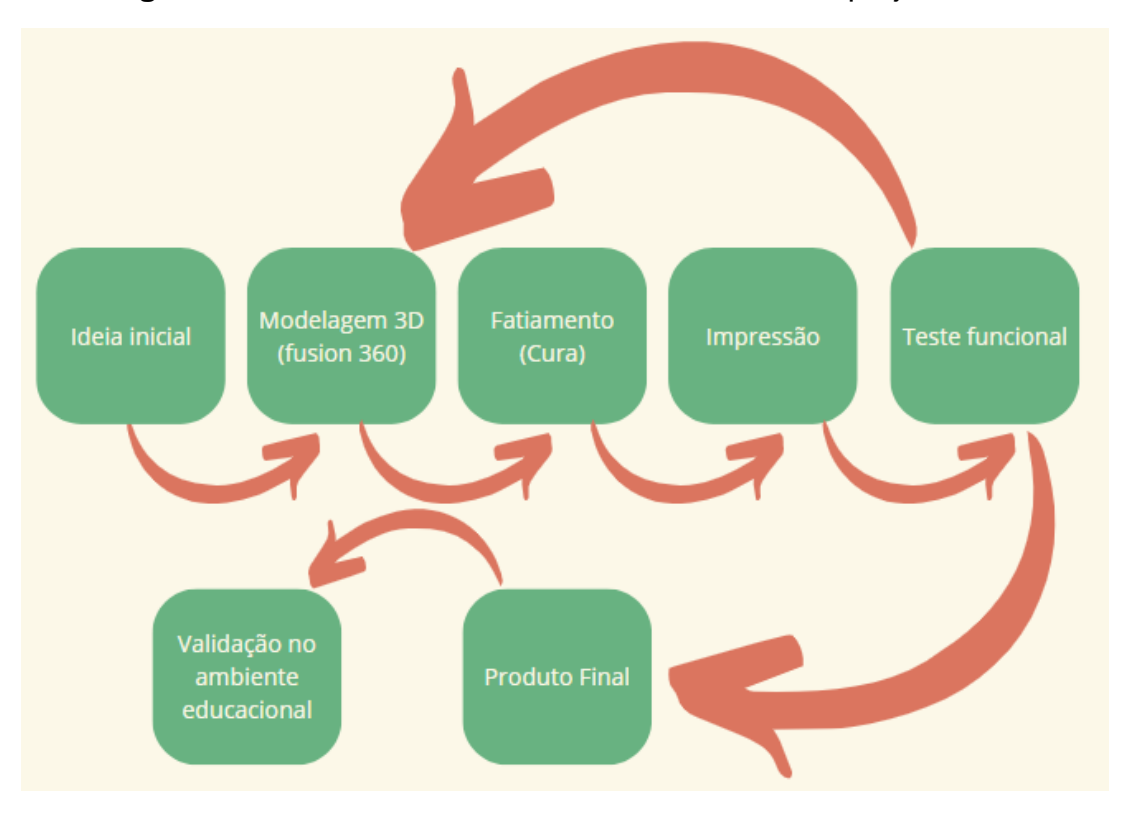

**Figura 5** Fluxo de Trabalho de desenvolvimento do projeto

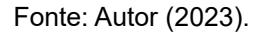

Para começar foi feita a escala que cada átomo deveria ter e as ligações com base no seu raio atômico e criou então um padrão de escala para as peças. Como podemos ver na **[Figura 6](#page-47-1)**, a ligação simples foi a primeira peça a ser criada pois ela foi importante para desenvolver o encaixe entre os átomos.

<span id="page-47-1"></span>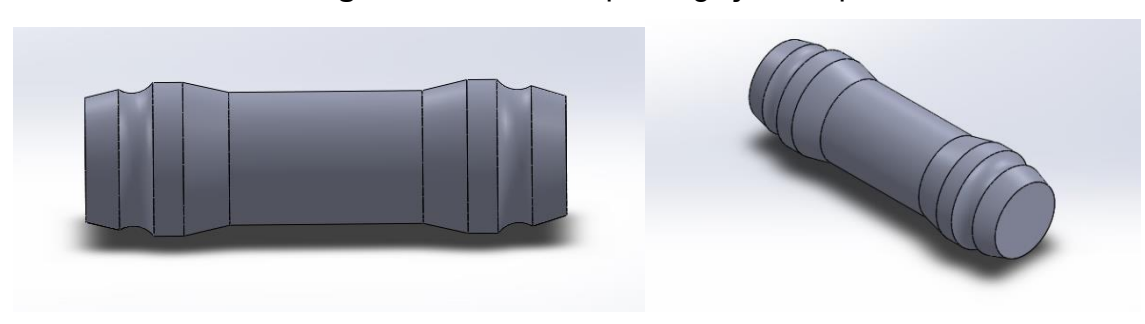

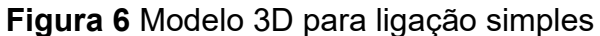

O hidrogênio como na **[Figura 7](#page-48-0)** foi pensado para ser uma peça só para facilitar a impressão e foi feito sobre a base da ligação simples para manter o padrão tanto do encaixe como do tamanho da ligação. O hidrogênio foi projetado com 2 cm de diâmetro para manter a escala com os outros átomos do modelo e a ligação simples foi utilizada com o hidrogênio na posição que ficaria o encaixe da outra extremidade da ligação, desta maneira o hidrogênio já impresso como uma peça única e facilitando a impressão.

<span id="page-48-0"></span>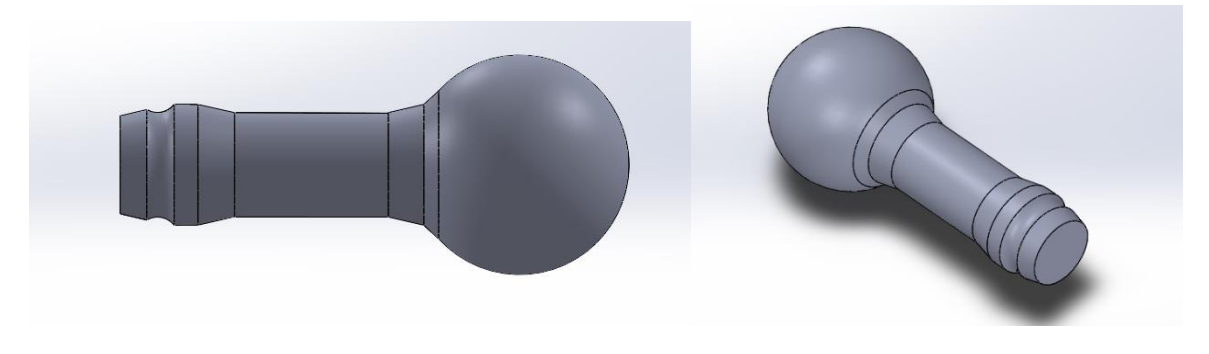

**Figura 7** Modelo 3D para o átomo de hidrogênio com ligação simples

A ligação dupla foi feita sobre a base da ligação simples, mas ela necessita de detalhes que a diferencie da ligação simples e também a necessidade de ela não oferecer rotação em torno de seu eixo. Para tal, foi feito um adicional no encaixe, como podemos ver na **[Figura 8](#page-49-0)** tanto o corte e o encaixe novo.

Fonte: Autor (2023).

# <span id="page-49-0"></span>10

#### **Figura 8** Modelo 3D para a ligação dupla

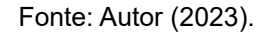

O oxigênio foi o segundo átomo a ser feito e a outra parte do encaixe para ligar as peças, esse encaixe deveria permitir que houvesse a rotação da molécula, mas que mantenha a peça presa para poder manusear e além de aceitar as ligações tanto simples como do hidrogênio que são a mesma, mas também a dupla com seu encaixe extra como na **[Figura 9](#page-49-1)**. O diâmetro um pouco maior do que o hidrogênio com a escala previamente definida e com duas opções de encaixe com uma geometria angular como ângulo de 120º.

#### **Figura 9** Modelo 3D para o oxigênio

<span id="page-49-1"></span>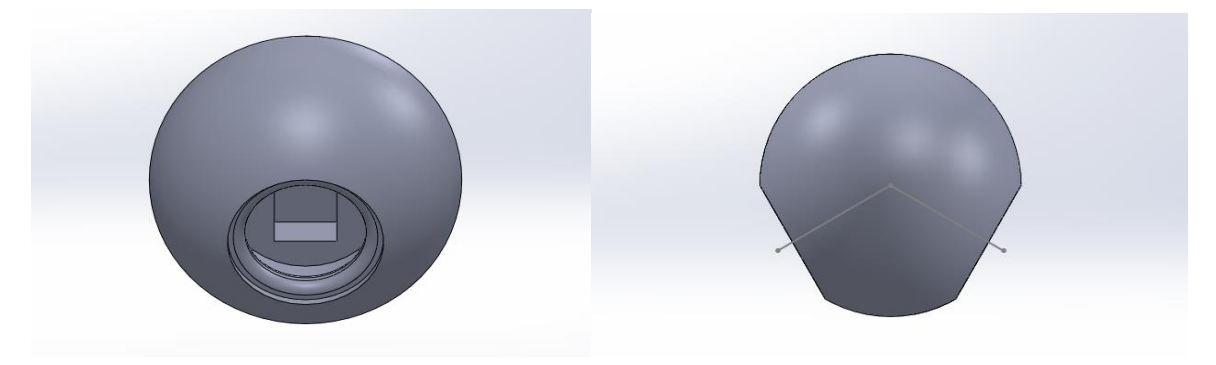

Fonte: Autor (2023).

O nitrogênio utiliza o mesmo encaixe que o oxigênio, e suas principais diferenças foi o tamanho que é um pouco maior de acordo com a escalas feitas anteriormente e sua geometria angular. Somente um dos encaixes tem a opção escolhida de conexão com a ligação dupla, e os outros dois encaixes são para encaixes nas ligações simples. Na

**[Figura](#page-50-0)** *10* é apresentado o modelo do nitrogênio com seus três encaixes e com destaque para o que possui o extra da ligação dupla.

<span id="page-50-0"></span>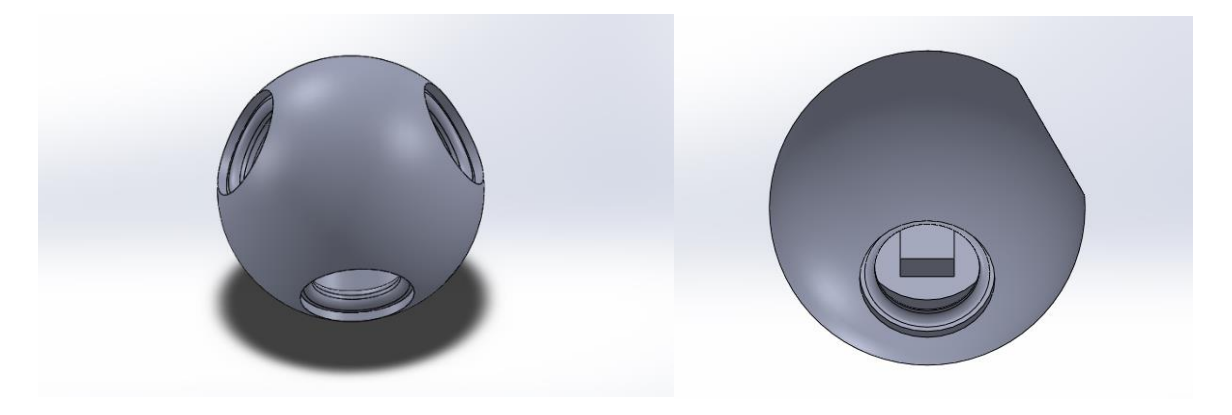

**Figura 10** Modelo 3D para o nitrogênio

Fonte: Autor (2023).

O carbono primeiro foi feito com quatro encaixes como na **[Figura 11](#page-50-1)**, novamente respeitando a escala e utilizando o mesmo padrão de encaixe das peças anteriores, mas ele possui os quatro encaixes com o extra da ligação dupla. A opção do carbono sp<sup>2</sup> também foi modelado para permitir ligações duplas, com três encaixes como na **[Figura 12](#page-51-0)** ele possui um encaixe com extra pra dupla e dois simples.

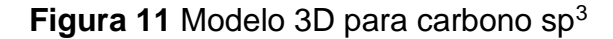

<span id="page-50-1"></span>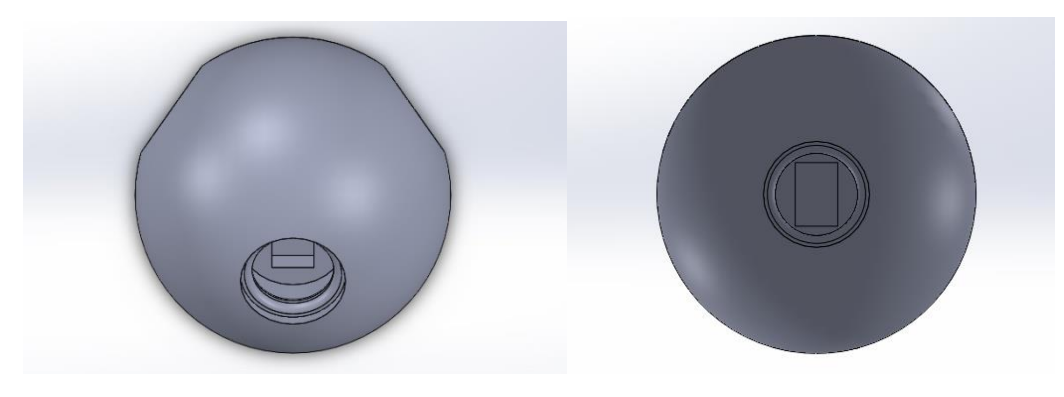

<span id="page-51-0"></span>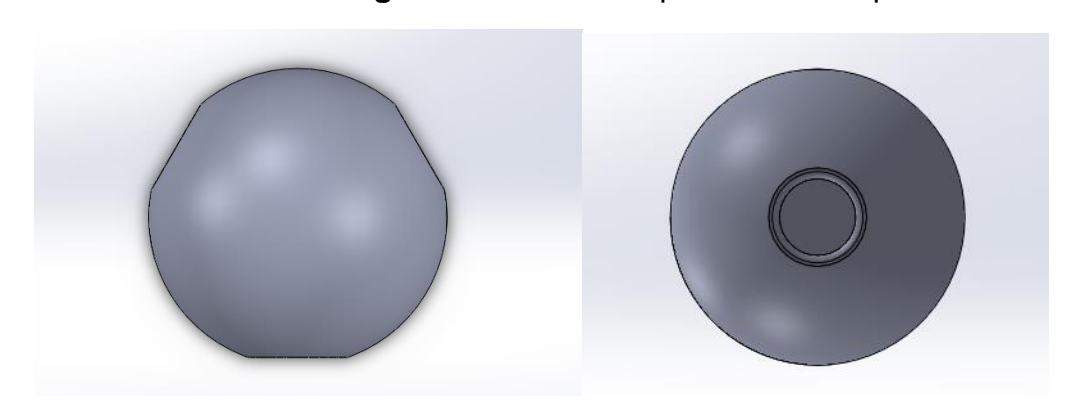

Fonte: Autor (2023).

**Figura 12** Modelo 3D para carbono sp<sup>2</sup>

### **4.1.5 Procedimentos para impressão dos a partir dos arquivos contendo o objeto tridimensional (o arquivo .STL)**

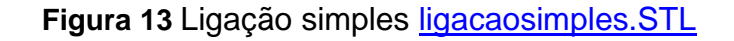

<span id="page-51-1"></span>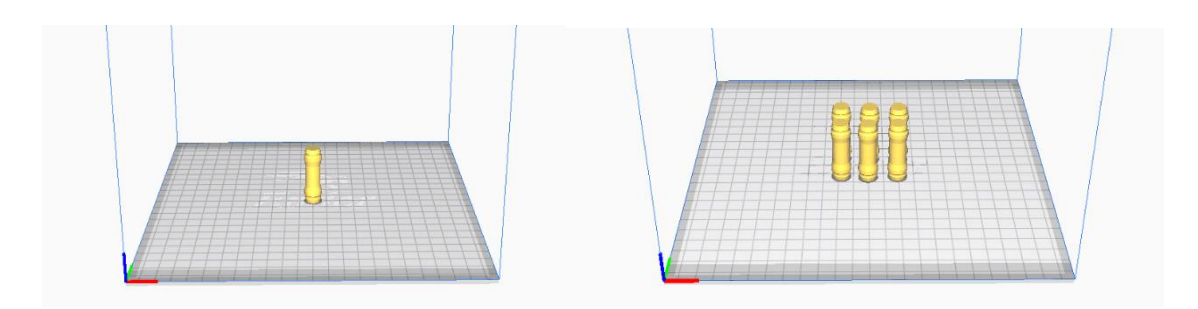

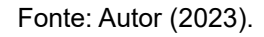

A ligação simples é recomendado que seja impressa na vertical, assim como representado na **[Figura 13](#page-51-1)**, para evitar a necessidade de criar estruturas de suporte na peça como na **[Figura 14](#page-52-0)**. Na posição na horizontal, devem ser criados os suportes presentados em ciano. Na **[Figura 15](#page-52-1)** a parte em vermelho mostra os locais que necessitam de suporte.

Pode haver peças que não necessitam de suporte devido à posição na mesa de impressão, como é o caso de uma ligação simples na vertical ou dependendo do formato do objeto. Isso varia de um objeto para outro, lembrando que quanto mais suportes forem necessários, mais elementos teremos que limpar para finalizar a peça e dar o acabamento desejado. A ligação simples foi projetada para se encaixar tanto no carbono quanto em outros elementos, ela permitindo livre rotação com ela permite representar diferentes conformações.

<span id="page-52-0"></span>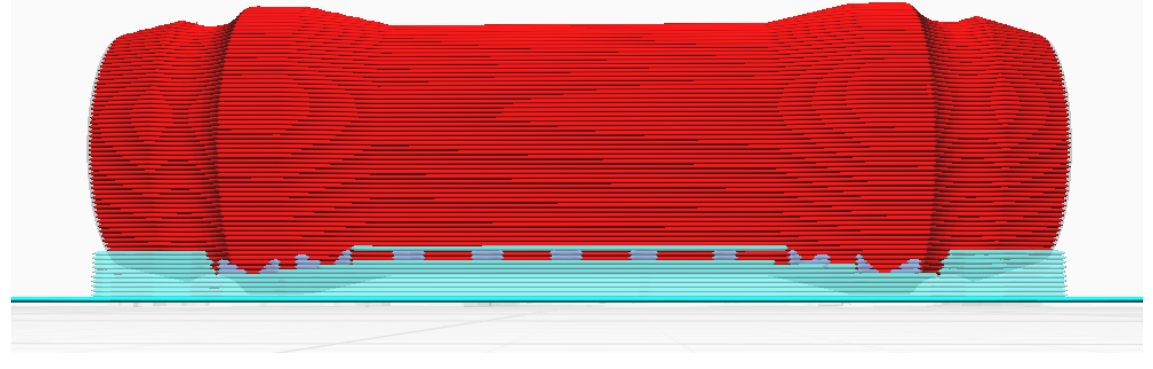

**Figura 14** Ligação dupla com suporte

Fonte: Autor (2023).

## <span id="page-52-1"></span>**Figura 15** Ligação simples sem suporte

<span id="page-53-0"></span>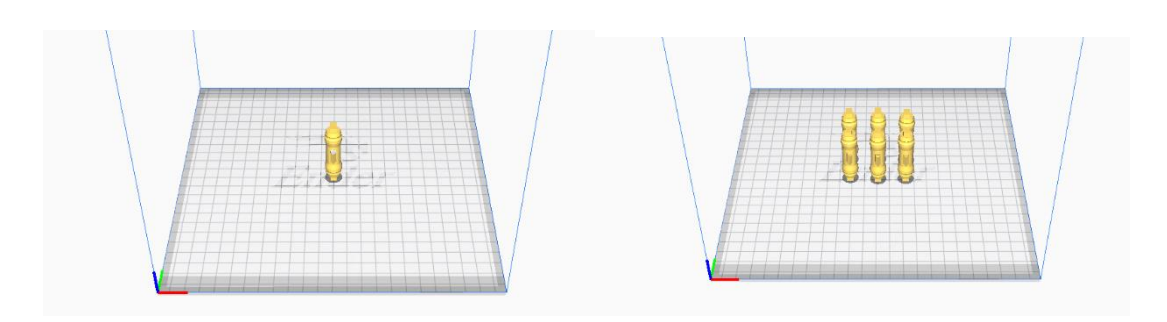

#### **Figura 16** Ligação dupla: [Ligacaodupla.STL](https://www.dropbox.com/s/x5ycw03yxi38ozt/Ligacaodupla.STL?dl=1)

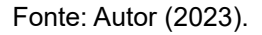

Aconselho a imprimir as ligações dupla e Hidrogênio na vertical assim como representado na **[Figura 16](#page-53-0)** e **[Figura 17](#page-53-1),** com a circunferência para cima e não há necessidade de gerar suporte nesse objeto.

No Oxigênio e Nitrogênio dica e imprimir da maneira que ofereça menos suporte, uma opção e colocar um dos encaixes sobre a mesa de impressão como na

#### **[Figura](#page-54-0)** *18* e **[Figura 19](#page-54-1)**.

No Carbono e Carbono  $sp^2$  a dica é imprimir da maneira que ofereça menos suporte, sendo uma opção e colocar um dos encaixes sobre a mesa de impressão como mostrado na **[Figura 20](#page-54-2)** e **[Figura 21](#page-55-0)**.

<span id="page-53-1"></span>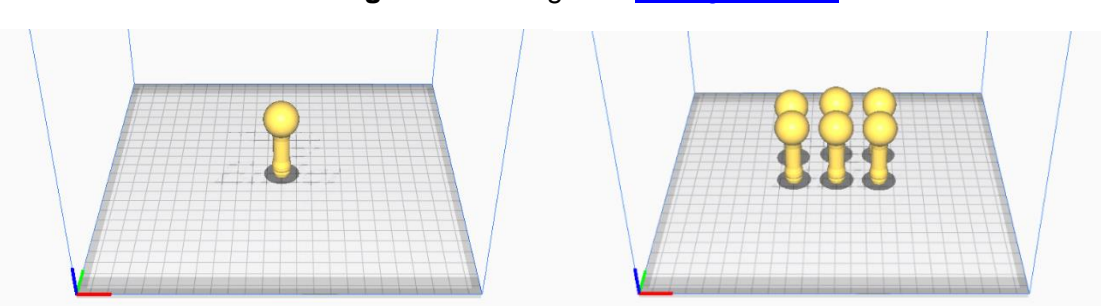

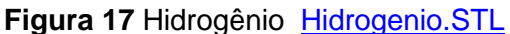

#### **Figura 18** Oxigênio: [Oxigênio.STL](https://www.dropbox.com/s/llw8q9l0jkn09us/Oxigenio.STL?dl=1)

<span id="page-54-0"></span>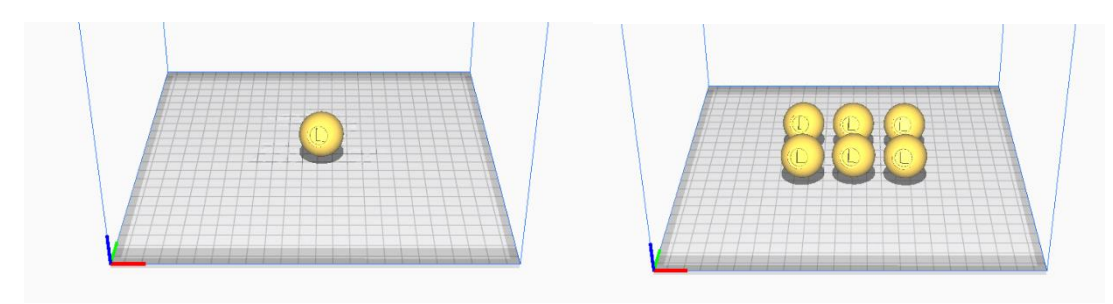

Fonte: Autor (2023).

# **Figura 19** Nitrogênio: [Nitrogênio.STL](https://www.dropbox.com/s/zsmbi9viefsffm5/Nitrogenio.STL?dl=1)

<span id="page-54-1"></span>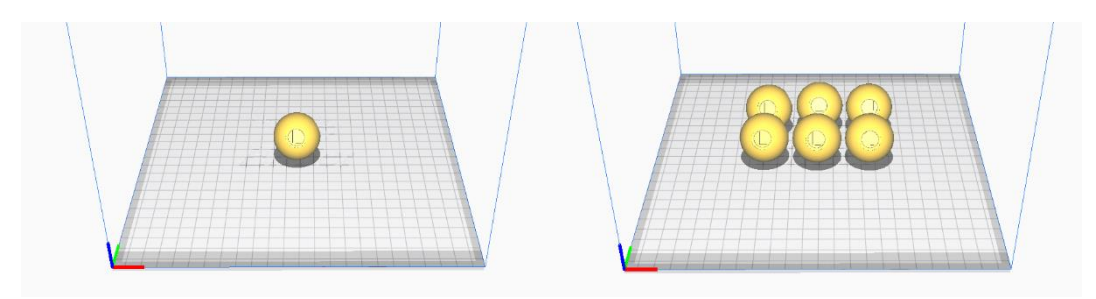

Fonte: Autor (2023).

### **Figura 20 Carbono: [Carbono.STL](https://www.dropbox.com/s/tult4u8fe6mqfqb/Carbono.STL?dl=1)**

<span id="page-54-2"></span>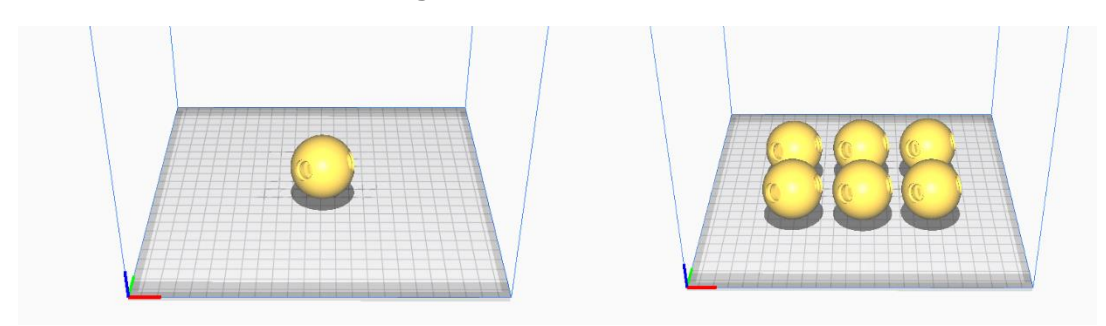

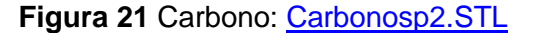

<span id="page-55-0"></span>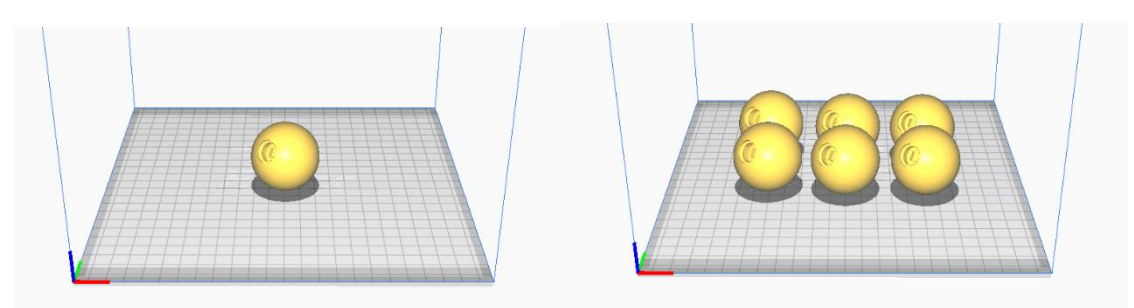

Fonte: Autor (2023).

Os modelos do 3DModularKit foram impressos e testados em duas impressoras 3D distintas: a GTMax Core A3, que possui um ambiente de impressão fechado, e a Ender 3 Pro, que tem um design de impressora aberta. Utilizamos ambas as impressoras para avaliar a versatilidade e a adaptabilidade dos modelos em diferentes configurações.

Na GTMax Core A3, uma impressora fechada, foram realizados testes com ABS (Acrilonitrila Butadieno Estireno), um termoplástico robusto conhecido por sua durabilidade e resistência ao calor. Já na Ender 3 Pro, uma impressora de estrutura aberta, optamos por imprimir utilizando PLA (ácido polilático), um material plástico biodegradável e amplamente utilizado na impressão 3D devido à sua facilidade de uso e resistência. Essa escolha nos permitiu explorar as diferentes propriedades dos materiais em ambientes de impressão distintos, ajudando-nos a entender melhor como os modelos do 3DModularKit se comportam em várias condições e tecnologias de impressão.

Entre PLA e ABS na impressão 3D a diferenças de uso em termos de propriedades mecânicas das peças, bem como nas vulnerabilidades relacionadas à deformação durante o processo de impressão. Vale destacar que o PLA, embora biodegradável e amigável ao meio ambiente, pode apresentar menor resistência ao calor em comparação ao ABS, que é mais resistente e durável. O ABS possui uma sensibilidade a mudança de temperatura assim que termina sua impressão com a incidência de problemas de deformação e perda da fundição da peça. Além disso, a possibilidade de utilizar diferentes cores de filamentos que oferece uma gama de possibilidades estéticas, ampliando a criatividade do projeto. Para aqueles que desejam um acabamento refinado, a aplicação de pintura é uma opção, sendo vital considerar o tipo de tinta e o procedimento adequado para garantir uma aparência final de alta qualidade. Essas escolhas estratégicas não apenas influenciam a estética da peça, mas também sua funcionalidade e durabilidade, tornando-se aspectos cruciais no processo de impressão 3D.

#### **4.1.6 Plataforma para compartilhamento de modelos: Thingiverse**

Neste trabalho, o produto educacional referente ao conjunto de arquivos digitais para impressão 3D das peças do modelo molecular foi disponibilizado na plataforma de compartilhamento de modelos 3D chamada *Thingiverse.* Esta plataforma foi escolhida por ser acessível internacionalmente e possuir grande visibilidade aos interessados em projetos para impressão 3D.

No cenário contemporâneo da tecnologia, o repositório *Thingiverse* se destaca como uma plataforma online de compartilhamento de modelos 3D, proporcionando um ambiente dinâmico para a disseminação de conhecimento, criatividade colaborativa e empoderamento da comunidade *maker.*

 O *Thingiverse*, lançado em 2008 pela *MakerBot Industries*, foi pioneiro na ideia de um espaço virtual onde os criadores poderiam compartilhar, baixar e modificar projetos de objetos 3D. Atuando como um repositório aberto de designs, a plataforma abriu as portas para uma prolífica troca de ideias e inspiração. O acesso a uma variada gama de modelos, desde pequenas utilidades domésticas até intricados dispositivos mecânicos, deu início a um movimento de inovação colaborativa.

A importância do Thingiverse transcende o mero compartilhamento de arquivos 3D. Ele se tornou o epicentro de uma comunidade global de *makers* e entusiastas da impressão 3D. A plataforma proporciona um espaço para troca de conhecimentos, onde dúvidas técnicas são resolvidas e soluções são compartilhadas. Essa interação constante gera um ambiente de aprendizado mútuo, acelerando o desenvolvimento da tecnologia de impressão 3D.

Como um ícone da cultura *maker*, essa plataforma desempenha um papel fundamental na construção de um mundo onde as ideias se materializam com a ajuda de uma impressora 3D.

#### **4.2 Atividades e categorias de avaliação**

O público-alvo para as atividades de ensino de isomeria e o curso de formação em impressão 3D são professores e futuros professores que estão em busca de aprimorar suas habilidades com novas tecnologias e recursos para tornar suas aulas mais interessantes.

Utilizamos uma pesquisa qualitativa, que se baseia em análises detalhadas de texto e discurso, como será discutido mais adiante.

A avaliação das atividades no curso de impressão 3D será feita pela participação ativa dos alunos e pela capacidade de cada um imprimir um objeto de forma independente. Isso nos permite medir não apenas a compreensão teórica, mas também a aplicação prática dos conhecimentos adquiridos durante o curso.

Para avaliar as atividades relacionadas à isomeria utilizando o modelo molecular, foram empregadas três categorias conforme apresentado no quadro a seguir:

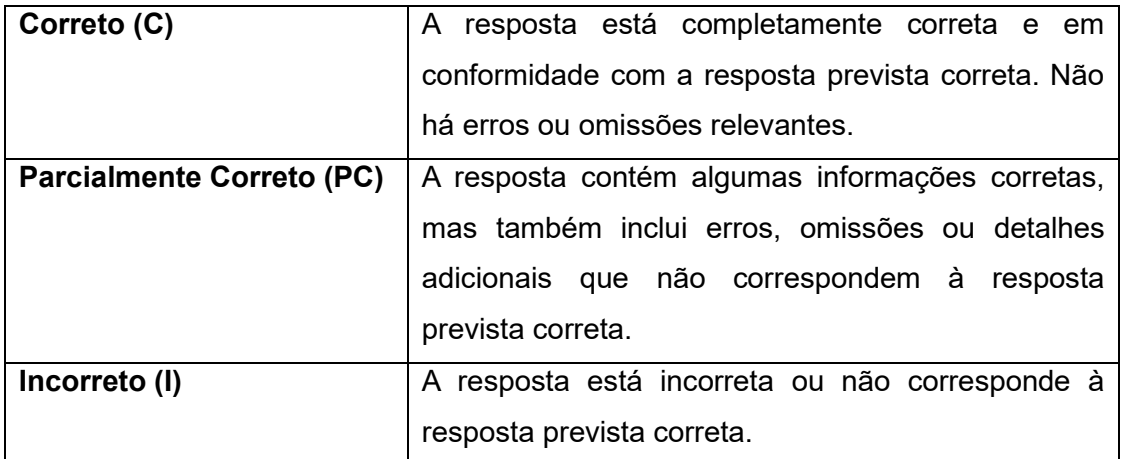

#### **Quadro 1** Categorias de avaliação

Fonte: Autor (2023).

#### **4.3 Análise Textual Discursiva: Uma Abordagem para Análise de Dados**

A análise textual discursiva é uma técnica amplamente utilizada no campo da pesquisa social e de humanidades para analisar e interpretar textos de maneira aprofundada. Essa abordagem se baseia na compreensão de que os discursos presentes nos textos são construções sociais que refletem valores, crenças e ideologias. Ao examinar esses discursos, é possível desvelar significados subjacentes e compreender as relações de poder, as representações sociais e os contextos nos quais os textos foram produzidos. Neste trabalho, utilizamos a análise textual discursiva para analisar os resultados correspondentes às respostas dadas pelos alunos às questões do formulário de opinião, que foi aplicado ao final das atividades.

Diversos autores têm contribuído para o desenvolvimento e a aplicação da análise textual discursiva. Entre eles, destaca-se Maria do Carmo Galiase, cujas obras têm sido referência no campo. Em seu livro " Análise textual discursiva ", (Roque Moraes; Galiazzi., 2016) apresenta uma abordagem abrangente sobre a análise textual discursiva, oferecendo ferramentas e estratégias para investigar as dimensões simbólicas presentes nos textos.

Galiazzi enfatiza a importância de considerar o contexto social, histórico e cultural ao analisar os discursos. Para ela, os textos não são apenas reflexos da realidade, mas também atuam como agentes na construção e manutenção das estruturas sociais. A análise textual discursiva, portanto, permite compreender como os discursos são utilizados para produzir sentidos, legitimar discursos dominantes e questionar ou subverter normas estabelecidas.

Para realizar a análise textual discursiva proposta por Galiazzi, é necessário seguir um processo sistemático. Primeiramente, é realizada a seleção dos textos relevantes para a pesquisa, considerando critérios como representatividade, diversidade e pertinência. Em seguida, ocorre a leitura minuciosa dos textos, identificando-se os elementos discursivos, como temas recorrentes, estratégias argumentativas e figuras de linguagem.

A codificação dos discursos é uma etapa fundamental da análise textual discursiva. Nesse processo, os textos são fragmentados em unidades de análise, que podem ser palavras, frases ou parágrafos, e são categorizados de acordo com as temáticas emergentes. A identificação de padrões, contradições e relações entre as unidades de análise contribui para a compreensão das dinâmicas discursivas presentes nos textos.

A análise textual discursiva permite uma investigação aprofundada dos discursos, revelando as diferentes vozes presentes nos textos, os efeitos de poder exercidos por meio da linguagem e as estratégias retóricas utilizadas. Além disso, essa abordagem possibilita a identificação de discursos subalternos, questionando as narrativas dominantes e permitindo a visibilidade de perspectivas marginalizadas.

Unitarização: Nesta etapa, procedemos à identificação e agrupamento das unidades textuais significativas, buscando fragmentos coesos e coerentes. Foi essencial para compreender as ideias-chave do texto original.

Categorização: Aqui, classificamos as unidades textuais identificadas anteriormente em categorias temáticas relevantes. A Categorização nos ajudou a organizar as informações e a ter uma visão mais estruturada do conteúdo.

Elaboração Discursiva:

Com base na análise textual realizada, compilamos as informações relevantes em um texto discursivo coerente. A abordagem adotada permitiu uma compreensão mais clara das questões abordadas no texto original. Além disso, ao utilizar os termos técnicos corretos em cada etapa, garantimos a precisão dos resultados obtidos.

# **5 APRESENTAÇÃO DA PESQUISA E ANÁLISE DOS RESULTADOS**

#### **5.1 3DModularKit**

Para começar foi feita a escala que cada átomo deveria ter e as ligações com base no seu raio atômico e criou então um padrão de escala para as peças. A modelagem na peça no software Fusion 360, que cria um sólido em 3D permitindo então exportar o arquivo em STL para o próximo passo. A escolha dos átomos foi importante para saber qual seria a primeira peça a ser modelada para a construção do modelo, com carbono, nitrogênio, oxigênio e hidrogeno e também as ligações simples e também a dupla para esse modelo e que as peças não fiquem com mesmo tamanho, podendo confundir o usuário do modelo.

A ligação simples foi a primeira peça a ser criada pois ela foi importante para desenvolver o encaixe entre os átomos. Esta peça possui quatro centímetros de comprimento, o padrão de encaixe foi feito a partir dele e foi utilizada como referência para as outras peças. E na **[Figura 22](#page-61-0)** a peça já impressa referente ao modelo de para átomo de ligação simples.

<span id="page-61-0"></span>**Figura 22** Peça impressa referente ao modelo de para átomo de ligação simples.

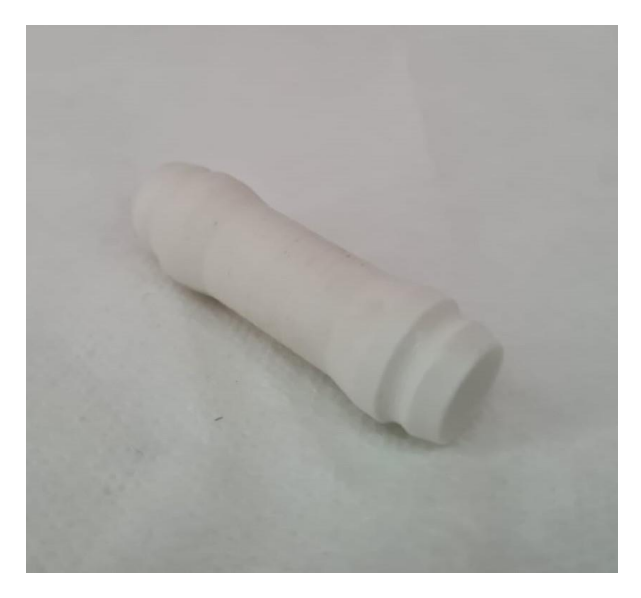

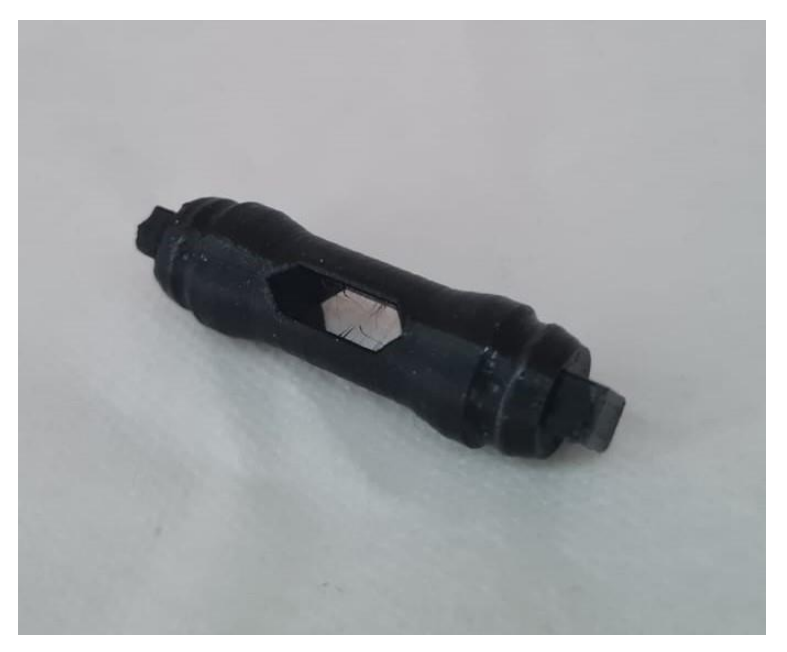

**Figura 23** Peça impressa referente ao modelo de para ligação dupla.

Fonte: Autor (2023).

**Figura 24** Peça impressa referente ao modelo de para átomo de Hidrogênio

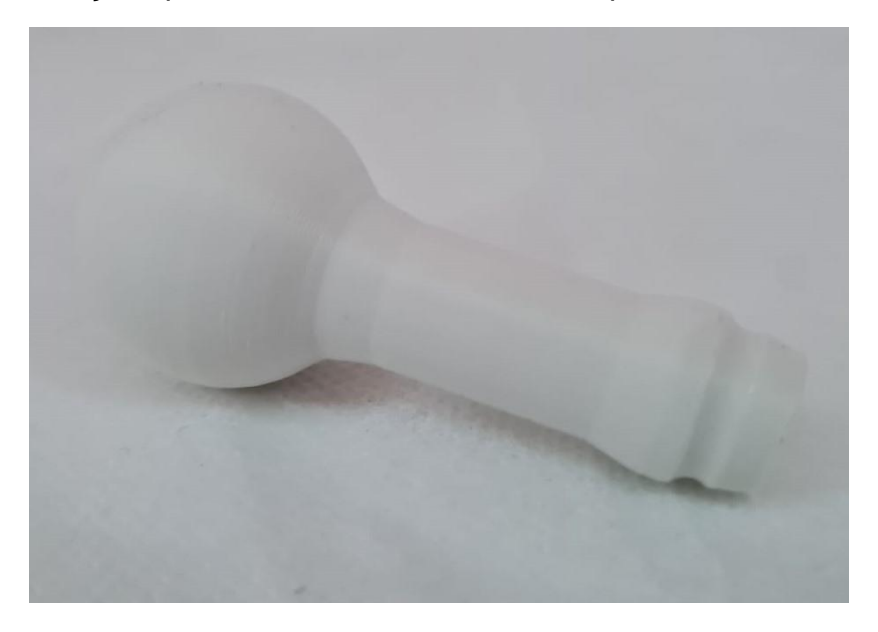

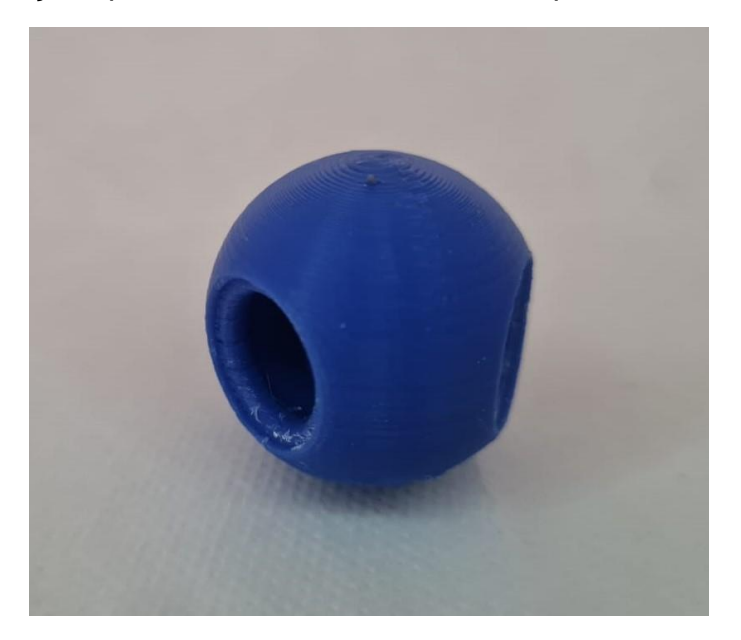

**Figura 25** Peça impressa referente ao modelo de para átomo de oxigênio.

Fonte: Autor (2023).

**Figura 26** Peça impressa referente ao modelo de para átomo de nitrogênio

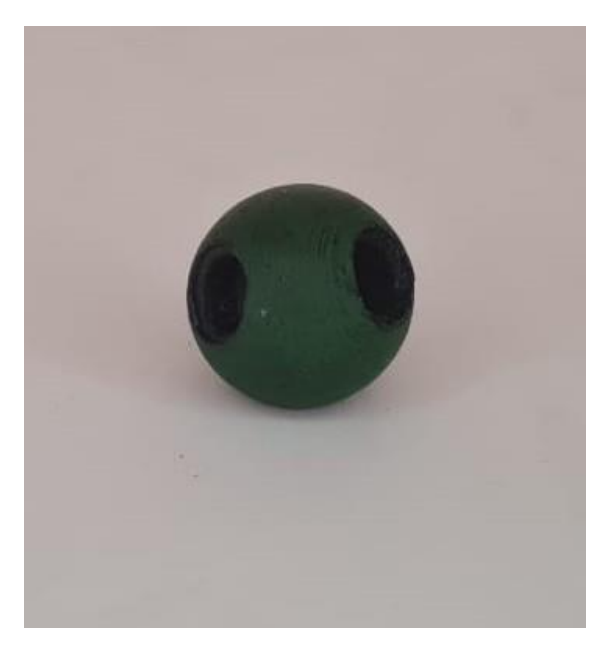

**Figura 27** Peça impressa referente ao modelo de para átomo de carbono sp<sup>2</sup>

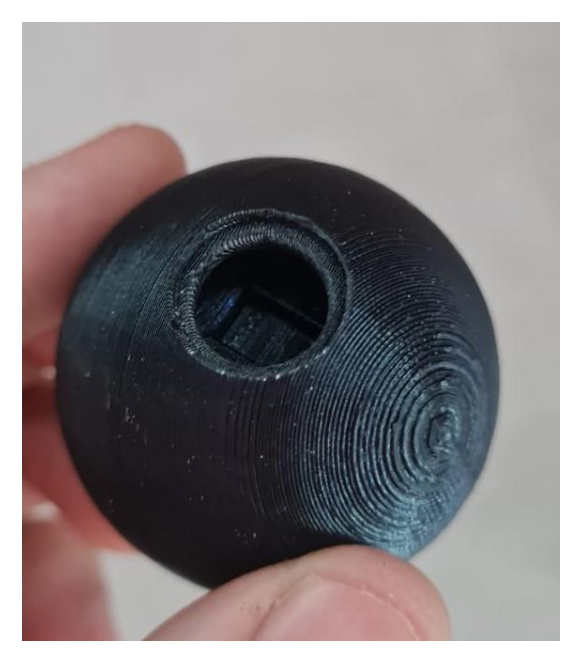

Fonte: Autor (2023).

Assim temos o conjunto completo 3DModularKit com todas as peças, como apresentado na **[Figura 28](#page-64-0)**.

**Figura 28** Todas as peças impressas

<span id="page-64-0"></span>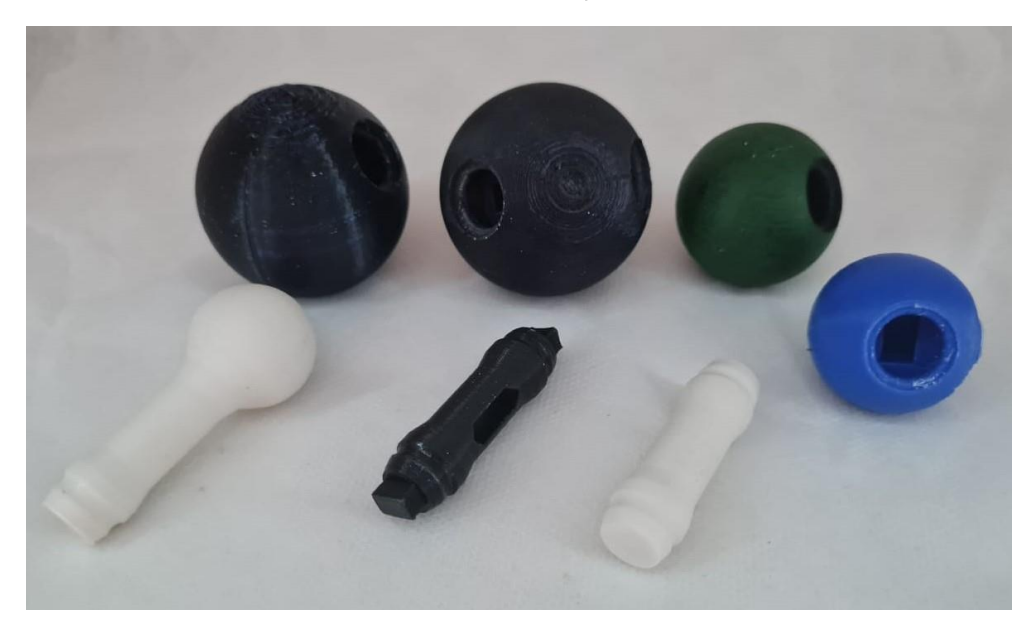

A possibilidade de imprimir apenas um objeto por vez proporciona uma impressão mais rápida. Dependendo da necessidade, é possível imprimir mais de um objeto, embora isso aumente o tempo de impressão. Como ilustrado na **[Figura](#page-51-1)  [13](#page-51-1)** , à esquerda há apenas uma ligação simples, enquanto à direita há seis ligações simples. Essa abordagem pode ser benéfica ao lidar com a demanda por grandes quantidades de impressões. Entretanto, existe o risco de perder todo o material e tempo investidos na impressão de várias peças em caso de algum erro ou falha. Como mostrado na **[Figura 29](#page-65-0)**, a da esquerda uma única peça que deu erro e ficou solta na mesa, na da direita um conjunto de peças que deu erro, na hora de imprimir vários objetos se acontecer algum erro como o da imagem pode ver quanto material e tempo foi perdido. Pode acontecer de faltar energia elétrica durante a impressão e também causar a perda do objeto se sua impressora não possui o recurso de retomada de impressão.

<span id="page-65-0"></span>**Figura 29** Exemplo de erro de impressão com um objeto na foto da esquerda e com vários objetos na foto da direita.

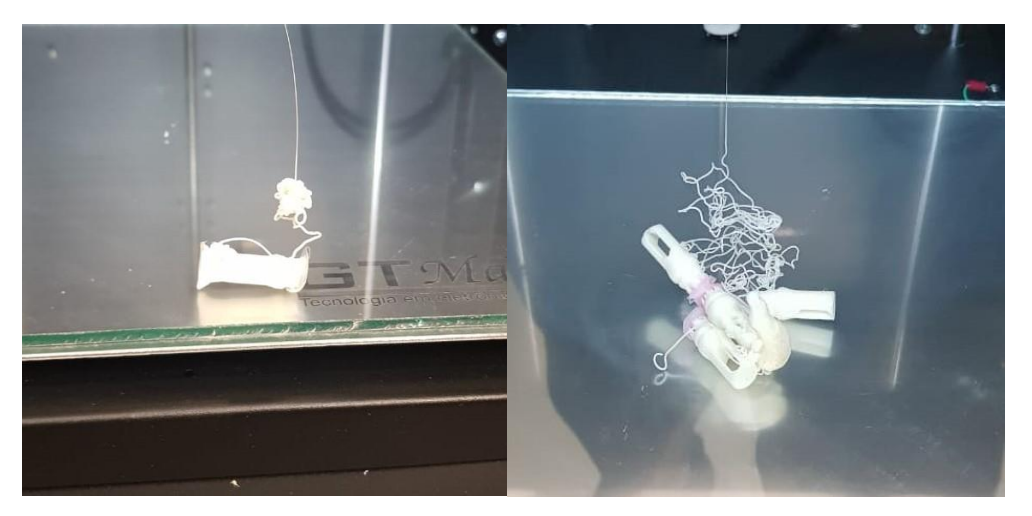

Fonte: Autor (2023).

Todas as peças do 3DModularKit podem ser impressas individualmente ou agrupadas, conforme mostrado nas imagens. É possível imprimir diferentes tipos de peças juntas, com o tamanho da mesa de impressão da sua impressora ou o tamanho do objeto sendo um fator limitante. Por exemplo, se aumentar a escala de tamanho do objeto para quatro vezes seu tamanho padrão, ele pode não caber na área de impressão da sua impressora.

#### **5.1.1 Recursos do modelo**

O modelo por ser modular e flexível permite vários recursos como a personalização de escala, como podemos ver na **[Figura 30](#page-67-0)** do cis-2-buteno, que o modelo em marrom foi feito em escala de 50% e o modelo em preto foi feito na escala de 100%.

A diferença de escala, ou seja, o tamanho relativo dos objetos impressos pelo 3DModularKit, é uma ferramenta pedagógica com grande potencial no ensino de química. No contexto da sala de aula, utilizar modelos moleculares em diferentes escalas oferece vantagens significativas para o processo de aprendizagem dos alunos, proporcionando uma visualização detalhada do modelo. Modelos maiores permitem que os alunos visualizem detalhes intrínsecos das moléculas, como ligações químicas e arranjos atômicos. Isso é especialmente útil para compreender estruturas complexas e suas interações em níveis microscópicos. Além disso, para auxiliar o professor durante a explicação, o uso de um modelo em escala maior, como por exemplo o triplo da escala padrão, facilita a visualização dos alunos, mesmo em uma sala de aula grande. A facilidade de manipulação do 3DModularKit em escala maior pode ser útil para uma experiência mais tátil.

# <span id="page-67-0"></span>**Figura 30** Modelo molecular para o cis-2-buteno na escala de 50%(marrom) e 100%(preto)

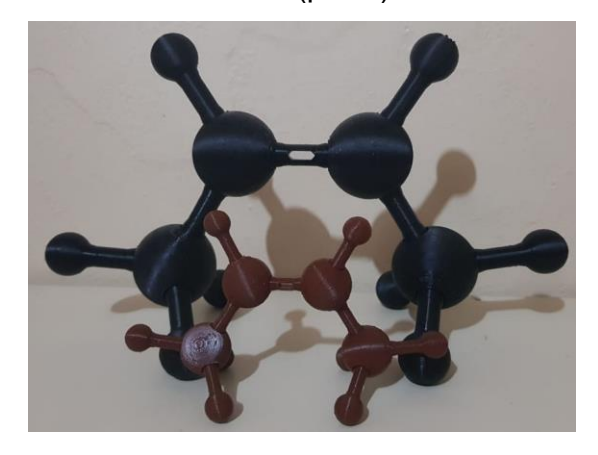

Fonte: Autor (2023).

<span id="page-67-1"></span>Figura 31 Peças para montagem de modelos moleculares: Carbono sp<sup>2</sup>, Carbono, Nitrogênio, Oxigênio, Hidrogênio, Ligação dupla, Ligação simples.

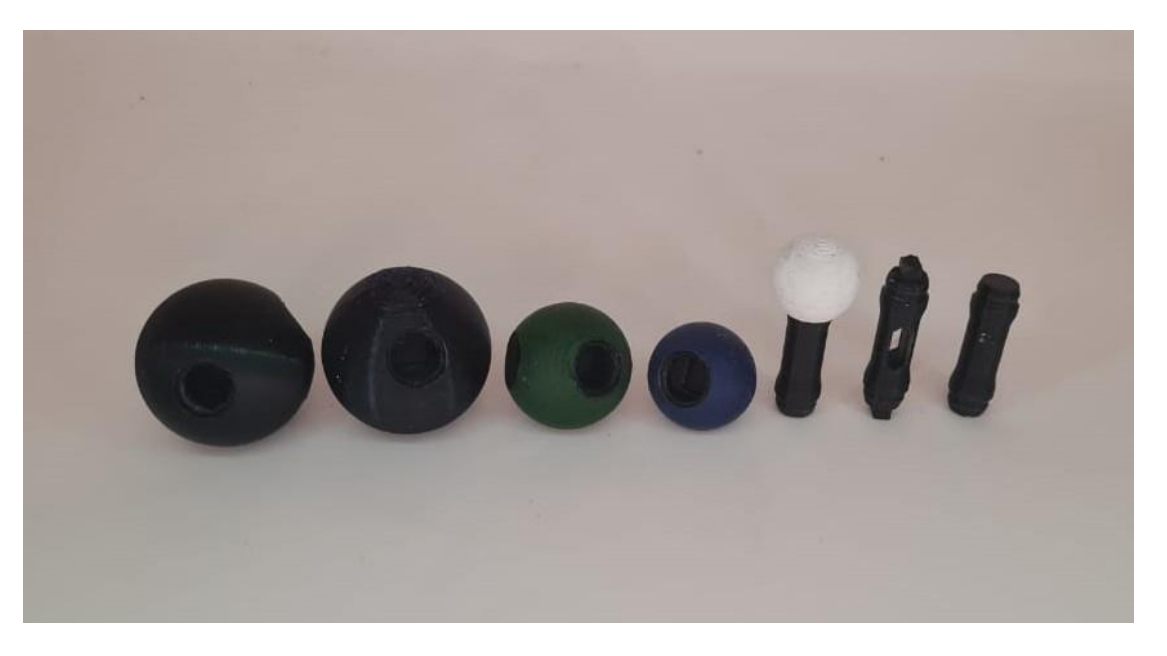

Fonte: Autor (2023).

No total são sete peças modulares, apresentadas na **[Figura 31](#page-67-1)**. Essas peças podem ser impressas independente uma da outra, mas em conjunto podem formar várias estruturas e demonstrar isomeria geométrica como do buteno na **[Figura 32.](#page-68-0)**

<span id="page-68-0"></span>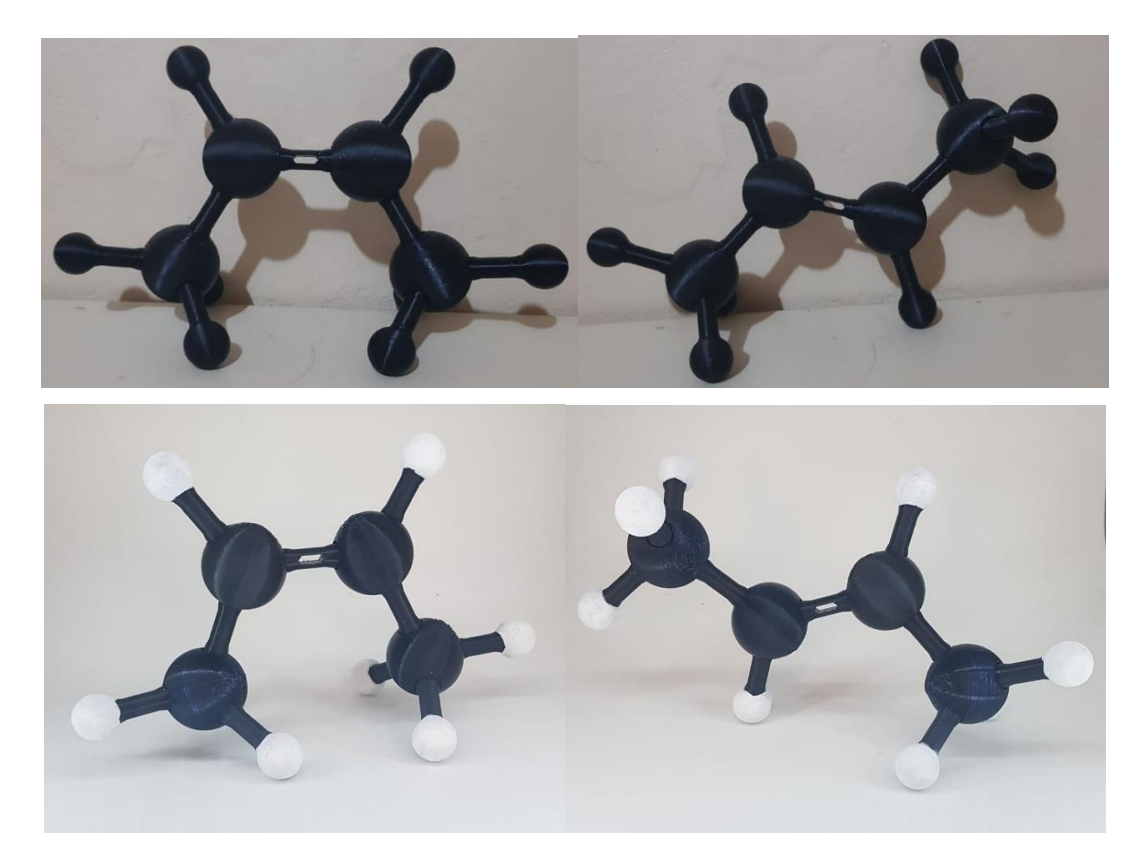

**Figura 32** Modelos moleculares para o cis-2-buteno e trans-2-buteno

Fonte: Autor (2023).

Também é possível representar outras estruturas como por exemplo o etanol. A ligações simples permitem rotação, o que auxilia para demonstração de diferentes conformações como na **[Figura 33](#page-69-0)** do etanol.

<span id="page-69-0"></span>**Figura 33** Modelos moleculares para o Etanol em duas conformações. Impressão feita em ABS com filamentos de diferentes cores

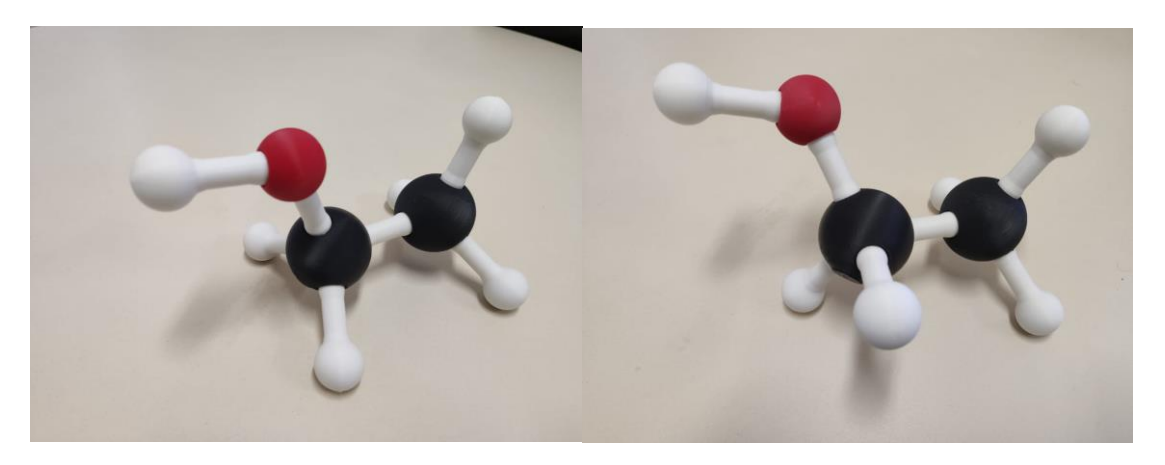

Fonte: Autor (2023).

O modelo permite demonstrar os diferentes confôrmeros do ciclo-hexano como o ciclo-hexano cadeira **[Figura 34](#page-69-1)** (a) e o ciclo-hexano barco **[Figura 34](#page-69-1)** (b), o modelo não necessita ser desmontado para passar de uma conformação para ou outra, apenas alguns movimentos.

<span id="page-69-1"></span>**Figura 34** Modelos moleculares para o ciclo-hexano seus confôrmeros: a) Cadeira b) Barco. Impressão feita em ABS com filamentos de diferentes cores

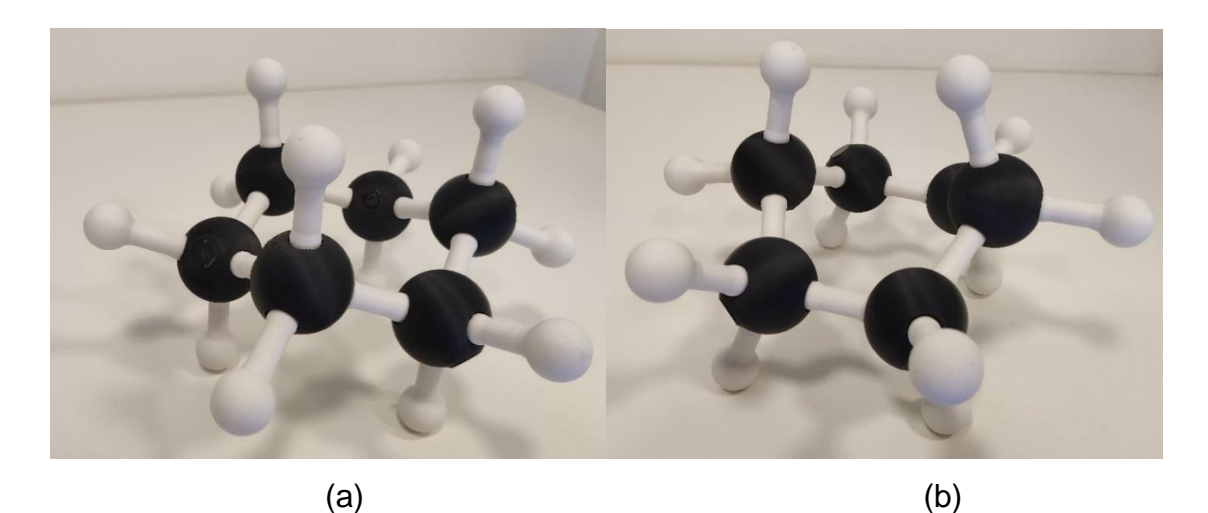

#### **5.2 Curso Minha Primeira Impressão 3D**

Este recurso educacional compreende um conjunto de materiais de apoio para um curso introdutório de impressão 3D, voltado para iniciantes nessa tecnologia. O curso inclui um fluxo de trabalho, acompanhado de vídeos guias específicos para a impressão do 3DModularKit.

Recomenda-se que o professor encarregado do curso possua conhecimentos básicos sobre impressão 3D, a fim de utilizar efetivamente esses materiais como suporte para ensinar outros sobre essa tecnologia.

As atividades são organizadas da seguinte maneira:

1) O professor inicia a aula com uma apresentação sobre impressão 3D utilizando um projetor multimídia e uma lousa., acessível pelo link a seguir;

[https://www.dropbox.com/scl/fi/usffkqgogqteplqdg4fg5/Apresentacao.ppt](https://www.dropbox.com/scl/fi/usffkqgogqteplqdg4fg5/Apresentacao.ppt?rlkey=bnkawt0j9v7mw9izghkczezgj&dl=0) [?rlkey=bnkawt0j9v7mw9izghkczezgj&dl=0](https://www.dropbox.com/scl/fi/usffkqgogqteplqdg4fg5/Apresentacao.ppt?rlkey=bnkawt0j9v7mw9izghkczezgj&dl=0)

- 2) Em seguida, o professor disponibiliza aos alunos vídeos guias, encontrados na **[Quadro](#page-73-0) 3**, para serem assistidos como preparação para as atividades subsequentes.
- 3) O professor, então, concentra-se no fluxo de trabalho desenvolvido pelo autor para a impressão 3D, como ilustrado na **[Figura](#page-71-0)** *35*, utilizando novamente o projetor multimídia e a lousa;
- 4) O passo seguinte envolve o professor abordar o primeiro passo do fluxo de impressão, que consiste em ligar o equipamento, verificar a necessidade de troca de filamento e assegurar que o equipamento esteja pronto para a impressão;
- 5) No passo 2, o professor explica como obter os arquivos para impressão, seja por modelagem ou utilizando recursos como o Thingiverse e o 3DModularKit. Ele também demonstra como configurar o fatiador para a impressora 3D.
- 6) No passo 3, o professor demonstra a preparação do equipamento para a impressão, incluindo o uso de fixadores, e destaca as configurações no menu de impressão do equipamento.
- 7) Ao final da atividade, o professor deverá reunir os alunos e discutir no grande grupo as conclusões de cada uma a respeito das atividades;
- 8) Durante as atividades, o professor atuará como mediador orientando os alunos sempre que solicitado, mas permitindo que os alunos desenvolvam as atividades propostas por si próprios;
- 9) No encerramento das atividades, os alunos são incentivados e apresentar suas dificuldades e sugestões para melhoria no procedimento didático.

**Figura 35** - Fluxograma processo de primeira impressão 3D

<span id="page-71-0"></span>

| Passo 1 | • Ligar o equipamento na tomada<br>• Ligar o equipamento<br>• Carregar o Filamento no equipamento se necessário |
|---------|----------------------------------------------------------------------------------------------------|
|         | • Ter o arquivo .GCODE configurado e pronto para                                                                |
| Passo 2 | imprimir<br>• Colocar o arquivo .GODE no cartão SD<br>· Colocar o cartão na impressora                          |
|         |                                                                                                    |
|         | • Colocar o fixador( para ajudar na fixação da peça na<br>mesa de impressão)                                    |
| Passo 3 | • No menu da impressão manda imprimir o arquivo<br>escolhido                                                    |
|         |                                                                                                    |
|         |                                                                                                    |
No primeiro vídeo, intitulado "Apresentação", é feita uma breve introdução à tecnologia 3D, abordando suas aplicações e as vantagens de sua utilização. O vídeo explora como essa tecnologia funciona e suas diversas aplicações práticas. Assim como apresentar a **[Figura 35](#page-71-0)** o fluxo de processos da primeira impressão 3D.

No segundo vídeo, denominado "Softwares", são discutidos os arquivos modelados em 3D e os requisitos necessários para imprimir esses arquivos. O vídeo detalha o processo de obtenção de modelos 3D, tanto através da criação de objetos modelados quanto por meio de repositórios, como é o caso exemplificado no vídeo com o Thingiverse. Além disso, o vídeo também aborda a importância dos softwares de fatiamento, que são essenciais para transformar o arquivo 3D em um formato que a impressora possa reproduzir com precisão.

No terceiro vídeo, intitulado "Operação Básica", são apresentados os passos iniciais para iniciar o processo de impressão. Esse vídeo detalha como carregar o filamento na impressora, inserir o cartão de memória SSD, demonstrar o funcionamento da impressora e explicar a navegação pelos menus disponíveis.

No quarto e último vídeo, chamado "Manutenção", são fornecidas instruções sobre como realizar a manutenção do equipamento. São abordados tópicos como a limpeza do bico da impressora e os procedimentos básicos necessários para garantir o correto cuidado e conservação da máquina.

Foi criado um grupo no WhatsApp para um curso intitulado "Curso Minha Primeira Impressão 3D". Nesse grupo, foram incluídos tanto os professores quanto os alunos. Na descrição do grupo, estão disponíveis informações sobre a **[Quadro](#page-73-0) [2](#page-73-0)**, que apresenta o cronograma completo do curso. Além disso, na **[Quadro](#page-73-1) 3**, consta o link para os vídeos guias do curso.

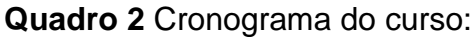

<span id="page-73-0"></span>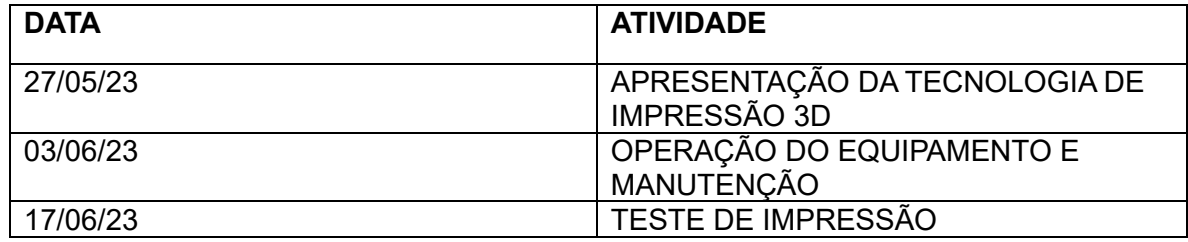

Fonte: Autor (2023).

## **Quadro 3** Tema dos vídeos guia e seu Link:

<span id="page-73-1"></span>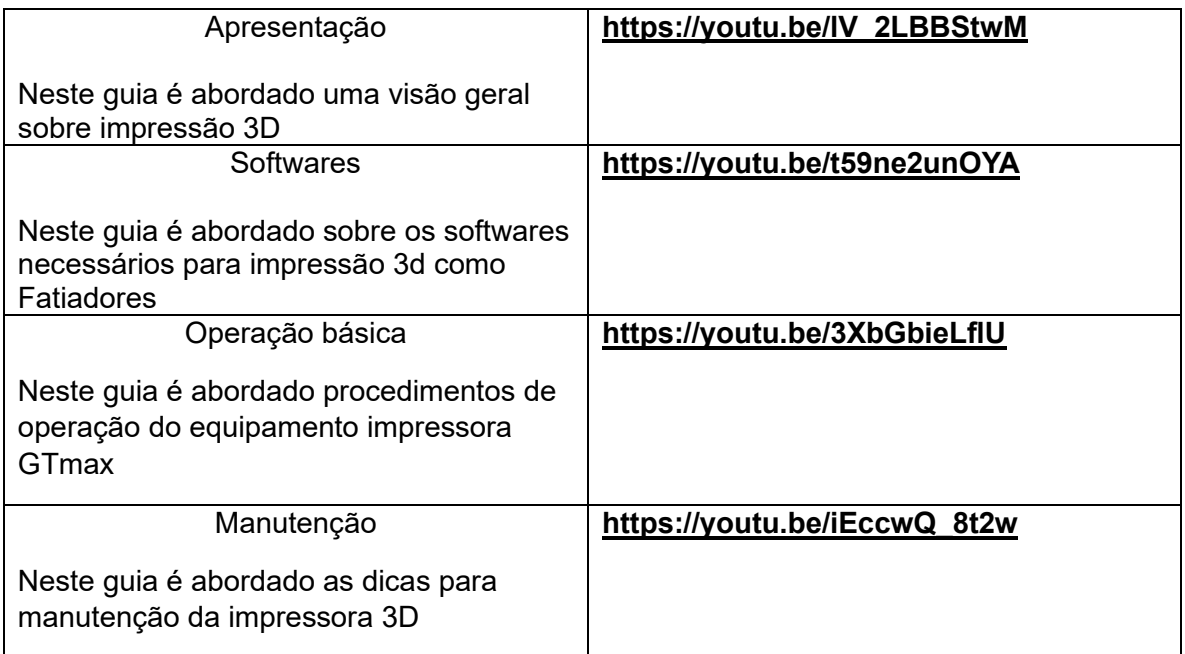

Fonte: Autor (2023).

## **5.2.1 Relato do primeiro encontro**

O encontro aconteceu na sala 2407 às 09:00 da manhã do sábado, dia 27 de maio de 2023. A atividade contou com a participação dos bolsistas do PIBID, seção de Química, que são professores em formação inicial de química. No total, houve a presença de 8 participantes nesse primeiro encontro.

No horário proposto, a atividade começou com uma apresentação dos equipamentos disponíveis na sala, incluindo a impressora GTmax. Aproveitamos essa oportunidade para demonstrar o funcionamento da impressora, imprimindo um objeto enquanto acompanhávamos o processo inicial de aquecimento da mesa de impressão e do bico da extrusora.

Após esse momento, iniciamos as primeiras abordagens sobre os passos para a impressão 3D, desde o auto nivelamento até o início da impressão da primeira camada.

Em seguida, foi feita a apresentação do curso "Primeiros Passos na Impressão 3D" em formato de *PowerPoint*. Nessa apresentação, destacamos a importância e as possibilidades da impressão 3D em nosso cotidiano, bem como o potencial dessa tecnologia em nossas atividades docentes. Também abordamos diferentes tipos de equipamentos, como impressoras fechadas e abertas, tipos de filamentos e um fluxo de passos a serem seguidos para a impressão.

Durante essa apresentação, surgiram algumas dúvidas, como a possibilidade de a impressora produzir suas próprias peças e sobre a realização de upgrades no equipamento. Também houve questionamentos sobre a mesa de impressão, quando mencionei a possibilidade de substituição por vidro ou espelho em alguns casos.

A participação dos alunos nessa primeira etapa começou de forma tímida, mas aos poucos foi melhorando. Eles começaram a fazer perguntas e a apresentação se tornou interessante, abordando aspectos além do previsto no *PowerPoint* e respondendo às perguntas sem perder o foco.

A segunda etapa do encontro foi dedicada ao curso de qualificação para impressão 3D foram feitas juntamente com as do ensino de isomeria aproveitando o tempo entre as impressões, mas isso nem sempre é necessário ou conveniente. Fizemos uma apresentação em *PowerPoint* sobre isomeria, abordando uma introdução sobre o tema e falando sobre a isomeria plana. Durante essa atividade, apresentamos o modelo molecular desenvolvido pelo autor do relato. Enquanto abordávamos os diferentes tipos de isomeria plana e seus exemplos, os alunos montaram a estrutura utilizando as peças do modelo molecular, familiarizando-se com o modelo e manipulando-o.

A participação foi boa, com perguntas e interação em relação ao modelo molecular, além de discussões sobre as possibilidades de utilização de recursos impressos em 3D no ensino, em diferentes áreas e contextos.

Ao final, a impressora concluiu a impressão do arquivo iniciado no começo da atividade. Foi feita a retirada do objeto e sua limpeza, com a ajuda dos participantes. Também foi realizada uma breve explanação sobre o que será abordado nos próximos encontros, solicitando que os participantes tragam um notebook, caso possuam.

Concluindo, foi uma atividade produtiva em que pude abordar a temática da impressão 3D aplicada à química de acordo com o planejado. Pretendo aprimorar ainda mais nos próximos encontros.

### **5.2.2 Relato do segundo encontro**

O encontro aconteceu na sala 2407 às 09:00 da manhã do sábado, dia 03 de maio de 2023. A atividade contou com a participação dos bolsistas do Pibid, seção de Química, que são futuros professores de química. No total, houve a presença de 8 participantes nesse primeiro encontro.

No horário proposto, a atividade começou com uma retomada do que foi discutido no encontro anterior, abordando os principais aspectos da impressão 3D. Além disso, foram apresentados novamente o fluxo de trabalho proposto para a primeira impressão, desenvolvido pelo autor deste relato e pelo curso.

Após essa introdução, iniciamos as primeiras atividades com o equipamento, seguindo o fluxo de trabalho que estava sendo projetado no projetor multimídia. O primeiro passo foi ligar o equipamento na tomada.

Em seguida, seguindo os passos do fluxo de trabalho, foi necessário ligar o equipamento pressionando o botão de ligar. Com todas as máquinas ligadas, aproveitei para falar brevemente sobre o painel e o menu inicial, explicando as informações exibidas na tela. A última etapa do primeiro passo foi verificar o filamento, seja colocando filamento novo ou trocando o filamento existente. No menu, auxiliei os alunos a acessarem as configurações do filamento para realizar a troca e demonstrei a técnica de carregamento, que pode apresentar alguma dificuldade para aqueles que não estão familiarizados.

Foi demonstrada a manutenção básica do equipamento, incluindo a remoção do bico da impressora e da canaleta que conduz o filamento. Também foram destacados alguns pontos importantes para manter o bom funcionamento da impressora.

Avançando para o segundo passo, que é obter o arquivo .gcode, expliquei como produzir o objeto usando um software de modelagem ou por meio de sites como o *Thingiverse*. Em especial, mostrei como navegar no site e baixar os arquivos, bem como extrair o conteúdo dos arquivos no formato .zip.

É importante lembrar que o arquivo obtido do site não está no formato necessário para a impressora 3D reconhecer e construir o objeto sólido. É necessário utilizar um software de fatiamento configurado para a impressora que será utilizada. Nessa etapa, com os alunos que trouxeram notebooks, mostrei como obter o software *Ultimaker Cura*, que é o indicado para esse curso, e como instalálo, já que alguns alunos enfrentaram dificuldades na instalação do software em seus computadores.

Expliquei um pouco sobre as configurações iniciais do Cura, como o modelo de impressora, o filamento e também sobre os perfis de impressão, incluindo algumas características básicas importantes dos parâmetros, como o suporte e o preenchimento do objeto. Até o momento em que os alunos conseguiram salvar um objeto baixado do *Thingiverse* em seus computadores e, em seguida, no cartão de memória.

Explicando um pouco sobre as configurações iniciais do software Cura, como o modelo de impressora, o filamento e também sobre os perfis de impressão, bem como algumas características básicas importantes dos parâmetros, como suporte e preenchimento do objeto. Até o momento em que eles conseguiram salvar um objeto baixado do Thingiverse em seus computadores e, em seguida, no cartão de memória. O terceiro passo foi mostrar a aplicação do fixador na mesa de impressão e como iniciar a impressão no painel da impressora.

A participação dos alunos nessa primeira etapa foi muito boa, todos participaram das atividades e fizeram algumas perguntas. No momento de carregar o filamento, todos apresentaram dificuldades, o que é esperado. No entanto, o mais surpreendente foi a dificuldade que tiveram para instalar e configurar o software.

A segunda etapa do encontro foi dedicada à química. Realizamos uma apresentação em PowerPoint sobre Isomeria Geométrica. Durante essa atividade, apresentamos o modelo molecular desenvolvido pelo autor do relato e propusemos uma atividade para que os alunos representassem os isômeros de  $C_4H_8$  em uma folha de papel. No geral, os alunos tiveram dificuldade em representar apenas as estruturas e somente a cis e trans todos representaram.

Continuando a atividade, propusemos que os alunos representassem a estrutura cis e trans do C<sub>4</sub>H<sub>8</sub> utilizando o conjunto molecular desenvolvido pelo autor em 3D. Alguns alunos apresentaram dificuldade em transpor a estrutura bidimensional para a tridimensional. Em seguida, passamos para a última etapa, que consistia em representar a estrutura do  $C_4H_{10}$ , onde a ligação dupla é substituída por uma ligação simples e há dois hidrogênios adicionais. Os alunos tiveram muita dificuldade em determinar se existiam estruturas cis e trans.

Concluindo, foi uma atividade produtiva em que pude abordar a temática da impressão 3D aplicada à química de acordo com o planejado. No entanto, os alunos enfrentaram muitas dificuldades, destacando a importância de transpor a representação bidimensional para a tridimensional.

Neste segundo encontro foi entregue a atividade com modelo molecular e tem um registro da atividade com os alunos podendo manipular o material durante esta atividade sobre isomeria como na sequência de [Figura 36.](#page-83-0) E abaixo a uma sugestão de padrão de resposta para orientar para a correção da atividade:

Considere a molécula de buteno, cuja fórmula molecular é C4H8.

1) Represente no espaço abaixo a estrutura molecular plana de todos os isômeros geométricos do buteno:

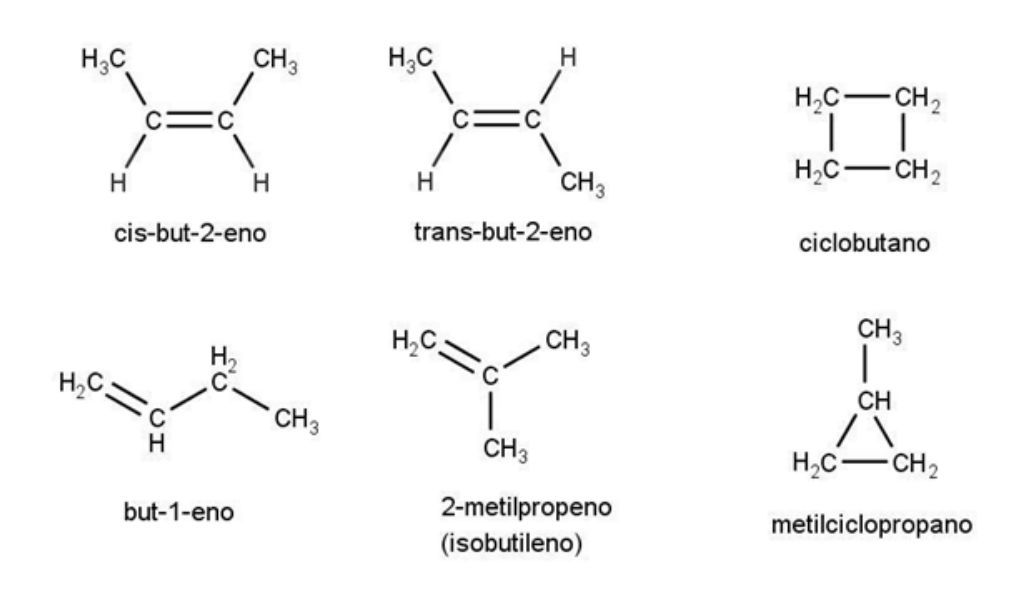

2) Construa os modelos moleculares tridimensionais físicos para os isômeros cis-buteno e trans-buteno. Verifique se as estruturas tridimensionais de cada isômero podem ser superpostas e escreva suas observações abaixo:

*Postar as fotos no grupo das estruturas;* 

*Ao comparar as estruturas tridimensionais do cis-buteno e do trans-buteno, observamos que elas não podem ser superpostas. Isso ocorre porque a orientação espacial dos átomos de hidrogênio em relação à dupla ligação é diferente nos dois isômeros. No cis-buteno, os*  *hidrogênios estão do mesmo lado da dupla ligação, enquanto no trans-buteno, eles estão em lados opostos. Essas diferenças na orientação espacial resultam em propriedades químicas e físicas distintas entre os dois isômeros.* 

3) Construa o modelo molecular tridimensional físico para a molécula de butano, C4H10. Explore os possíveis movimentos de rotação em torno das ligações simples e responda abaixo se você acredita que esta molécula pode apresentar ou não isomeria geométrica do tipo cis/trans:

*A isomeria geométrica do tipo cis/trans ocorre quando há uma restrição ao movimento de rotação em torno de uma ligação dupla ou anel, resultando em diferentes arranjos espaciais para os grupos ligados aos carbonos envolvidos. No caso do butano, as ligações entre os carbonos são todas simples, o que permite que ocorra livre rotação em torno dessas ligações. Portanto, não há restrição que possa gerar diferentes arranjos espaciais e, consequentemente, não há isomeria geométrica do tipo cis/trans no butano.*

### **5.2.3 Relato do terceiro encontro**

O encontro ocorreu na Sala 2407 às 9:00 da manhã do sábado, dia 17 de junho de 2023. A atividade contou com a participação dos bolsistas do Pibid da seção de Química, que são futuros professores de Química. No total, participaram 6 pessoas neste último encontro.

O objetivo desse encontro era proporcionar uma abordagem prática, permitindo que os alunos manipulassem os equipamentos desde o momento da chegada. Entretanto, houve um pequeno atraso por parte dos alunos, resultando no início da atividade 20 minutos após o horário previsto. Felizmente, isso não comprometeu a duração do encontro.

Com os equipamentos ligados e seguindo o fluxo de trabalho projetado para o curso, os alunos avançaram para as etapas de preparação da impressão. Inicialmente, ligaram o equipamento e procederam com o carregamento ou troca do filamento. Durante essa etapa, enfrentaram poucas dificuldades e todos conseguiram completar o processo de forma independente, progredindo para a próxima fase do fluxo.

Na segunda etapa, que envolvia o uso do arquivo .gcode, solicitei a todos os participantes, no encontro anterior e durante a semana, que selecionassem um arquivo do Thingiverse para a impressão. Houve uma restrição quanto ao tamanho dos objetos escolhidos, para garantir que fosse possível imprimir tudo durante a atividade. Alguns alunos me enviaram os arquivos, que foram previamente testados por mim para verificar a adequação e a viabilidade de impressão dentro do tempo disponível.

Cada aluno, com seu arquivo escolhido, realizou o fatiamento no software Ultimaker Cura. Para aqueles que não enviaram um arquivo, eles utilizaram um dos arquivos compartilhados pelos colegas. Durante o processo de fatiamento, cada um usou um computador conectado ao projetor. Enquanto manipulavam os objetos, eu fornecia dicas para melhorar a impressão e respondia às dúvidas.

Após salvar os arquivos no cartão de memória, cada participante se dirigiu a uma impressora e executou a etapa de verificação. Isso incluiu a aplicação de fixador, se necessário, a remoção de resíduos de filamento e a limpeza do bico. Após essas verificações, eles iniciaram o processo de impressão, que envolvia o nivelamento automático e a impressão da primeira camada. Nesse momento, os alunos expressaram o desejo de registrar o momento tirando fotos.

A participação dos alunos nessa primeira etapa foi muito positiva. Todos participaram ativamente das atividades e não enfrentaram grandes dificuldades. Eu os auxiliei e respondi a perguntas, como no caso de uma aluna que questionou se um mesmo arquivo poderia ser usado em diferentes impressoras (já que a sala contava com várias impressoras do mesmo modelo). Expliquei que sim, uma vez que se tratava do mesmo modelo e a mesma configuração no software de fatiamento.

A segunda etapa do encontro foi dedicada à química. Realizamos uma apresentação em PowerPoint sobre isomeria óptica. Durante essa atividade, abordamos o carbono quiral e utilizamos modelos para exemplificar e discutir a projeção de Fischer. Surgiram dúvidas sobre a representação quando as linhas continuam e são tracejadas para trás do plano, e quando o triângulo é utilizado para representar uma ligação para frente do plano. Utilizamos o quadro como plano de referência e representamos no modelo molecular desenvolvido pelo autor do relato.

Fizemos uma abordagem sobre a Talidomida e seus isômeros: Talidomida Teratogênico (R) e Talidomida sedativo e hipnótico (S). Essa substância foi amplamente distribuída como um medicamento para enjoos em gestantes, mas apresentava originalmente a mistura de isômeros óticos, sendo que um deles é o medicamento correto e o outro é um teratogênico que causa má formação em fetos. Destacamos a importância do conhecimento sobre isomeria óptica para fármacos.

Continuando com a atividade, os alunos responderam a três questões relacionadas à isomeria óptica. Na primeira questão, foi proposto que eles fizessem a representação de Fischer para o ácido lático no papel. Na questão seguinte, eles deveriam representar as mesmas estruturas, mas com o modelo molecular impresso em 3D, analisando o espelhamento e se eram sobreponíveis. Também foi entregue aos alunos um questionário de opinião sobre as atividades desenvolvidas no curso e a tecnologia 3D.

Encerrando, o encontro foi bastante produtivo, e os participantes demonstraram um crescente interesse tanto na tecnologia 3D quanto no modelo utilizado na atividade. Os alunos começaram a questionar sobre as diversas possibilidades de projetos que poderiam realizar com a impressora, e alguns deles mostraram interesse em explorar mais a fundo, inclusive pensando em desenvolver trabalhos acadêmicos futuros com essa tecnologia. É notável destacar a manifestação de interesse de alguns alunos em iniciar o uso da impressão 3D em outros projetos e ideias, o que reforça a importância e impacto positivo da atividade desenvolvida. Este entusiasmo demonstra claramente a influência positiva da experiência na expansão do conhecimento e na motivação dos participantes.

Neste terceiro encontro foi entregue a atividade com modelo molecular e um questionário de opinião, em vermelho uma sugestão de padrão de resposta para orientar para a correção:

Considere a molécula de ácido lático, cuja fórmula molecular é  $C_3H_6O_3$ .

1) Represente no espaço abaixo as estruturas moleculares na representação de Fischer dos isômeros óticos do ácido lático (d-ácido lático e l-ácido lático):

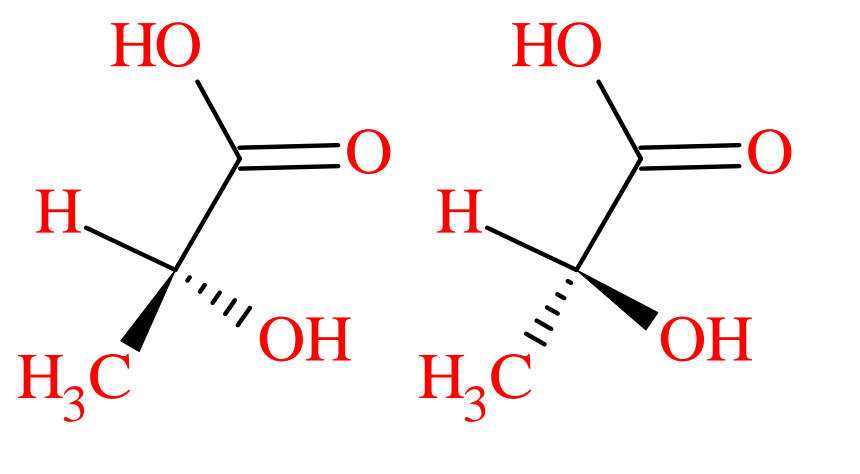

*Dextrógiro (ácido d-lático) Levógiro (ácido ℓ-lático)*

2) Construa os modelos moleculares tridimensionais físicos para os isômeros óticos do ácido lático. Verifique se as estruturas tridimensionais de cada isômero são surperponíveis e anote suas observações abaixo:

*Nesta atividade, os alunos utilizarão modelos moleculares para montar a estrutura tridimensional do ácido lático. Eles devem fotografar a estrutura montada, apresentá-la ao professor e fazer anotações sobre as observações. O conceito de estereoisômeros ópticos e enantiômeros será explorado, comparando-os à imagem especular das mãos. Além disso, os alunos devem verificar se as estruturas e suas imagens especulares se sobrepõem; se isso ocorrer sem ajustes, as moléculas são iguais, não isômeros ópticos diferentes.*

3) Você construiu os modelos moleculares tridimensionais com os modelos impressos na impressora 3D. Explique o que você pôde observar de

diferente manipulando estes modelos em comparação às representações bidimensionais no papel:

*O aluno pode abordar as diferenças nos planos das estruturas, que podem ser menos intuitivas em um formato bidimensional. Além disso, é importante mencionar que a estrutura não é sobreponível, enfatizando como isso contribui para a identificação de enantiômeros.*

<span id="page-83-0"></span>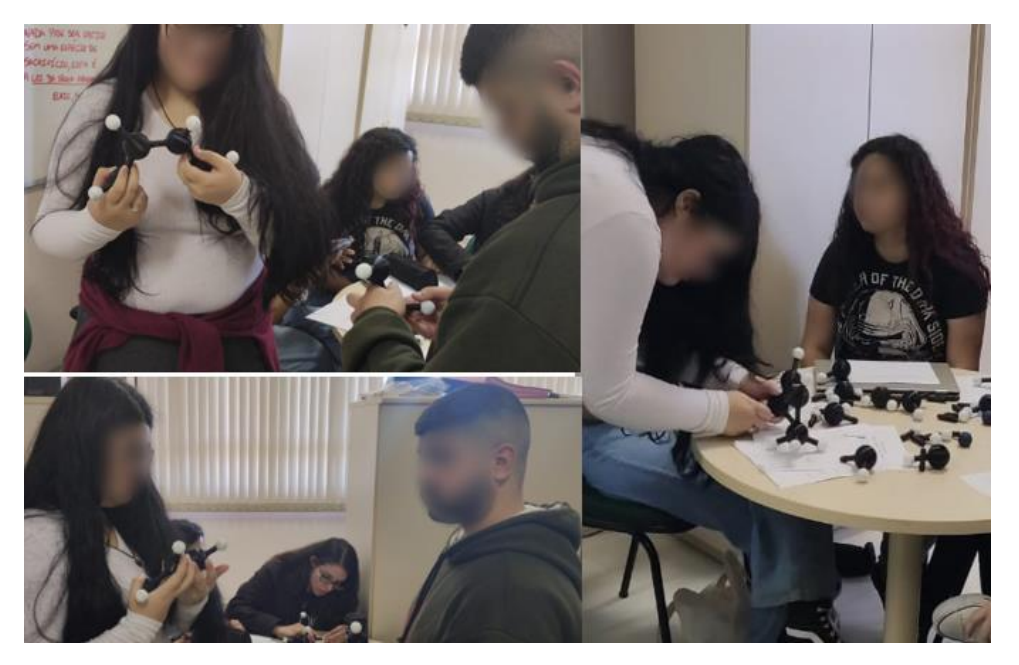

**Figura 36** Alunos na atividade com 3DmodularKit

Fonte: Autor (2023).

E o material registrado pelos alunos na atividade proposta como na **[Figura 37](#page-83-1)**.

**Figura 37** Registro dos alunos na atividade

<span id="page-83-1"></span>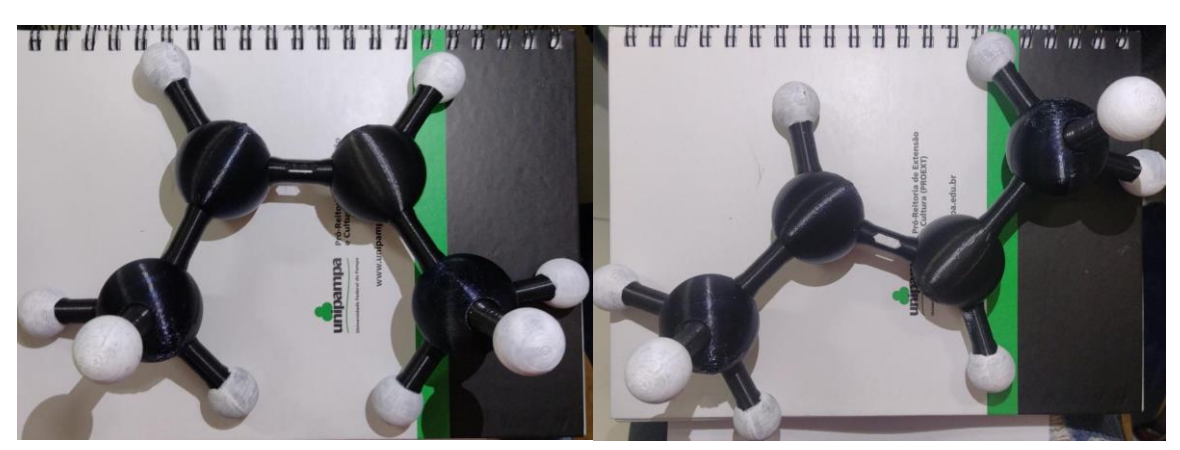

Fonte: Autor (2023).

### **5.3 Disponibilização no repositório Thingiverse**

O *Thingiverse* é uma plataforma online reconhecida por sua extensa coleção de arquivos digitais para impressão 3D. Criado em novembro de 2008 pela *MakerBot Industries*, uma empresa pioneira em impressão 3D, este repositório se tornou uma das principais fontes de modelos 3D gratuitos na internet.

A diversidade de modelos no *Thingiverse* é impressionante, abrangendo desde peças de arte e itens de decoração até componentes mecânicos e protótipos educacionais, tornando-o um recurso valioso para entusiastas e profissionais da impressão 3D. A força da plataforma vem de sua comunidade ativa, onde usuários do mundo todo compartilham designs, colaboram em projetos e oferecem feedback, criando um ambiente de constante aprendizado e inovação.

Todos os modelos no *Thingiverse* são gratuitos, refletindo a filosofia da plataforma de compartilhamento e colaboração. A plataforma incentiva os usuários a disponibilizarem seus designs sob licenças abertas, como a *Creative Commons*, facilitando o acesso e a distribuição. O site é intuitivo, permitindo que os usuários pesquisem, baixem e compartilhem designs com facilidade, e oferece ferramentas para que os designers apresentem seus trabalhos eficazmente.

Além de ser um recurso para amadores e profissionais, o *Thingiverse* serve como uma poderosa ferramenta educacional. Professores e estudantes usam a plataforma para encontrar modelos que auxiliam no ensino de conceitos complexos em áreas como ciência, tecnologia, engenharia e matemática (STEM). A plataforma também permite a customização e modificação de designs, promovendo a criatividade e a inovação personalizada.

O 3DModularKit foi disponibilizado no repositório *Thingiverse*, na comunidade de impressão 3D, alcançando pessoas de todas as partes do mundo. Está acessível a todos e foi postado com descrições em inglês e português, com o objetivo de alcançar um público internacional interessado em modelos moleculares.

A descrição do projeto foi a seguinte:

"Um conjunto modular molecular é um produto derivado do trabalho de mestrado profissional em ensino de ciências da Universidade Federal do Pampa, do autor deste post. Trata-se de um recurso educacional para o ensino de química, abordando isomeria geométrica e isomeria óptica.

A ligação simples foi projetada para se encaixar tanto no carbono quanto no oxigênio, permitindo livre rotação e representando diferentes conformações. Porém, a ligação dupla possui características distintas, apresentando visualmente um corte e um encaixe diferenciado que impede a rotação. Essa propriedade permite a representação da isomeria geométrica. Essa característica também pode ser observada no carbono, que possui versões sp3 e sp2, permitindo representações conjuntas com a ligação dupla.

O conjunto modular molecular é composto por 7 peças que podem ser impressas de forma independente e em quantidades necessárias. A lista de peças disponíveis é a seguinte:

1) Ligação simples: LigacaoSimples.STL

- 2) Ligação dupla: LigacaoDupla.STL
- 3) Hidrogênio: Hidrogenio.STL
- 4) Oxigênio: Oxigenio.STL
- 5) Nitrogênio: Nitrogenio.STL
- 6) Carbono: Carbono.STL
- 7) Carbono sp2: CarbonoSp2.STL

Sugere-se que as seguintes peças sejam impressas na posição vertical: LigacaoSimples.STL

LigacaoDupla.STL

Hidrogenio.STL

As peças esféricas, como Oxigênio.STL, Nitrogênio.STL, Carbono.STL e

CarbonoSp2.STL, devem ser posicionadas de forma a gerar o mínimo de suporte necessário.

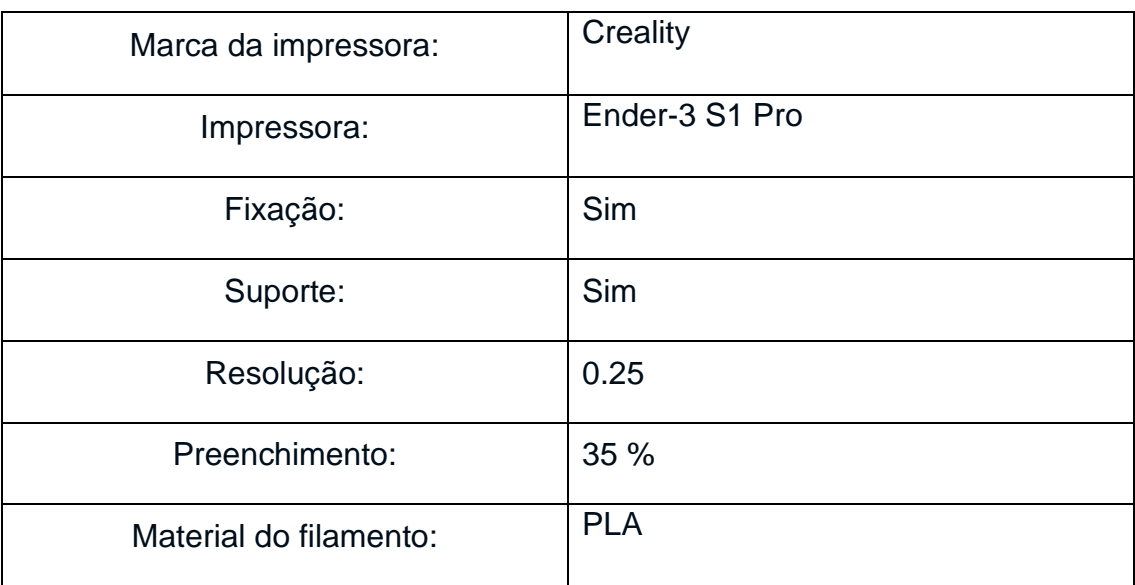

### **Quadro 4** Configurações de impressão

Fonte: Autor (2023).

"

O projeto recebeu um total de 209 downloads, 18 curtidas e 22 compartilhamentos no Thingiverse, até o dia 17/11/2023. Pessoas de diversas regiões do mundo tiveram acesso ao material, e especialmente recebemos feedback de um profissional renomado na área: o Diretor de Tecnologias de Ensino e Aprendizagem (TLT) da University of Kansas Medical Center. Ele lidera o uso de estratégias de ensino e aprendizagem baseadas em tecnologia no campus, tanto em salas de aula tradicionais quanto em ambientes de ensino à distância. Possui doutorado em Tecnologia Instrucional pela Universidade de Missouri-Columbia e tem interesse em inteligência artificial, raciocínio baseado em casos, tecnologias emergentes e integração tecnológica.

A tradução livre do seu comentário é: "Sua abordagem para representar ligações duplas (usando objetos separados/especiais para átomos de carbono e ligações) é única e se adequa bem aos seus objetivos de aprendizagem. Agradecemos por compartilhar seu trabalho no Thingiverse para que todos nós possamos apreciá-lo!"

## **5.4 Atividades de Isomeria**

Na primeira atividade, composta por três questões, após uma análise fundamentada no gabarito presente no apêndice e categorizado de acordo com o **[Quadro](#page-58-0) 1**, foi elaborada a tabela a seguir:

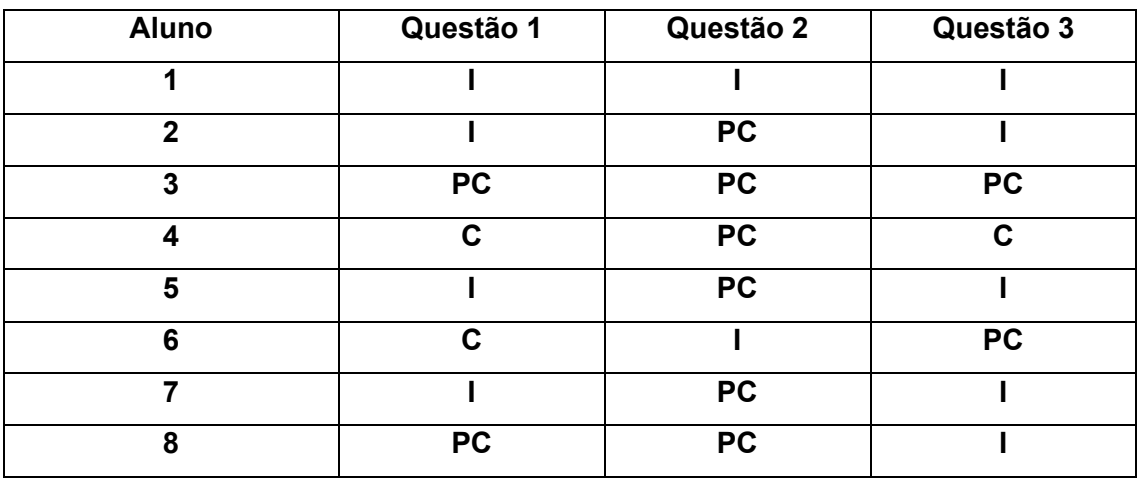

**Quadro 5** Atividade de isomeria geométrica:

Fonte: Autor (2023).

A segunda atividade que foi sobre isomeria ótica, composta por três questões, após uma análise fundamentada no gabarito presente no apêndice e categorizado de acordo com **[Quadro](#page-58-0) 1** , foi elaborada a tabela a seguir:

| <b>Aluno</b> | Questão 1      | Questão 2      | Questão 3      |
|--------------|----------------|----------------|----------------|
| 1            |                |                |                |
| $\mathbf{2}$ | C              | <b>PC</b>      | <b>PC</b>      |
| 3            | C              | <b>PC</b>      | <b>PC</b>      |
| 4            | C              | <b>PC</b>      | <b>PC</b>      |
| 5            | C              | <b>PC</b>      | <b>PC</b>      |
| 6            | $\blacksquare$ | $\blacksquare$ | $\blacksquare$ |
| 7            | C              | <b>PC</b>      | <b>PC</b>      |
| 8            | C              | <b>PC</b>      | <b>PC</b>      |

**Quadro 6** Atividade de isomeria ótica:

Fonte: Autor (2023).

A análise dos resultados da Tabela 5, que apresenta a avaliação das respostas dos alunos em uma atividade de isomeria geométrica, revela algumas tendências e desafios enfrentados pelos alunos. Na Questão 1, a maioria dos alunos (5 de 8) teve desempenho classificado como Incorreto (I), indicando dificuldades significativas nesta questão. Apenas dois alunos conseguiram respostas Corretas (C), e um teve desempenho Parcialmente Correto (PC). Isso sugere que a maioria dos alunos encontrou desafios substanciais em compreender ou aplicar os conceitos abordados nesta questão, sugerindo a necessidade de um reforço conceitual sobre representação de isômeros geométricos.

Na Questão 2 observa-se uma melhora em relação à primeira questão, com nenhum aluno obtendo uma resposta completamente correta (C), mas a maioria (6 de 8) alcançando um desempenho Parcialmente Correto (PC). Isso sugere uma certa facilidade em os alunos construírem os modelos tridimensionais dos isômeros cis- e trans-buteno, embora ainda haja espaço para melhorias. Apenas dois alunos foram classificados como incorretos (I), o que indica que a maioria conseguiu executar pelo menos parte da atividade corretamente.

Na questão 3, os resultados são similares aos da primeira questão, com a maioria dos alunos (5 de 8) tendo apresentado respostas Incorretas (I). Dois alunos tiveram desempenho Parcialmente Correto (PC), e apenas um aluno conseguiu uma resposta Correta (C). Isso novamente aponta para dificuldades no entendimento ou aplicação de conceitos específicos abordados nesta questão.

Esta análise sugere que, embora alguns alunos tenham conseguido compreender e aplicar os conceitos de isomeria geométrica, a maioria enfrentou dificuldades significativas. Esses resultados sugerem que os alunos apresentam dificuldades na compreensão de conceitos de estrutura tridimensional, especialmente quando se trata de fazer alternar entre a representação bidimensional no papel e a representação tridimensional da estrutura química.

A análise dos resultados da Tabela 6, que apresenta as respostas dos alunos em uma atividade de isomeria ótica, mostra um padrão interessante e indica um bom nível de compreensão do tema por parte dos alunos. Na Questão 1 todos os alunos que responderam (6 de 8, já que 2 alunos não responderam) obtiveram a classificação Correta (C). Isso sugere uma compreensão sólida dos conceitos básicos de isomeria ótica abordados nesta questão.

Na Questão 2 e 3 as respostas foram consistentemente classificadas como Parcialmente Corretas (PC) para todos os alunos que responderam. Isso indica que, embora os alunos tenham demonstrado um bom entendimento geral dos conceitos de isomeria ótica, ainda existem algumas áreas que necessitam de maior esclarecimento ou compreensão mais profunda. O fato de todos os alunos que responderam terem alcançado uma classificação similar sugere que os desafios enfrentados são comuns entre o grupo, talvez relacionados à complexidade dos conceitos ou à maneira como foram apresentados na atividade.

Esta análise sugere um resultado geralmente positivo no que diz respeito ao entendimento dos alunos sobre isomeria ótica auxiliado pelos modelos moleculares táteis. A consistência nas respostas sugere que a maioria dos alunos alcançou um nível semelhante de compreensão, com áreas específicas que poderiam ser melhoradas ou aprofundadas em aulas futuras.

### **5.5 Análise do questionário de opinião**

Para cada uma das perguntas do questionário de opinião apresentado no Apêndice 8.4, foi realizada uma análise textual discursiva, representando as etapas em dois quadros distintos. Na primeira tabela, executamos a etapa de Unitarização, que são **[Quadro](#page-90-0) 7**,**[Quadro](#page-92-0) 9**,**[Quadro](#page-94-0) 11**,**[Quadro](#page-96-0) 13**, enquanto na segunda tabela, realizamos a Categorização que são

**[Quadro](#page-91-0)** *8*, **[Quadro](#page-93-0)** *10*, **[Quadro](#page-95-0) 12**, **[Quadro](#page-96-1) 14**. Por fim, apresentamos um texto elaborado com base na análise textual discursiva (Metatexto).

<span id="page-90-0"></span>**Quadro 7** Participantes, Registros empíricos e Unidades de significado para a Questão 1: "Você acredita que a utilização de modelos moleculares impressos em 3D o auxiliou na compreensão e/ou visualização de conceitos de isomeria geométrica e isomeria ótica? Em caso positivo descreva abaixo suas observações?".

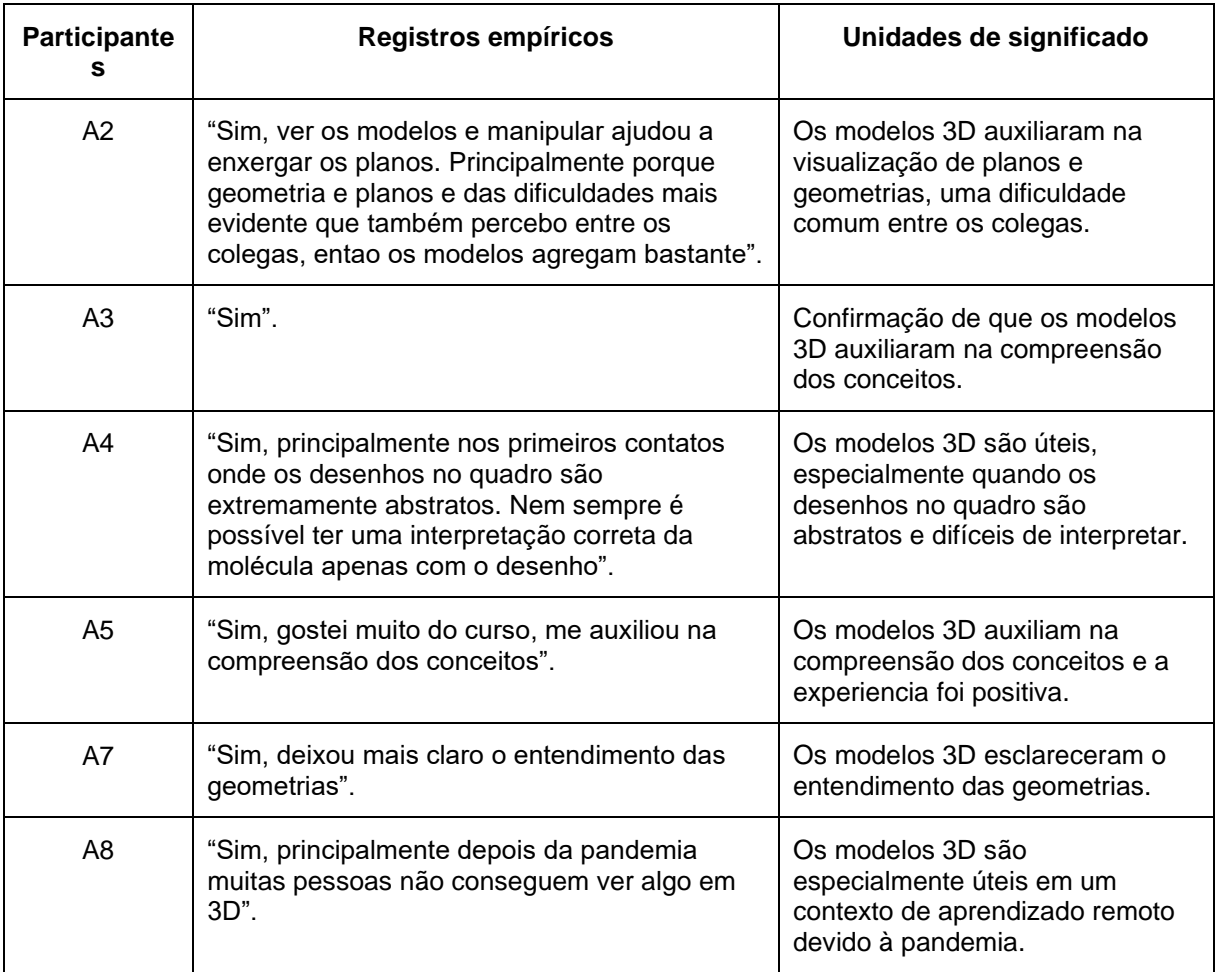

Fonte: Autor (2023).

<span id="page-91-0"></span>**Quadro 8** Participantes, Registros empíricos, Unidades de significado para a Questão 1: "Você acredita que a utilização de modelos moleculares impressos em 3D o auxiliou na compreensão e/ou visualização de conceitos de isomeria geométrica e isomeria ótica? Em caso positivo descreva abaixo suas observações?".

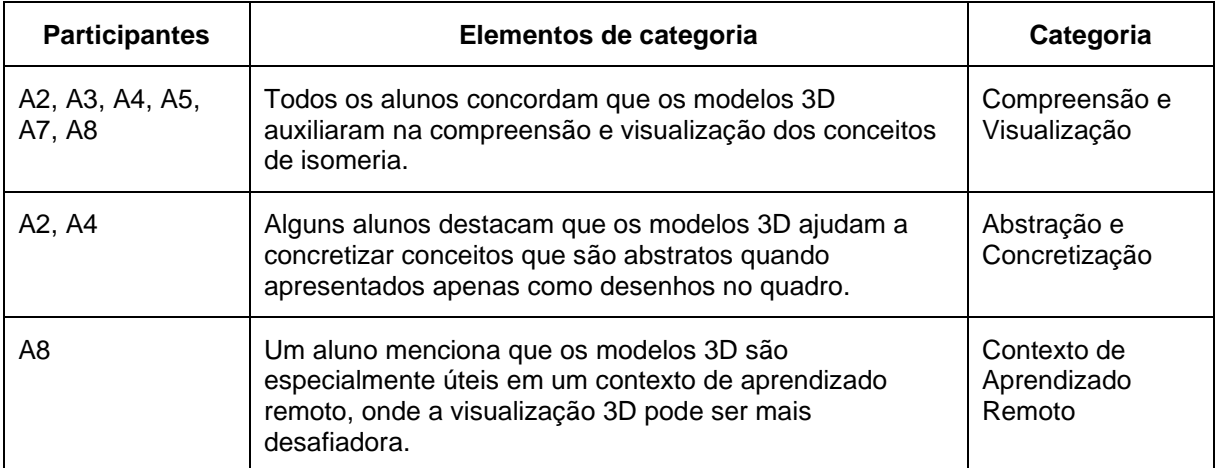

Fonte: Autor (2023).

Os alunos expressam uma percepção positiva do uso de modelos moleculares impressos em 3D para auxiliar na compreensão e visualização de conceitos de isomeria. Eles destacam que os modelos ajudam a concretizar conceitos que podem ser abstratos quando apresentados apenas como desenhos no quadro. Além disso, um aluno menciona que os modelos 3D são especialmente úteis em um contexto de aprendizado remoto, sugerindo que essa abordagem pode ser particularmente valiosa em situações onde o ensino presencial não é possível. Isso sugere que o uso de modelos moleculares impressos em 3D pode ser uma ferramenta eficaz para melhorar o ensino e a aprendizagem de conceitos de isomeria.

<span id="page-92-0"></span>**Quadro 9** Participantes, Registros empíricos e Unidades de significado para a Questão 2: "Você acredita que as atividades desenvolvidas o capacitaram a utilizar a impressora 3D de forma autônoma e independente? Se você tiver acesso a uma impressora 3D em casa ou no ambiente de trabalho você pretende utilizála? Como?".

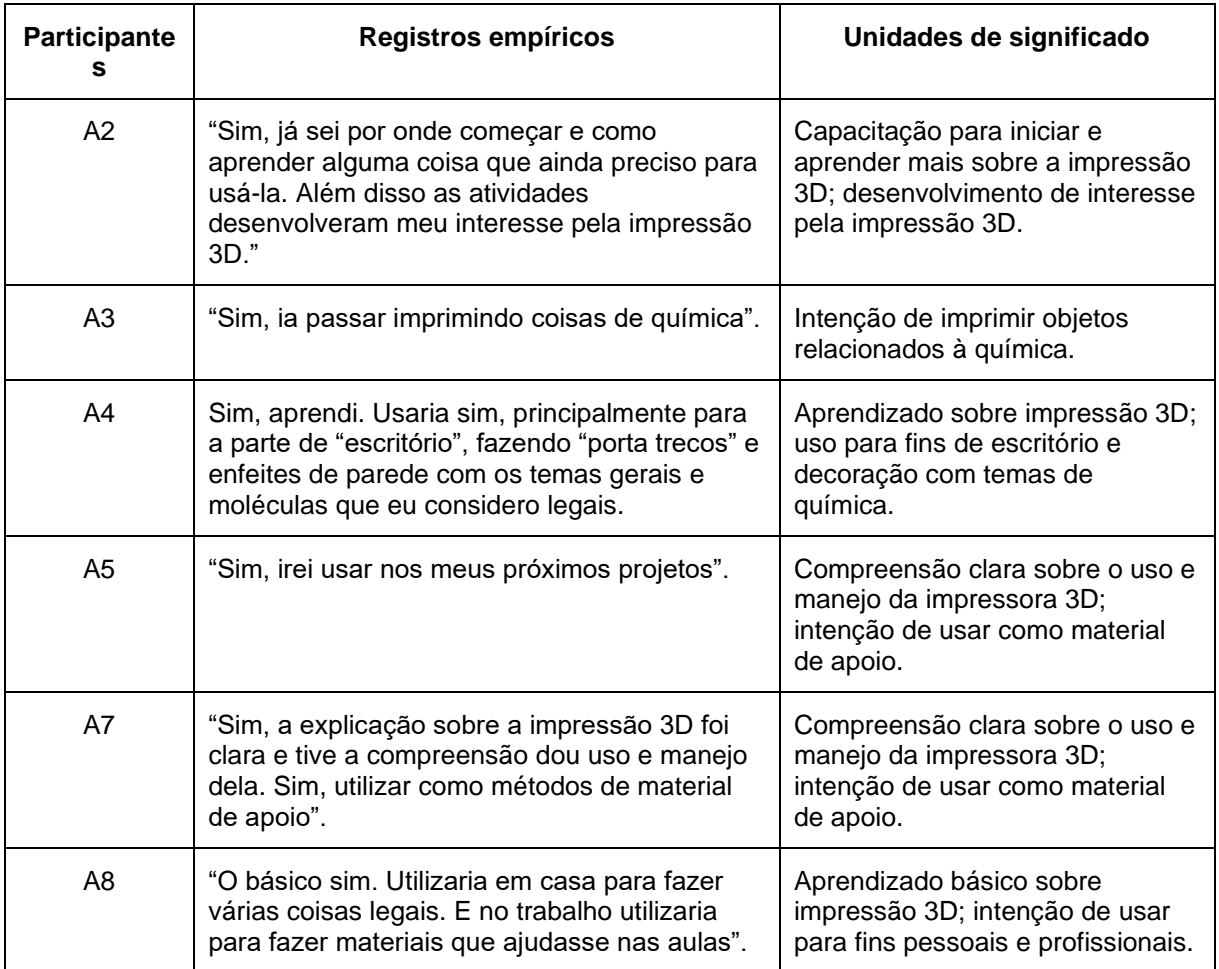

Fonte: Autor (2023).

<span id="page-93-0"></span>**Quadro 10** Participantes, Registros empíricos, Unidades de significado para a Questão 2: "Você acredita que as atividades desenvolvidas o capacitaram a utilizar a impressora 3D de forma autônoma e independente? Se você tiver acesso a uma impressora 3D em casa ou no ambiente de trabalho você pretende utilizála? Como?".

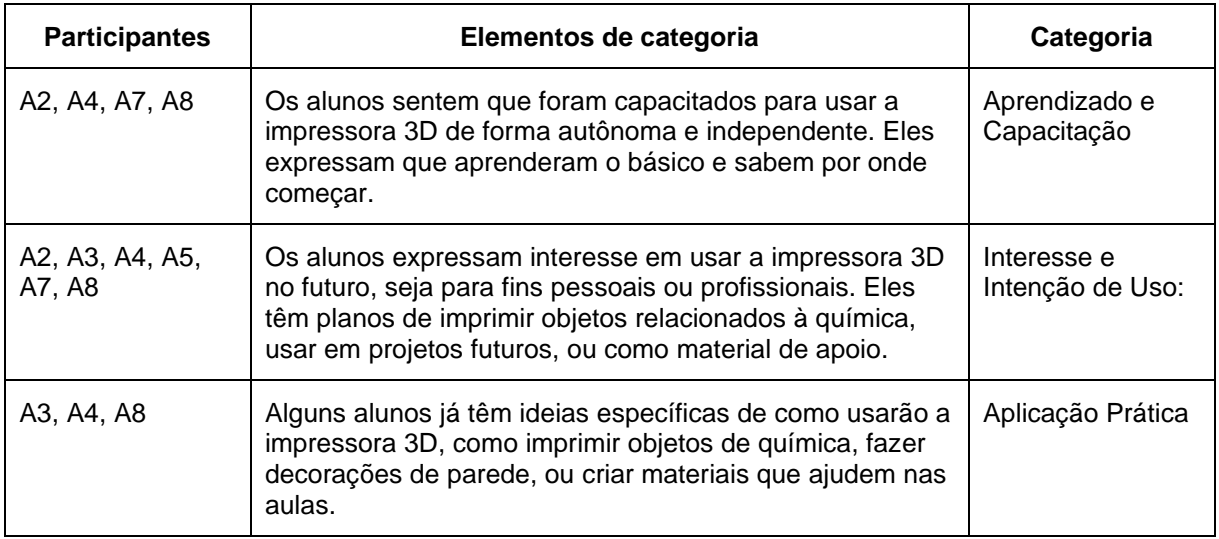

Fonte: Autor (2023).

Os alunos expressam uma percepção positiva da capacitação em impressão 3D, indicando que se sentem preparados para usar a tecnologia de forma autônoma. Eles demonstram um interesse genuíno e intenção de usar a impressora 3D no futuro, tanto para fins pessoais quanto profissionais. Além disso, alguns alunos já têm ideias concretas de como aplicarão o que aprenderam, sugerindo que a capacitação teve um impacto prático em seu aprendizado. Isso sugere que a capacitação foi eficaz em equipar os alunos com as habilidades necessárias e em inspirá-los a explorar mais a impressão 3D.

<span id="page-94-0"></span>**Quadro 11** Participantes, Registros empíricos e Unidades de significado para a Questão 3: " Escreva abaixo a sua opinião a respeito das potencialidades do uso de tecnologia de impressão 3D para uso educacional".

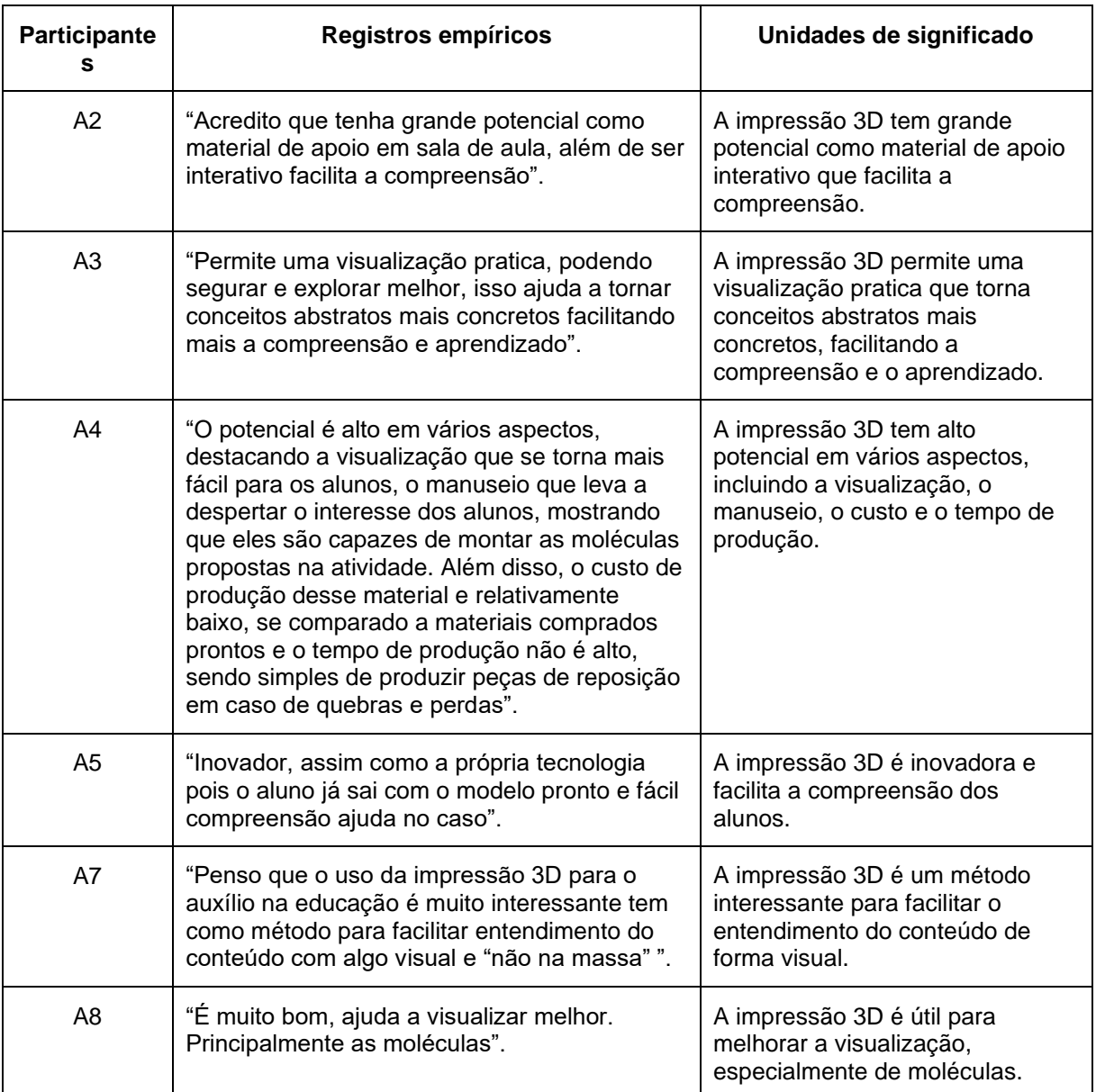

Fonte: Autor (2023).

<span id="page-95-0"></span>**Quadro 12** Participantes, Registros empíricos, Unidades de significado para a Questão 3: " Escreva abaixo a sua opinião a respeito das potencialidades do uso de tecnologia de impressão 3D para uso educacional".

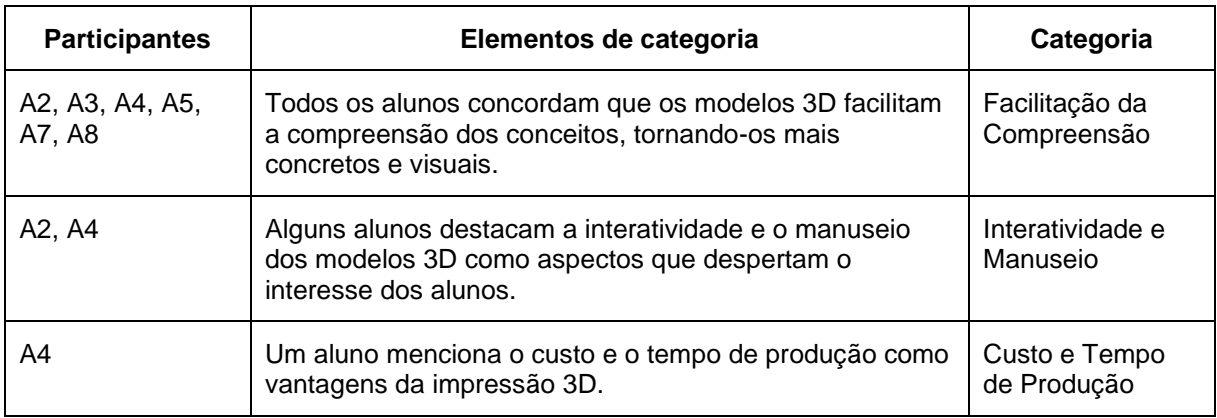

Fonte: Autor (2023).

Os alunos expressam uma percepção positiva do uso da impressão 3D para fins educacionais, destacando seu potencial para facilitar a compreensão dos conceitos por meio da visualização e interatividade. Eles sugerem que a capacidade de manusear e explorar modelos 3D pode tornar conceitos abstratos mais concretos e despertar o interesse dos alunos. Além disso, um aluno destaca o custo e o tempo de produção como vantagens adicionais da impressão 3D. Isso sugere que a impressão 3D pode ser uma ferramenta valiosa para melhorar o ensino e a aprendizagem em química e potencialmente em outras disciplinas também.

<span id="page-96-0"></span>**Quadro 13** Participantes, Registros empíricos e Unidades de significado para a Questão 4: "Qual é a sua opinião geral sobre as atividades desenvolvidas e o que você sugere como possíveis melhorias?"

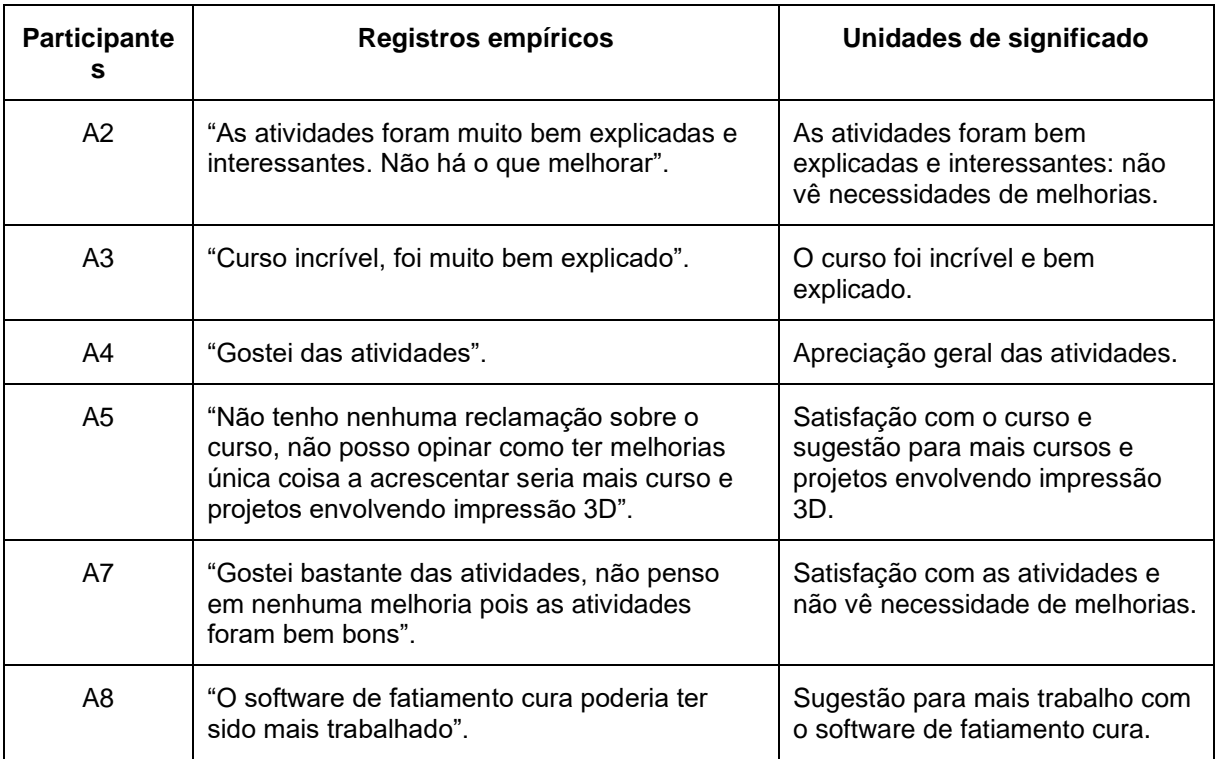

Fonte: Autor (2023).

<span id="page-96-1"></span>**Quadro 14** Participantes, Registros empíricos, Unidades de significado para a Questão 4: "Qual é a sua opinião geral sobre as atividades desenvolvidas e o que você sugere como possíveis melhorias?"

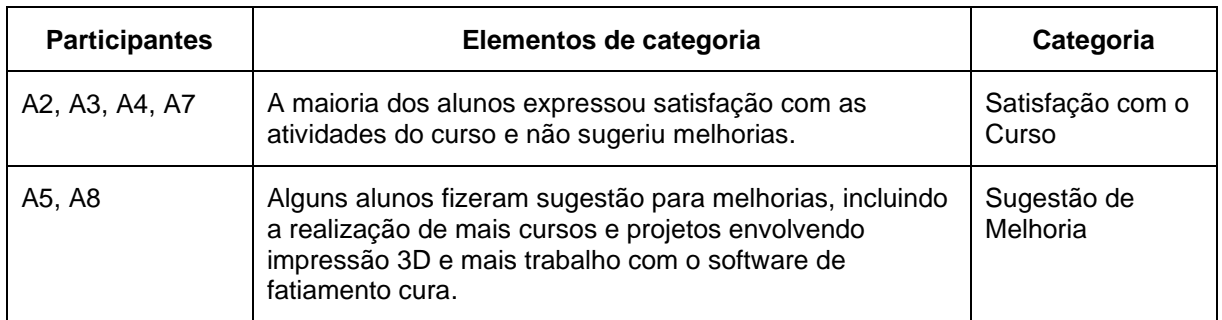

Os alunos expressaram uma percepção geralmente positiva do curso de capacitação em impressão 3D, com a maioria indicando satisfação com as atividades desenvolvidas. Eles elogiaram a clareza das explicações e o interesse gerado pelas atividades. No entanto, algumas sugestões de melhorias foram feitas, incluindo a realização de mais cursos e projetos envolvendo impressão 3D e um foco maior no uso do software de fatiamento Cura. Isso sugere que, embora o curso tenha sido bem recebido, sempre há espaço para ajustes e melhorias para atender às necessidades e interesses específicos dos alunos.

# **6 CONSIDERAÇÕES FINAIS**

Este curso de capacitação oferece uma oportunidade valiosa para os professores e futuros professores se atualizarem e expandirem suas habilidades educacionais. Ao dominar a impressão 3D e a utilização de modelos moleculares para atividades de isomeria, os educadores estarão melhor equipados para proporcionar experiências de aprendizado mais envolventes e eficazes, preparando os alunos para enfrentar os desafios da ciência no século XXI.

Perspectiva futura o próximo passo seria um curso para capacitar os professores a criar, de forma autônoma, ferramentas de ensino personalizadas que possam ser materializadas por meio da tecnologia de impressão tridimensional. Além disso, ao capacitar os professores para serem criadores ativos de recursos didáticos, esse curso contribuiria para a construção de uma comunidade educacional mais colaborativa e inovadora. A troca de experiências, ideias e modelos entre os próprios educadores poderia ampliar ainda mais o impacto da impressão 3D no ensino de Química.

# **7 REFERÊNCIAS**

BHARTI, Neelam; SINGH, Shailendra. Three-Dimensional (3D) Printers in Libraries: Perspective and Preliminary Safety Analysis. **Journal of Chemical Education**, [*s. l.*], v. 94, n. 7, p. 879–885, 2017.

BHATTACHARJEE, N., et al. 3D-printed microfluidic device for the education of chemical analysis. Analytical Chemistry, The Journal of Organic Chemistry [s. l.], v.83, p. 6382-6396 2018.

BONACHELA, Sérgio Ricardo Produção de modelos moleculares usando impressão 3D: caminhos de um futuro professor de Química. 2021. 28 f. **Trabalho de conclusão de curso (Graduação em Ciências) - Instituto de Ciências Ambientais, Químicas e Farmacêuticas, Universidade Federal de São Paulo**, Diadema, 2021.

BRUICE, Paula Yurkanis. **Química orgânica**. 4. ed. São Paulo: Pearson Prentice Hall, 2006.

CACACE, J., et al. 3D-printed devices for teaching chemistry: From molecule to analytical process. **Journal of Chemical Education.**, [s. l.], v.97 p.112-117, 2017.

COIMBRA TOLEDO, Katharine; MADEIRA DOS SANTOS, Beatriz; MARIA RIZZATTI, Ivanise. **O Uso Da Impressora 3D Na Construção De Geometrias Moleculares Como Uma Proposta Didática No Ensino De Química, Adaptado Para Pessoas Com Deficiência Visual. [***s. l.***],** n. March, 2020. Disponível em: https://www.editorarealize.com.br/editora/anais/conedu/2019/TRABALHO\_EV127\_ MD1\_SA19\_ID13308\_26092019150831.pdf.

DAVIS, Eric J. *et al.* Using Open-Source, 3D Printable Optical Hardware to Enhance Student Learning in the Instrumental Analysis Laboratory. **Journal of Chemical Education**, [*s. l.*], v. 95, n. 4, p. 672–677, 2018.

DEAN, Natalie L.; EWAN, Corrina; MCINDOE, J. Scott. Applying Hand-Held 3D Printing Technology to the Teaching of VSEPR Theory. **Journal of Chemical Education**, [*s. l.*], v. 93, n. 9, p. 1660–1662, 2016.

DICKENSON, Charlotte E.; BLACKBURN, Richard A.R.; BRITTON, Robert G. 3D Printing Workshop Activity That Aids Representation of Molecules and Student Comprehension of Shape and Chirality. **Journal of Chemical Education**, [*s. l.*], v. 97, n. 10, p. 3714–3719, 2020.

GILBERT, John K. Models and modelling: Routes to more authentic science education. **International Journal of Science and Mathematics Education**, [*s. l.*], v. 2, n. 2, p. 115–130, 2004.

HERRINGTON, D. G., et al. Spatial Chemistry in 3D Molecular Modeling. **Journal of Chemical Education.**, [*s. l.*],v. 94, p. 996-1006, 2008.

JHON, McMurry. **Química Orgânica: Combo**. 6<sup>a</sup>ed. Sampa: Thomson Learning, 2004.

JOHNSTONE, Alex H. – **Logical or Psychological? Chemistry Education: Research and Practive in Europe.** [*s. l.*],v. 1 p.9 2000.

JOHNSTONE, **A. H. Macro- and microchemistry"School Science Review.** [*s. l.*], v. 64, p. 379, 1982.

LACERDA, JANINY NUNES. **a Impressão 3D Como Estratégia De Ensino E Aprendizagem Em Química Na Educação Básica. Trabalho de conclusão de curso (licenciatura em Quimica) - Universidade Federal Fluminence** [*s. l.*], Niteroi, 2017.

LIMA, Analice de Almeida. O uso de modelos no ensino de química: uma investigação acerca dos saberes construídos durante a formação inicial de professores de Química da UFRN. **Programa de Pós-graduação em Educação**, [*s. l.*], p. 264, 2007.

LIMA A.A.; NÙÑEZ, I. B. As analogia no ensino de química: uma investigação dos saberes na formação inicial dos professores. **ENCONTRO NACIONAL DE DIDATICA E PRATICA DE ENSINO**, [*s. l.*], 2004.

LUO, J., et al. 3D Printing of Poly(lactic acid): A Comparative Study of 3D Printing Behavior between PLA and ABS. **Applied Sciences**, [*s. l.*], v.5, p. 313-317, 2016.

NIECE, Brian K. Custom-printed 3D models for teaching molecular symmetry. **Journal of Chemical Education**, [*s. l.*],v. 102, p. 700-721 2019.

NURRENBERN, S. C., & THIELE, R. B. Mental models of the particulate nature of matter. **Journal of Research in Science Teaching**, [*s. l.*],v.24, p.757-786, 1995.

PENNY, Matthew R. *et al.* Three-Dimensional Printing of a Scalable Molecular Model and Orbital Kit for Organic Chemistry Teaching and Learning. **Journal of Chemical Education**, [*s. l.*], v. 94, n. 9, p. 1265–1271, 2017.

PIEDRA, N., et al. Virtual and augmented reality in 3D printing: Enhancing chemistry education. **Chemistry Education Research and Practice**, [*s. l.*],v. 2020.

PIETROCOLA, Maurício. Construção e realidade: o realismo científico de Mario Bunge e o ensino através dos modelos. **Investigações em Ensino de Ciências**, [*s. l.*], v. 4, n. 3, p. 213–227, 1999. Disponível em: http://www.if.ufrgs.br/ienci/artigos/Artigo\_ID54/v4\_n3\_a1999.pdf.

ROQUE MORAES, Maria do Carmo; GALIAZZI. **Análise textual discursiva**. 3. ed. Ijuí: [*s. n.*], p. 264, 2016.

SAVCHENKOV, Anton V. Designing Three-Dimensional Models That Can Be Printed on Demand and Used with Students to Facilitate Teaching Molecular Structure, Symmetry, and Related Topics. **Journal of Chemical Education**, [*s. l.*], v. 97, n. 6, p. 1682–1687, 2020.

SMIAR, Karen; MENDEZ, J. D. Creating and Using Interactive, 3D-Printed Models to Improve Student Comprehension of the Bohr Model of the Atom, Bond Polarity, and Hybridization. **Journal of Chemical Education**, [*s. l.*], v. 93, n. 9, p. 1591– 1594, 2016.

SMITH, David P. Active learning in the lecture theatre using 3D printed objects. **F1000Research**, [*s. l.*], v. 5, 2016.

SOLOMONS T.W.G.; FRYHLE, C. Química Orgânica. 8<sup>a</sup>ed. Rio de Janeiro: LTC, 2006.

SUITS, J. P. E‐Molecules: Developing 3D Visualization for Studying Chemistry. **Journal of Computer Assisted Learning**, [*s. l.*],v. 21, p. 181-189, 2005.

YANG, C., et al. Mechanical Properties and Shape Memory Effect of 3D- **[Journal](https://www.researchgate.net/journal/Journal-of-the-Mechanical-Behavior-of-Biomedical-Materials-1751-6161?_tp=eyJjb250ZXh0Ijp7ImZpcnN0UGFnZSI6InB1YmxpY2F0aW9uIiwicGFnZSI6InB1YmxpY2F0aW9uIn19)  [of the Mechanical Behavior of Biomedical Materials](https://www.researchgate.net/journal/Journal-of-the-Mechanical-Behavior-of-Biomedical-Materials-1751-6161?_tp=eyJjb250ZXh0Ijp7ImZpcnN0UGFnZSI6InB1YmxpY2F0aW9uIiwicGFnZSI6InB1YmxpY2F0aW9uIn19)**., [s. l.] v57, p. 139-148 , 2019.

# **8 APÊNDICES**

### **8.1 Apêndice A Termo de consentimento livre e esclarecido**  Prezado aluno,

Sou aluno do programa de mestrado profissional em ensino de ciências da Universidade Federal do Pampa (UNIPAMPA), Campus Bagé, no âmbito do Programa de Pós-Graduação em Ensino de Ciências. A pesquisa que desenvolvo tem como objetivo geral, demonstrar e encorajar o uso da impressão 3D como recurso para produção de ferramentas para auxiliar nas aulas de química, em especial em atividades para o ensino de isomeria. Este trabalho é realizado sob orientação do professor Paulo Henrique Guadagnini, docente da UNIPAMPA.

Contando com sua anuência, agradeço sua autorização.

Bagé, junho de 2023.

Rodrigo Monteiro Gusmão

 $\mathcal{L}_\text{max}$  and  $\mathcal{L}_\text{max}$  and  $\mathcal{L}_\text{max}$  and  $\mathcal{L}_\text{max}$ 

Mestrando do Programa de Pós-Graduação em Ensino de Ciências - UNIPAMPA

### **TERMO DE AUTORIZAÇÃO**

Autorizo a transcrição escrita de fichas de atividades de aula, testes, questionários, cadernos de campo, entrevistas gravadas e/ou diálogos em episódios filmados e fotos das atividades de aula\_\_\_\_\_\_\_\_\_\_\_\_\_\_\_\_\_\_\_\_\_\_\_\_\_\_\_\_\_\_\_\_\_\_\_\_\_\_\_\_\_\_\_

para análise e divulgação de resultados desta pesquisa em relatórios de pesquisa, livros, artigos em periódicos e/ou eventos acadêmicos e/ou científicos, a qual tem por objetivo geral planejar, desenvolver e avaliar o impacto de atividades planejadas e desenvolvidas para a melhoria da qualidade do ensino e da aprendizagem de Ciências na Educação pelo mestrando e professor Rodrigo Monteiro Gusmão.

Assinatura : \_\_\_\_\_\_\_\_\_\_\_\_\_\_\_\_\_\_\_\_\_\_\_\_\_\_\_\_\_\_\_\_\_\_\_\_\_\_\_\_\_\_\_\_\_\_\_\_\_\_\_\_\_\_\_\_\_\_\_

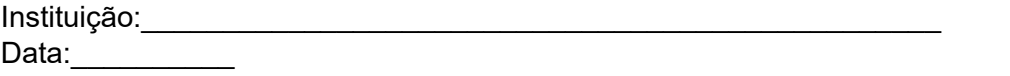

### **8.2 Apêndice B Isomeria Geométrica**

# **Atividade Prática com modelos moleculares**

Considere a molécula de buteno, cuja fórmula molecular é C4H8.

1) Represente no espaço abaixo a estrutura molecular plana de todos os isômeros geométricos do buteno:

- 2) Construa os modelos moleculares tridimensionais físicos para os isômeros cis-buteno e trans-buteno. Verifique se as estruturas tridimensionais de cada isômero podem ser superpostas e escreva suas observações abaixo:
- 3) Construa o modelo molecular tridimensional físico para a molécula de butano, C4H10. Explore os possíveis movimentos de rotação em torno das ligações simples e responda abaixo se você acredita que esta molécula pode apresentar ou não isomeria geométrica do tipo cis/trans:

# **8.3 Apêndice C Isomeria Ótica**

# **Atividade Prática com modelos moleculares**

Considere a molécula de ácido lático, cuja fórmula molecular é C3H6O3.

- 1) Represente no espaço abaixo as estruturas moleculares na representação de Fischer dos isômeros óticos do ácido lático (d-ácido lático e l-ácido lático):
- 2) Construa os modelos moleculares tridimensionais físicos para os isômeros óticos do ácido lático. Verifique se as estruturas tridimensionais de cada isômero são surperponíveis e anote suas observações abaixo:
- 3) Você construiu os modelos moleculares tridimensionais com os modelos impressos na impressora 3D. Explique o que você pôde observar de diferente manipulando estes modelos em comparação às representações bidimensionais no papel:

### **8.4 Apêndice D Questionário Final de opinião**

1) Você acredita que a utilização de modelos moleculares impressos em 3D o auxiliou na compreensão e/ou visualização de conceitos de isomeria geométrica e isomeria ótica? Em caso positivo descreva abaixo suas observações.

2) Você acredita que as atividades desenvolvidas o capacitaram a utilizar a impressora 3D de forma autônoma e independente? Se você tiver acesso a uma impressora 3D em casa ou no ambiente de trabalho você pretende utilizá-la? Como?

- 3) Escreva abaixo a sua opinião a respeito das potencialidades do uso de tecnologia de impressão 3D para uso educacional.
- 4) Qual é a sua opinião geral sobre as atividades desenvolvidas e o que você sugere como possíveis melhorias?